# **MX6210N/MX6412J**

**Intel® Celeron N6210/J6412 SoC Mini‐ITX Motherboard**

# **User's Manual**

Edition 1.02 – December, 2021

#### **FCC Statement**

THIS DEVICE SUPPORTS PART 15 FCC RULES. OPERATION IS SUBJECT TO THE FOLLOWING TWO CONDITIONS:

THIS DEVICE MAY NOT CAUSE HARMFUL INTERFERENCE.

(2) THIS DEVICE MUST ACCEPT ANY INTERFERENCE RECEIVED INCLUDING INTERFERENCE THAT MAY CAUSE UNDESIRED OPERATION.

THIS EQUIPMENT HAS BEEN TESTED AND FOUND TO COMPLY WITH THE LIMITS FOR A CLASS "A" DIGITAL DEVICE, PURSUANT TO PART 15 OF THE FCC RULES.

THESE LIMITS ARE DESIGNED TO PROVIDE REASONABLE PROTECTION AGAINST HARMFUL INTERFERENCE WHEN THE EQUIPMENT IS OPERATED IN A COMMERCIAL ENVIRONMENT. THIS EQUIPMENT GENERATES, USES, AND CAN RADIATE RADIO FREQUENCY ENERGY AND, IF NOT INSTATLLED AND USED IN ACCORDANCE WITH THE INSTRUCTION MANUAL, MAY CAUSE HARMFUL INTERFERENCE TO RADIO COMMUNICATIONS. OPERATION OF THIS EQUIPMENT IN A RESIDENTIAL AREA IS LIKELY TO CAUSE HARMFUL INTERFERENCE IN WHICH CASE THE USER WILL BE REQUIRED TO CORRECT THE INTERFERENCE AT HIS OWN EXPENSE.

#### **Notice**

This guide is designed for experienced users to setup the system within the shortest time. For detailed information, please always refer to the electronic user's manual.

#### **Copyright Notice**

Copyright 2020 BCM Advanced Research, ALL RIGHTS RESERVED.

No part of this document may be reproduced, copied, translated, or transmitted in any form or by any means, electronic or mechanical, for any purpose, without the prior written permission of the original manufacturer.

#### **Trademark Acknowledgement**

Brand and product names are trademarks or registered trademarks of their respective owners.

#### **Disclaimer**

BCM Advanced Research reserves the right to make changes, without notice, to any product, including circuits and/or software described or contained in this manual in order to improve design and/or performance. BCM Advanced Research assumes no responsibility or liability for the use of the described product(s), conveys no license or title under any patent, copyright, or masks work rights to these products, and makes no representations or warranties that these products are free from patent, copyright, or mask work right infringement, unless otherwise specified. Applications that are described in this manual are for illustration purposes only. BCM Advanced Research makes no representation or warranty that such application will be suitable for the specified use without further testing or modification.

#### **Life Support Policy**

BCM Advanced Research PRODUCTS ARE NOT FOR USE AS CRITICAL COMPONENTS IN LIFE SUPPORT DEVICES OR SYSTEMS WITHOUT THE PRIOR WRITTEN APPROVAL OF BCM Advanced Research.

As used herein:

- 1. Life support devices or systems are devices or systems which, (a) are intended for surgical implant into body, or (b) support or sustain life and whose failure to perform, when properly used in accordance with instructions for use provided in the labeling, can be reasonably expected to result in significant injury to the user.
- 2. A critical component is any component of a life support device or system whose failure to perform can be reasonably expected to cause the failure of the life support device or system, or to affect its safety or effectiveness.

#### **Manual Objectives**

This manual describes in detail the BCM MX6210N and MX6412J Main board.

We strongly recommend that you study this manual carefully before attempting to interface with this mainboard or change the standard configurations. Whilst all the necessary information is available in this manual we would recommend that unless you are confident, you contact your supplier for guidance.

Please be aware that it is possible to create configurations within the CMOS RAM that make booting impossible. If this should happen, clear the CMOS settings, (see the description of the Jumper Settings for details).

If you have any suggestions or find any errors concerning this manual and want to inform us of these, please contact our Customer Service department with the relevant details.

#### **Safety Precautions**

#### *Warning!*

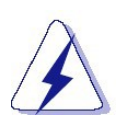

Always completely disconnect the power cord from your chassis whenever you work with the hardware. Do not make connections while the power is on. Sensitive electronic components can be damaged by sudden power surges. Only experienced electronics personnel should open the PC chassis.

#### *Caution!*

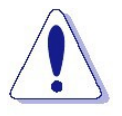

Always ground yourself to remove any static charge before touching the mainboard. Modern electronic devices are very sensitive to static electric charges. As a safety precaution, use a grounding wrist strap at all times. Place all electronic components in a static-dissipative surface or static-shielded bag when they are notin the chassis.

#### **Document Amendment History**

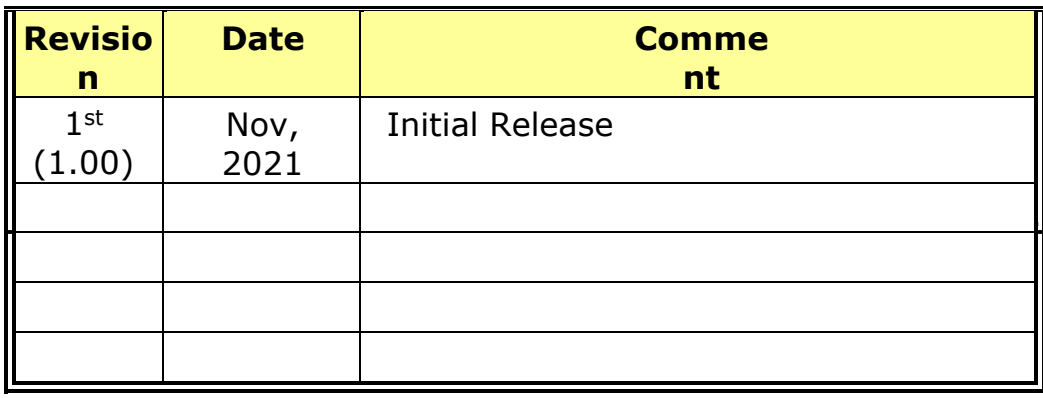

#### **CONTENTS**

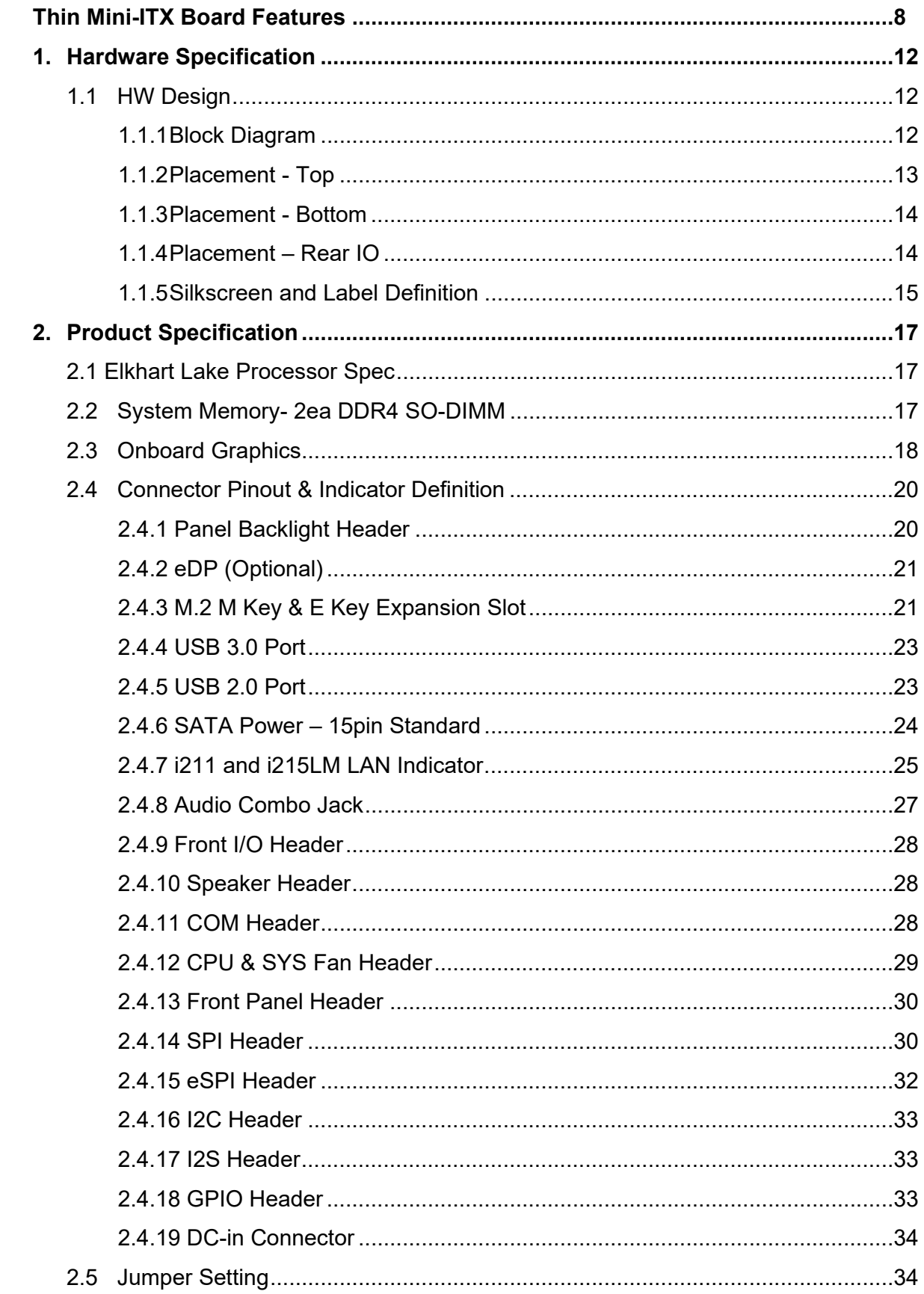

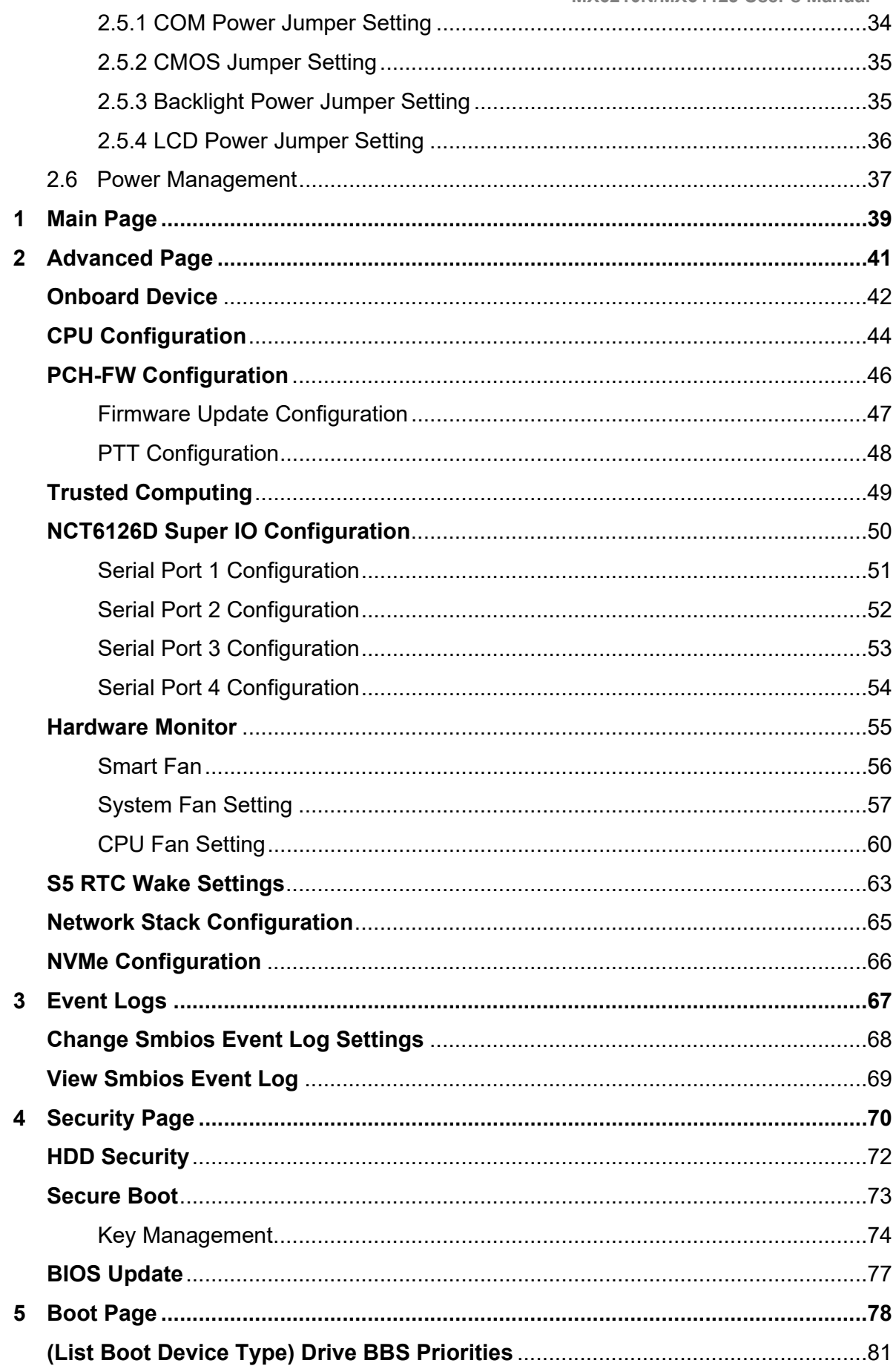

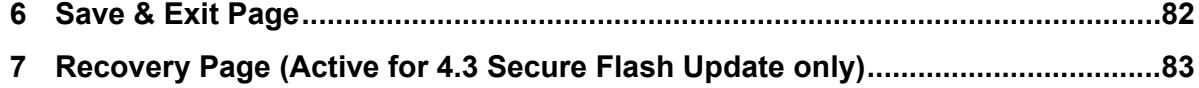

# **Thin Mini-ITX Board Features**

This chapter briefly describes the features of Thin Mini-ITX Board MX6210N and MX6412J. Below to summarize the major features of the Desktop Board.

# **Feature Summary**

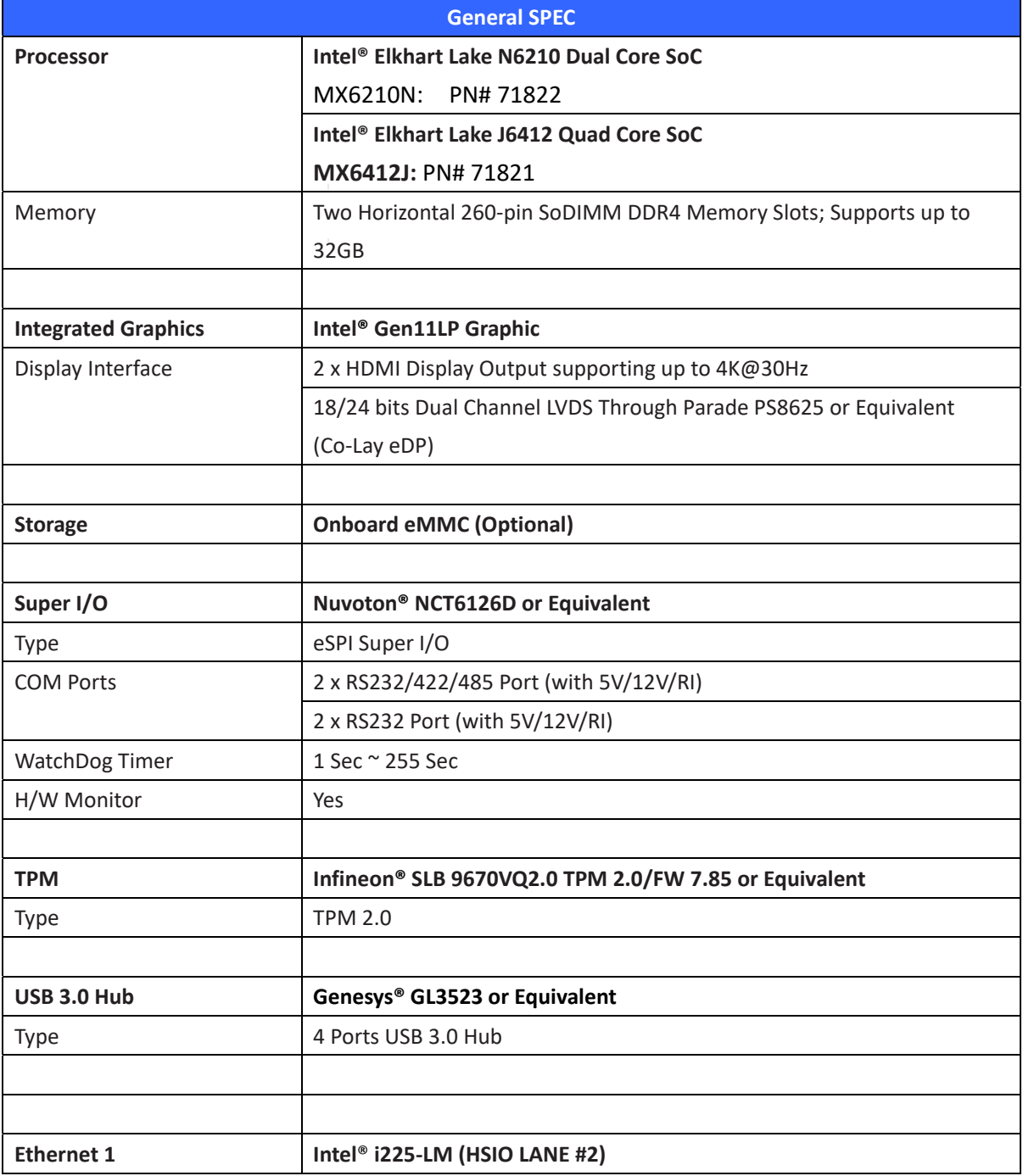

#### **TABLE: MX6210N and MX6412J FEATURES**

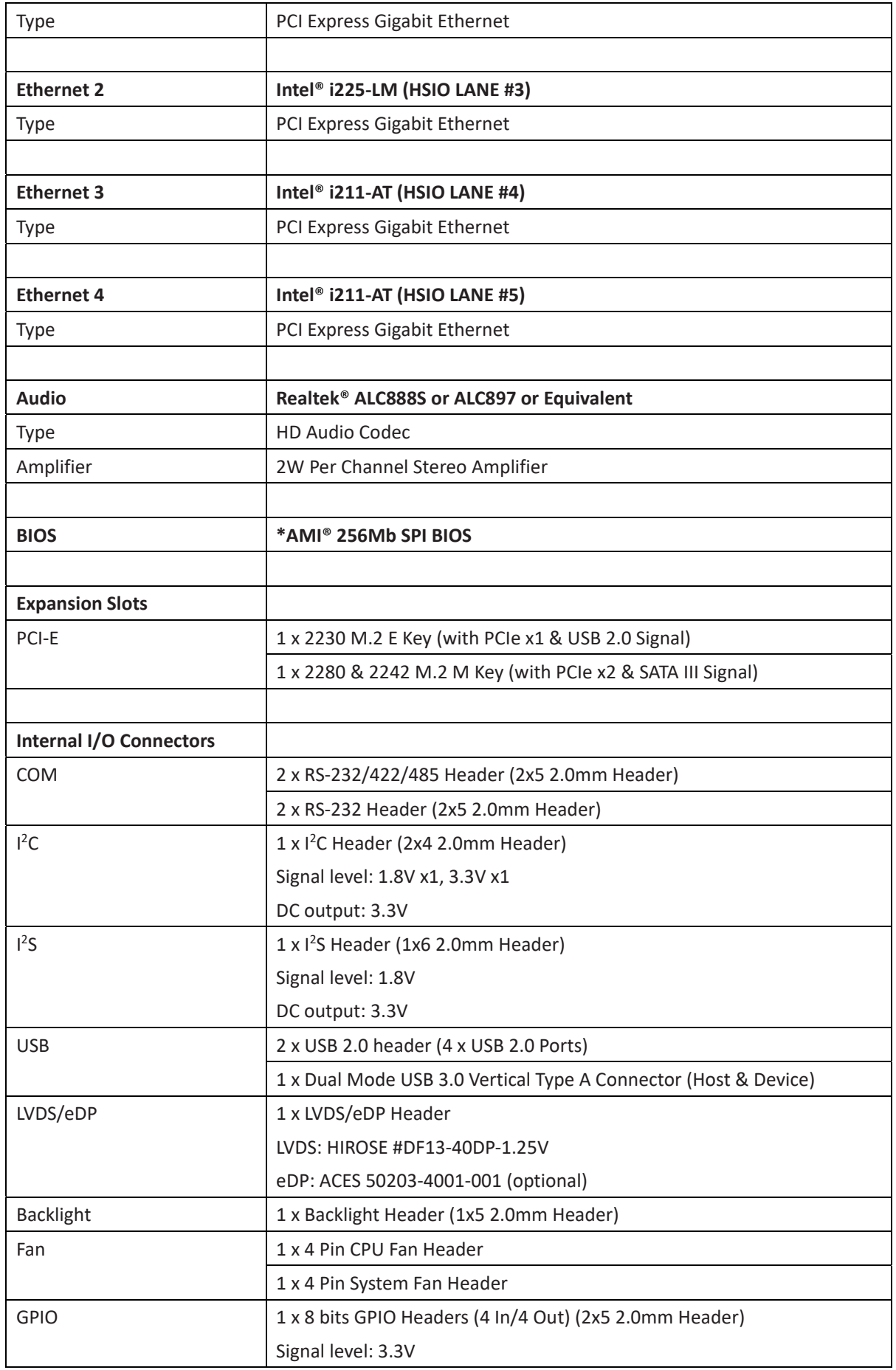

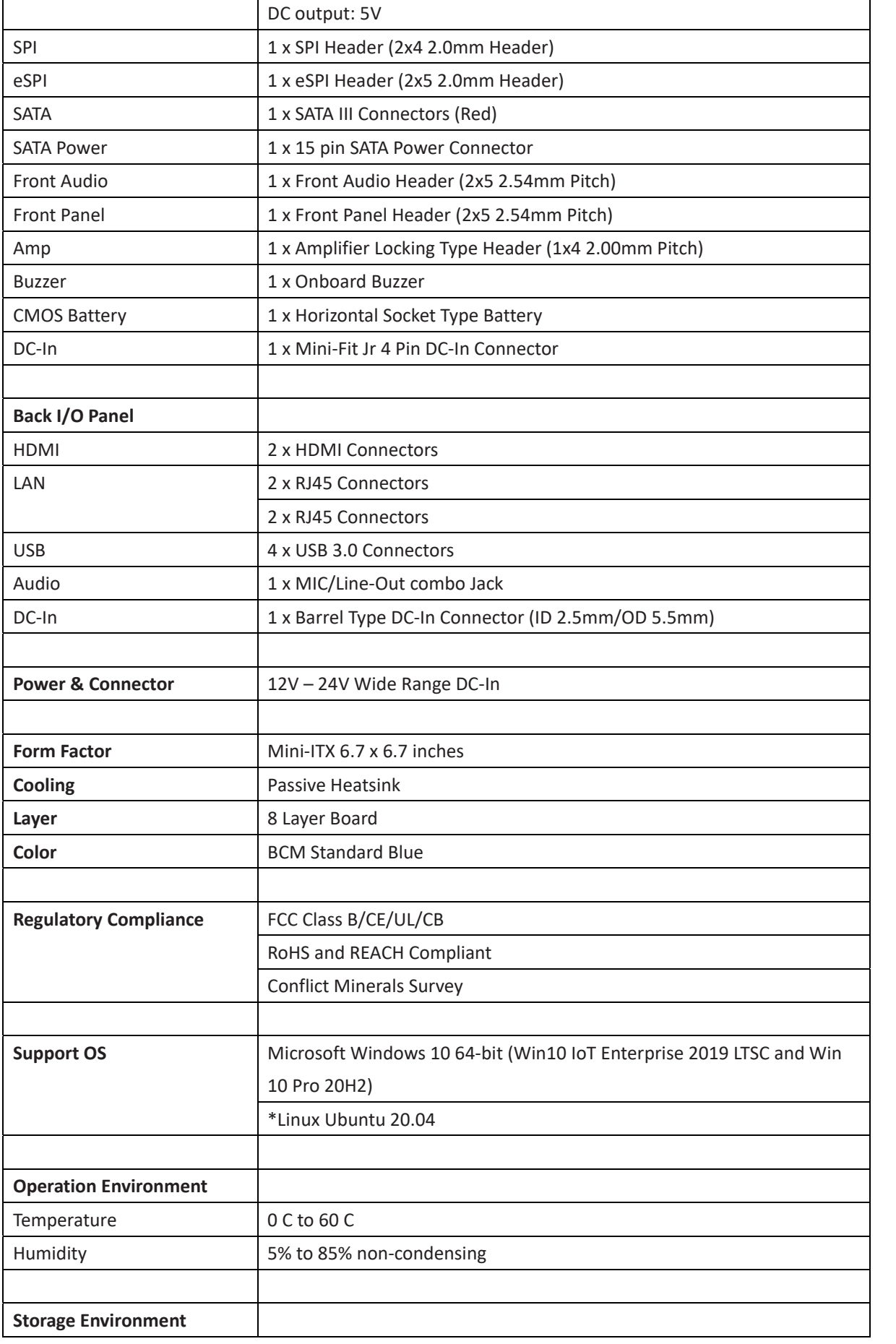

**MX6210N/MX6412J User's Manual** 

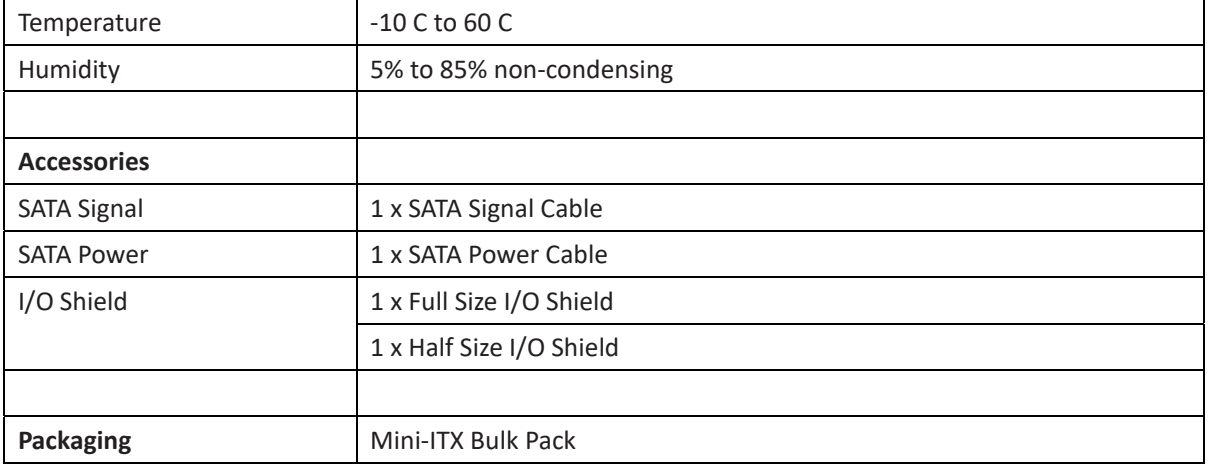

*\*Notes 1: It's a normal behavior that POST will be stayed at "A2" for about 50s.*

*\*Notes 2: Linux kernel 5.11 has hang code issue during reboot and power off.*

# 1. Hardware Specification

# 1.1 HW Design

# 1.1.1 Block Diagram

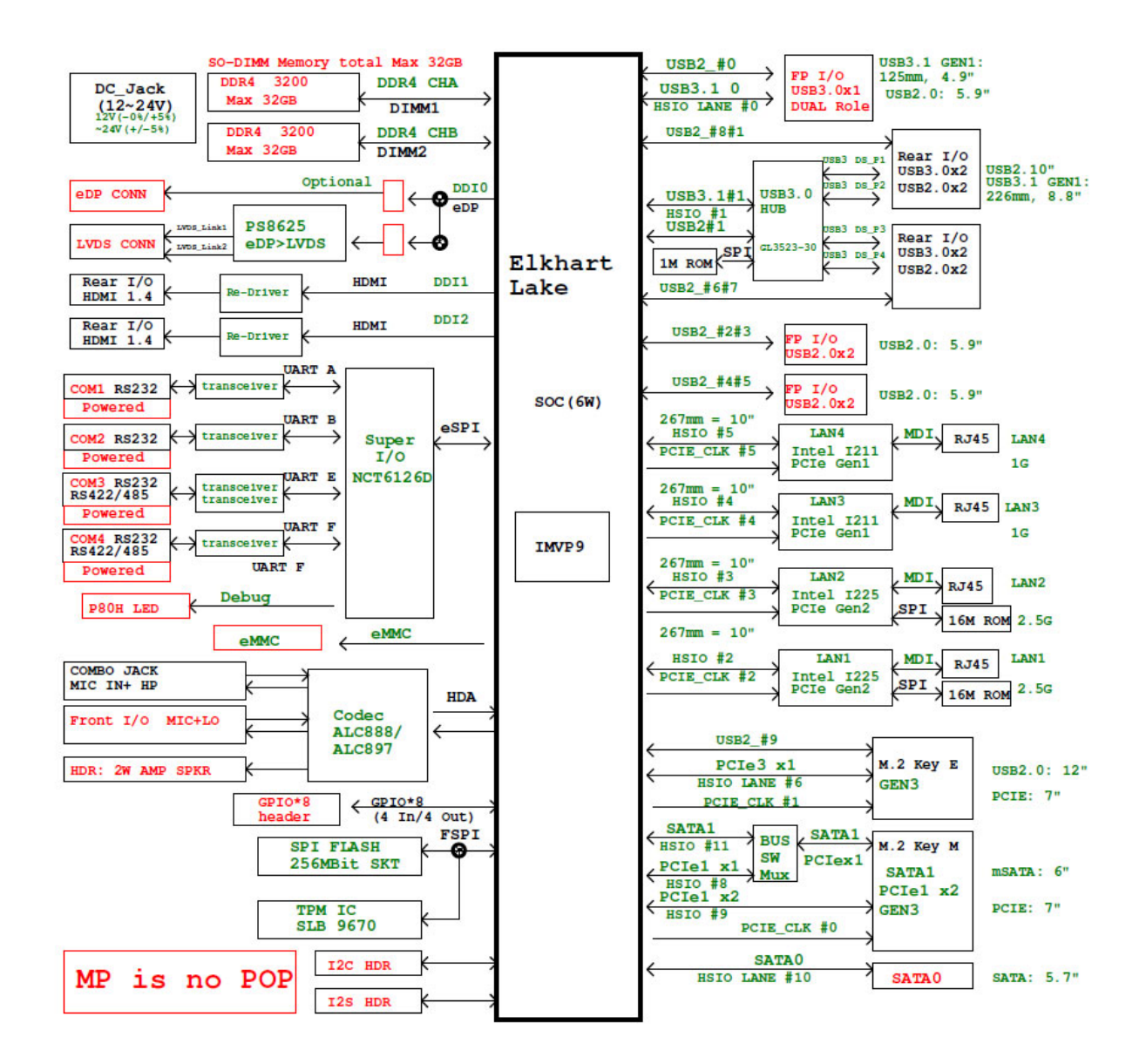

# 1.1.2 Placement ‐ Top

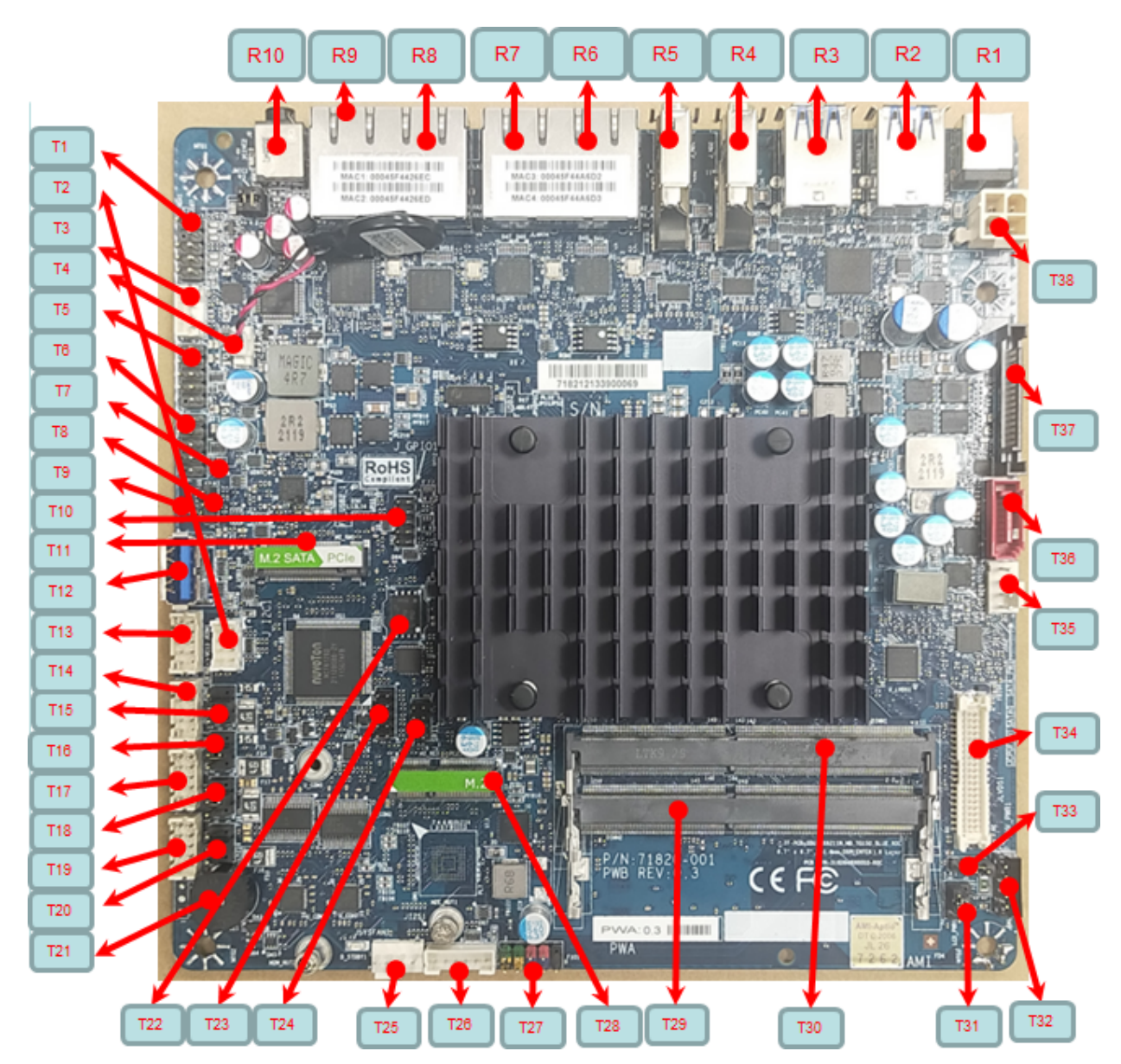

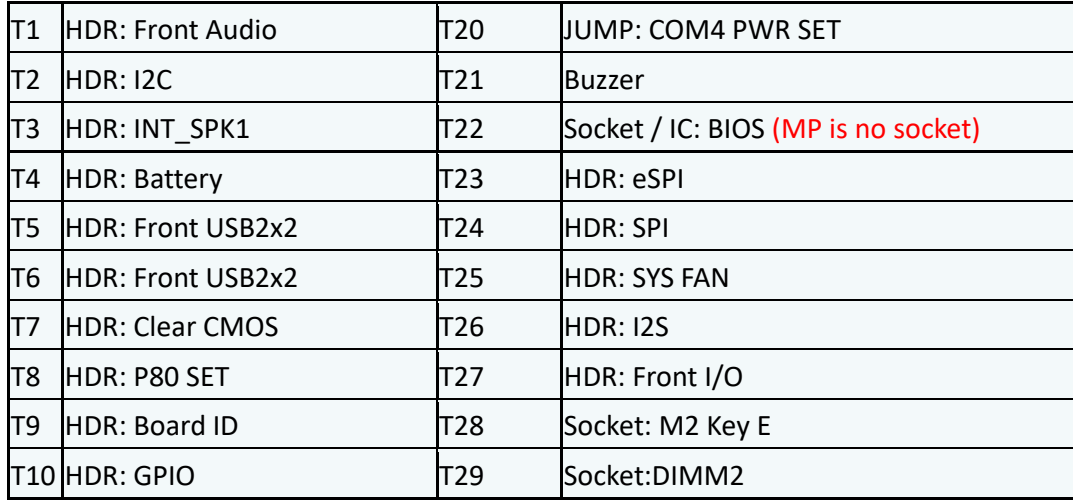

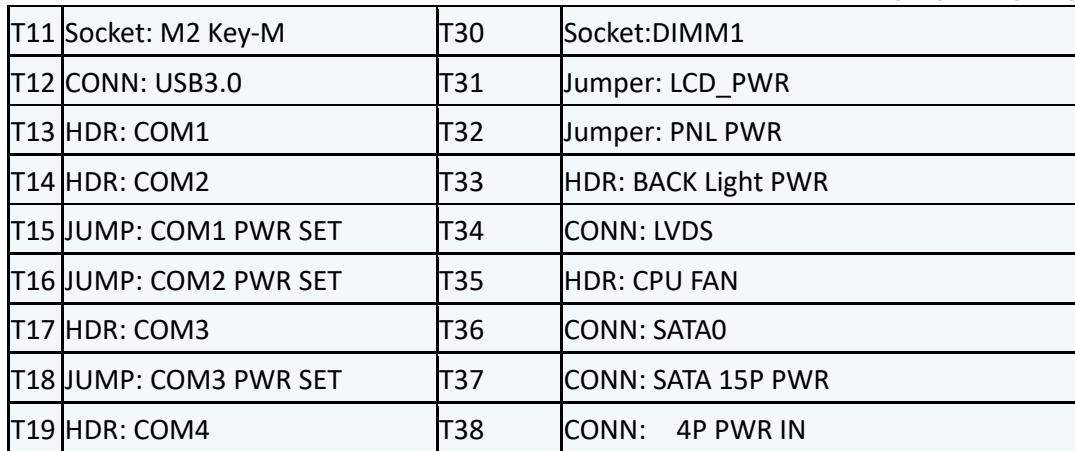

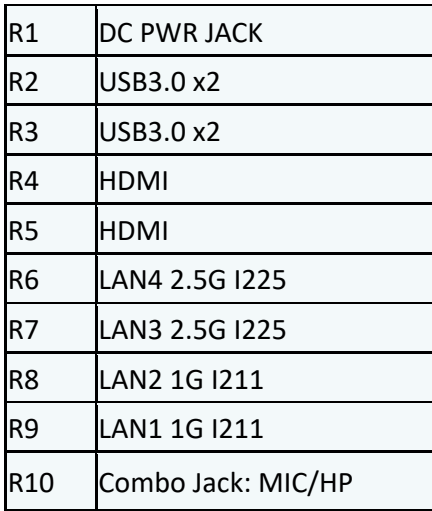

# 1.1.3 Placement ‐ Bottom

*eDP connector for eDP cable: This is optional SKU w/o LVDS connector* 

B1 eDP connector (MP is no POP

*Location: JEDP1* 

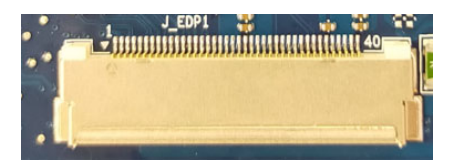

1.1.4 Placement – Rear IO

**MX6210N/MX6412J User's Manual** 

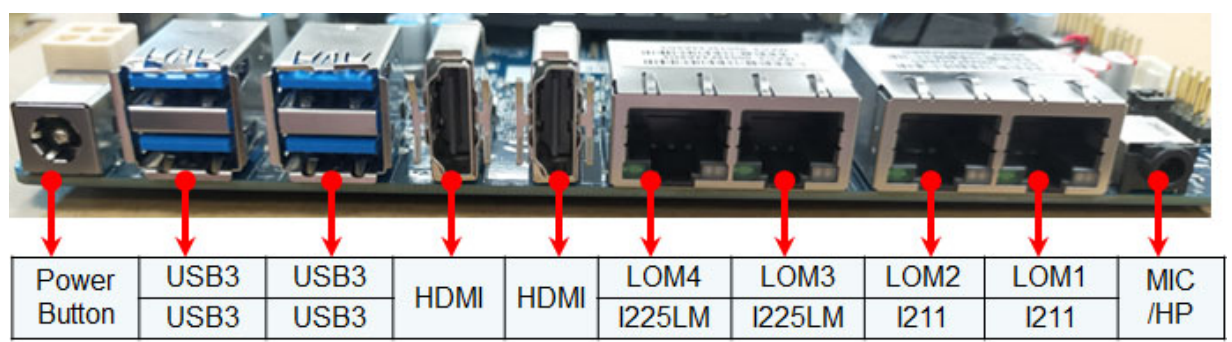

# 1.1.5 Silkscreen and Label Definition

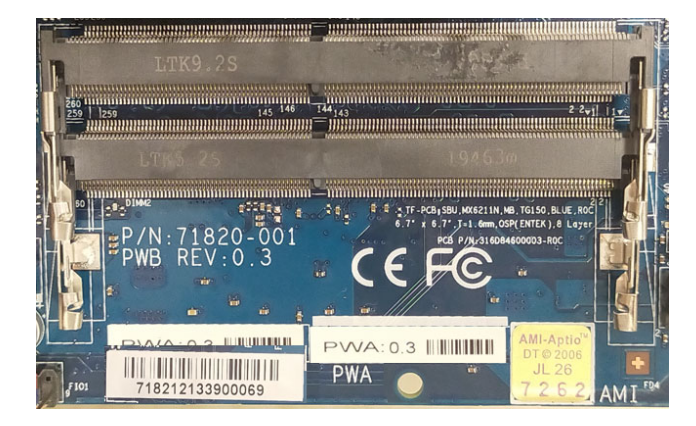

#### **PWA# Table**

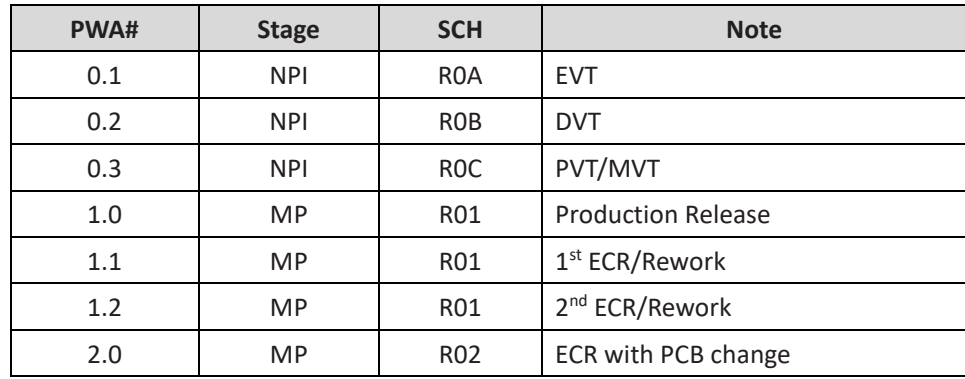

#### ■ CE, FCC, and RoHS Logo

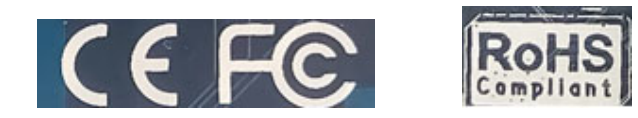

#### PWB# Table

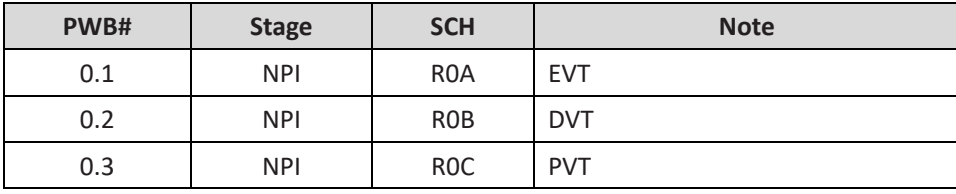

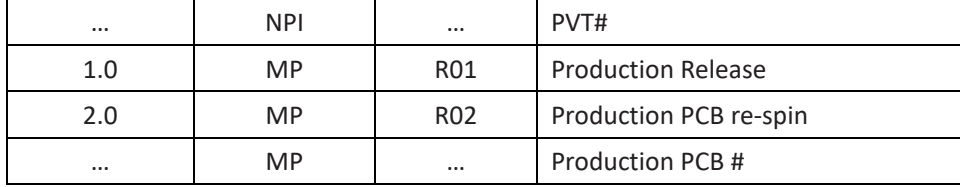

■ S/N# Label

Rule for Serial number:

BCM SN# 705010646100001

SN# is in 15 alphanumeric barcode format on a label. Defined as:

First 5 digits = Part Number (70501),

6th and 7th digits = Year (06),

8th and 9th digits = Week (46 = 46th week of that year),

10th = BCM internal control code, contact Wing for details.

11th ‐ 15th digits = Serial Number (start with 00001).

**Intel® Elkhart Lake N6210 Dual Core SoC**

MX6210N: PN# 71822

**Intel® Elkhart Lake J6412 Quad Core SoC**

**MX6412J:** PN# 71821

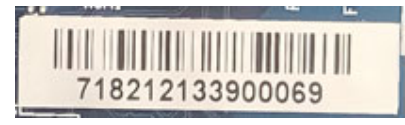

■ M.2 M Key & E Key Label

M2 Key E

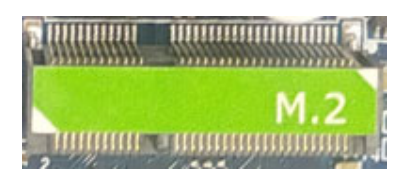

M2 Key M

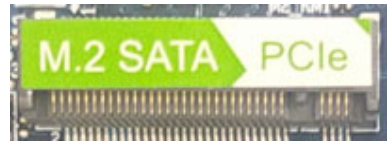

#### LOM MAC Address Label

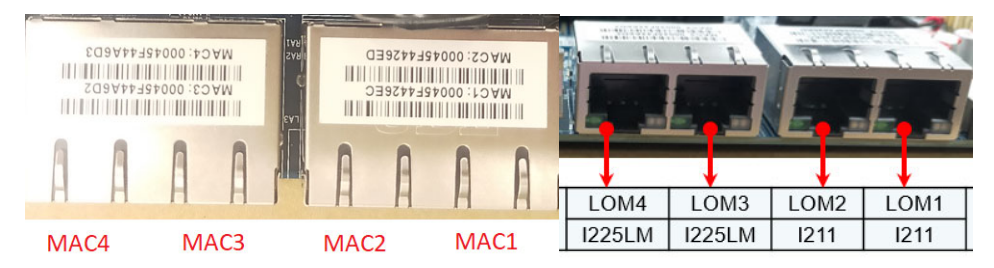

# 2. Product Specification

# 2.1 Elkhart Lake Processor Spec

#### CPU/SOC parts spec

Intel® Celeron® Processor N6210 spec

Intel® Pentium® Processor J6412 spec

# 2.2 System Memory- 2ea DDR4 SO-DIMM

EHL memory controller can support DDR4 technologies. The system supports memory configuration 1x64 DDR4 and 2x64 DDR4.

Notes: J6412, N6210, EHL: Don't support In‐Band ECC and ECC spec

**Supported DDR4 SODIMM Module Configurations**

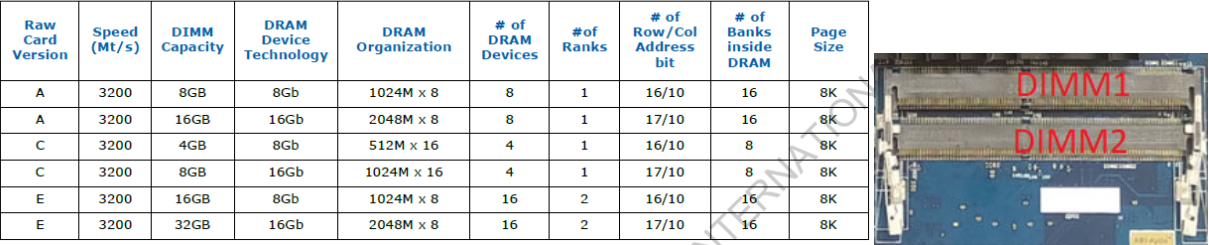

#### **Supported DDR4 SODIMM Module Configurations**

#### DIMM placement: DIMM1 (Up) /DIMM2 (Down)

- Channel Max Capacity (GB): 32GB
- System Max Capacity (GB): 32GB

# 2.3 Onboard Graphics

Board must support all integrated graphics features supported by the processor through the PCH (including but not limited to DirectX, HD/Blu‐ray video hardware decoding, PAVP‐Lite and HDCP).

Support 3 Display pipes, simultaneous multi‐streaming on all three display pipes (1x Internal and 2x External Displays)

Supports Intel® Display Power Saving Technology (DPST) 6.3, Panel Self Refresh (PSR) and Display Refresh Rate Switching Technology (DRRS)

- 1. HDMI 1.4b x 2ea
- 2. LVDS x1 / eDP 1.3 internal connector (optional)

### **HDMI feature: High‐Definition Multimedia Interface (HDMI\*)**

- HD HDMI1.4 flush mount graphics connector: back panel video
- Data Rate: 5.4 GT/s
- HDCP 2.3 Yes
- HD Audio Yes
- Compressed Audio Yes
- DSC (Display Stream Compression): No
- The High-Definition Multimedia Interface (HDMI\*) is provided for transmitting uncompressed digital audio and video signals from DVD players, set-top boxes, and other audio-visual sources to television sets, projectors, and other video displays. It can carry high-quality multi-channel audio data and all standard and high-definition consumer electronics video formats. The HDMI display interface connecting the processor and display devices uses transition minimized differential signaling (TMDS) to carry audiovisual information through the same HDMI cable.
- HDMI includes three separate communications channels: TMDS, DDC, and the optional CEC (consumer electronics control). CEC is not supported on the processor. As shown in the following figure, the HDMI cable carries four differential pairs that make up the TMDS data and clock channels. These channels are used to carry video, audio, and auxiliary data. In addition, HDMI carries a VESA DDC. The DDC is used by an HDMI Source to determine the capabilities and characteristics of the Sink.
- Audio, video, and auxiliary (control/status) data is transmitted across the three TMDS data channels. The video pixel clock is transmitted on the TMDS clock channel and is used by the receiver for data recovery on the three data channels. The digital display data signals driven natively through the PCH are AC coupled and needs level shifting to convert the AC coupled signals to the HDMI compliant digital signals.
- Maximum Resolution 3840× 2160@30 Hz (4K@30 Hz); Data Rate 2.9 GT/s

#### Supports Audio on HDMI

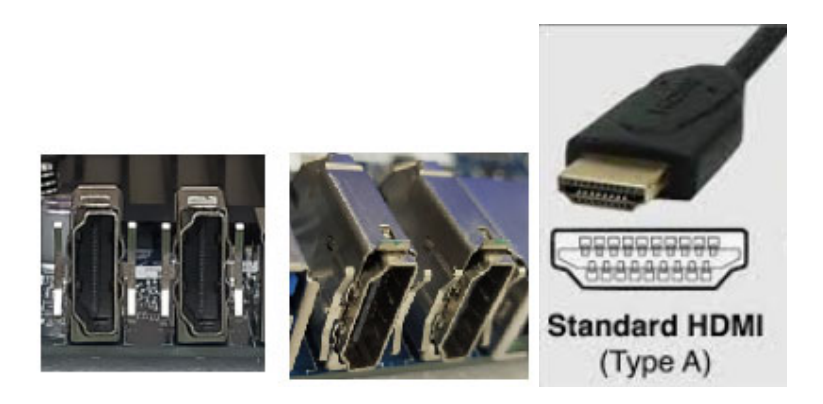

#### **LVDS feature:**

eDP to LVDS bridge IC: Parade PS8625QFN56GTR

- Enables the use of LVDS display panels with DisplayPort™ or eDP™ video Source devices
- Single link or dual link LVDS output, clock speed up to 135MHz
- Supports up to 1920×1200@60Hz at 18 or 24 bit color depth

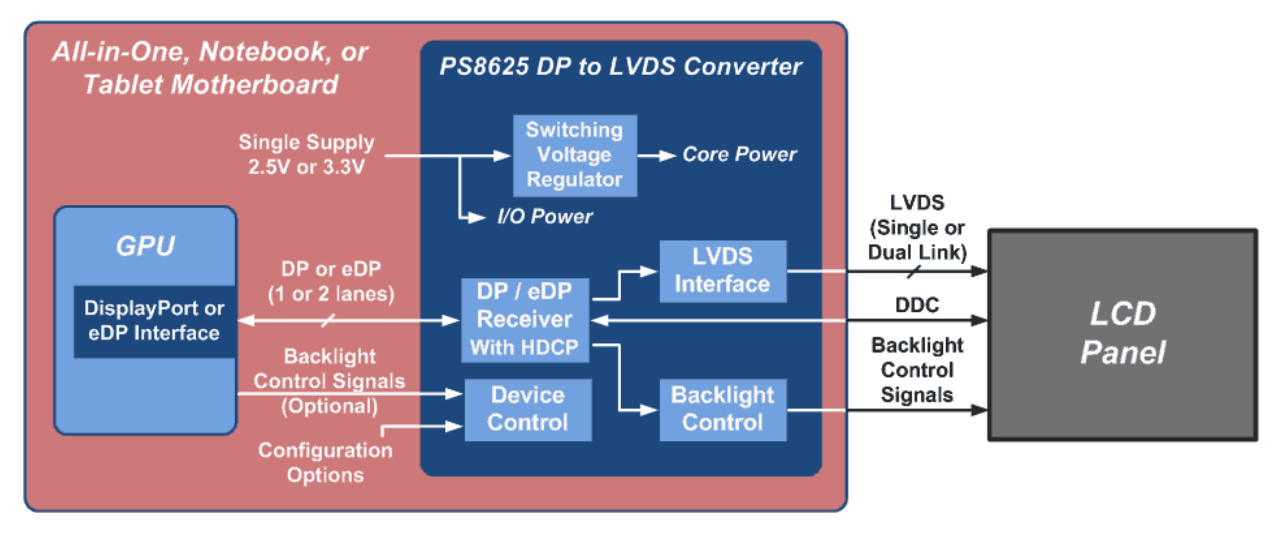

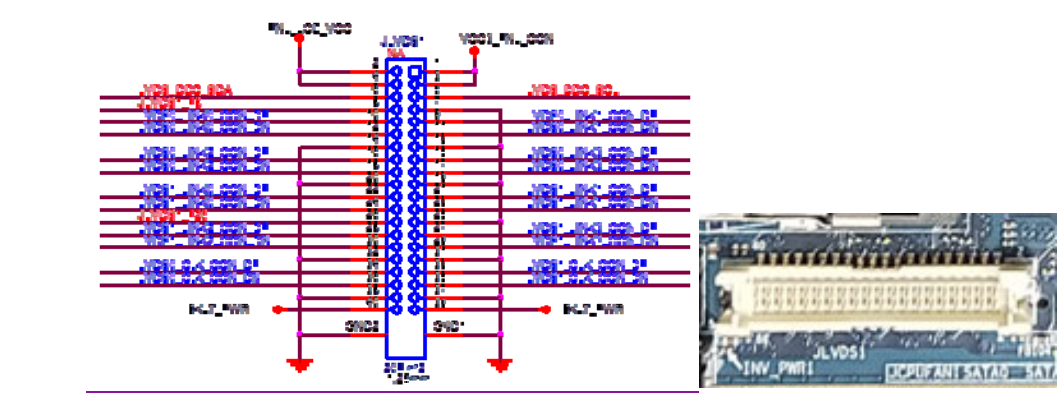

Add GP\_D19\_TGPIO43\_LVDS\_CBL\_L\_DET\_N to support LVDS cable detection from Pin 8 & Pin 26

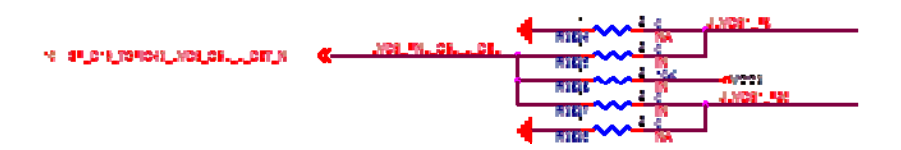

Connector: TF-CON;LVDS,SBU,20Pin\*2,1.25mm,MA,ST,Gold Flash,TWO SIDE,Nature,PA6T

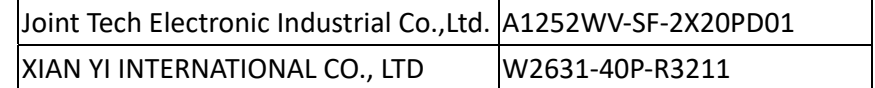

# 2.4 Connector Pinout & Indicator Definition

### 2.4.1 Panel Backlight Header

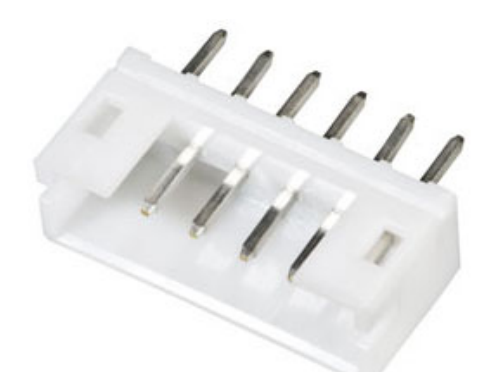

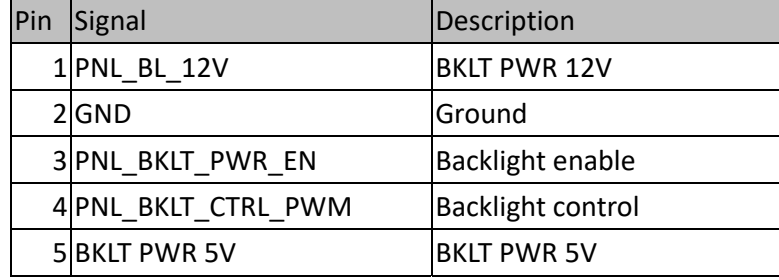

### 2.4.2 eDP (Optional)

Connector: TF-CON;SBU,40Pin,0.5mm,FM,R/A,Gold Flash,WHITE

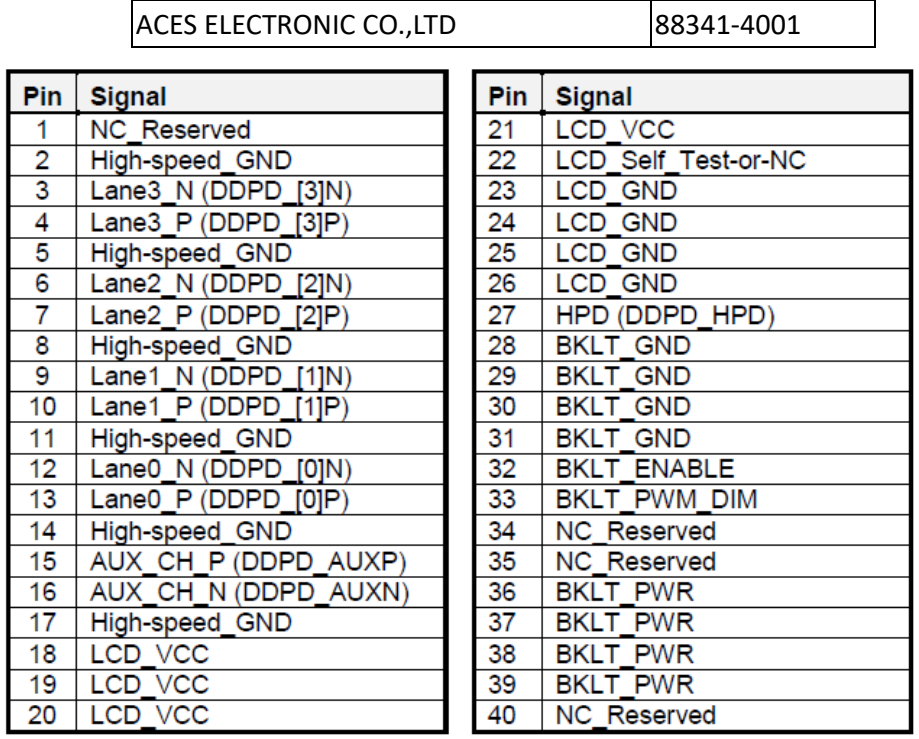

# 2.4.3 M.2 M Key & E Key Expansion Slot

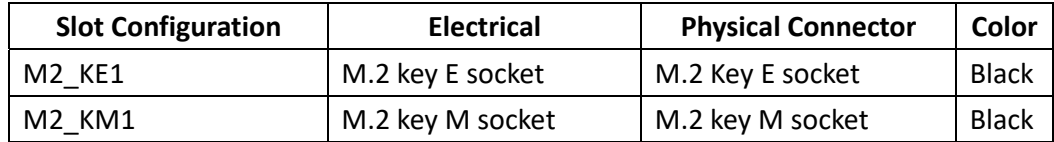

 **M.2 Support key‐E Type 2230 for WLAN/USB2.0 feature PCI Express GEN1**

**USB 2.0** 

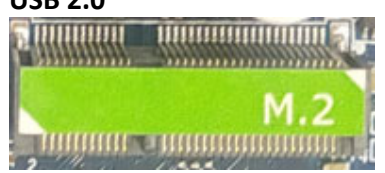

 **M.2 Support key‐M 1 x 2280 / 2260 (SATA III or PCie x1/x2 Signal) feature PCI Express GEN3**

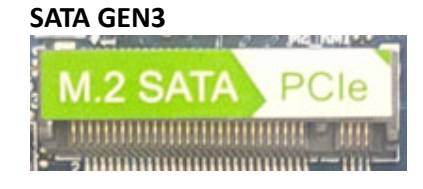

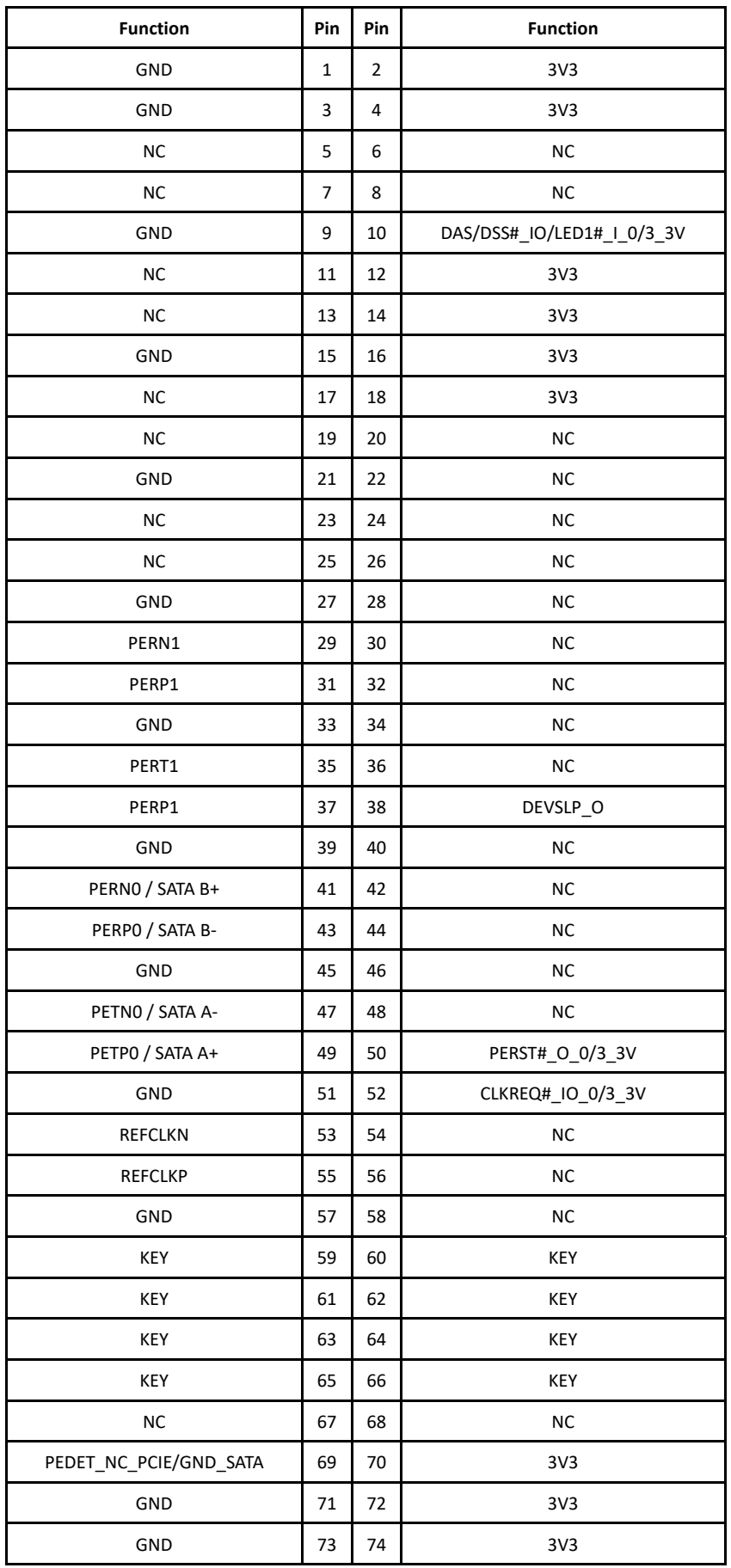

### 2.4.4 USB 3.0 Port

#### **4ea USB 3.0: dual USB3.0 port x2 connector**

USB3.0 bus control by USB3.0 Gen1 hub (**Genesys® GL3523**) USB2.0 bus control by EHL SOC

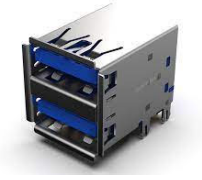

USB3.0 Internal – Type A

#### **1ea USB 3.0 Type-A connector**

USB3.0 /USB2.0 bus control by EHL SOC Dual Mode USB 3.0 Vertical Type A Connector (Host & Device)

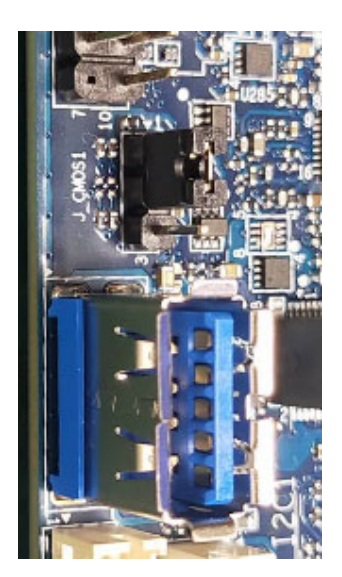

# 2.4.5 USB 2.0 Port

USB2.0 Internal – 5Px2 NP9 header x2

- 4ea USB 2.0: dual USB2.0 port header x2
- Can't support USB power at S5 mode

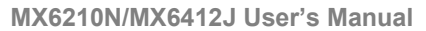

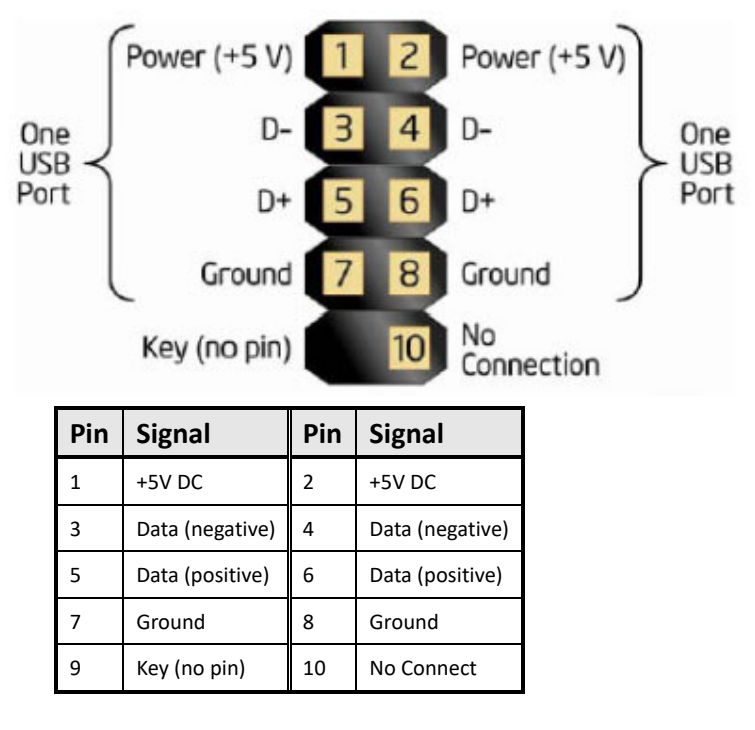

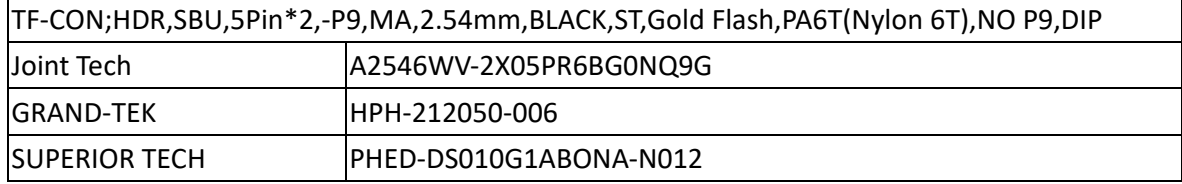

### 2.4.6 SATA Power – 15pin Standard

- Board must provide internal SATA power connector in order to power internal SATA devices. SATA power connector must be vertically oriented 15‐pin male colored black, compatible with standard SATA 15‐pin female power cable connectivity solutions.
- Board must support SATA power with at least 1.0A from 12V rail, 2.5A from 5V rail and 0.5A from 3.3V rail, which must be provided from the board's DC‐to‐DC circuit and accounted for in the board's total power budget.

Below is example for cable drawing

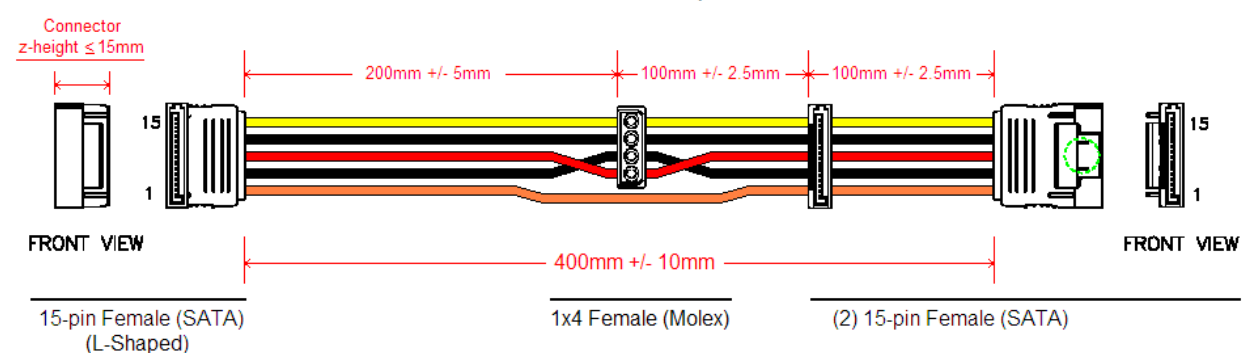

#### **SATA Power Cable Specification**

Note: L-shaped connector must be oriented so that cables run above the board when attached to the SATA power header.

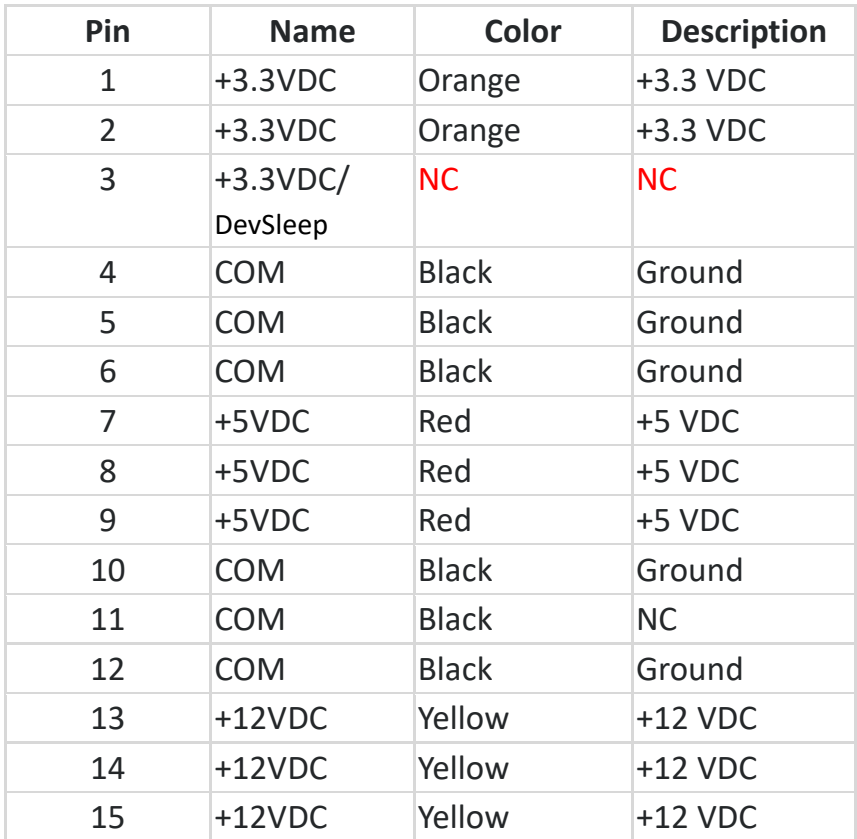

### 2.4.7 i211 and i215LM LAN Indicator

Onboard I225 RJ45 connectors must have integrated magnetics and support dual status LEDs per port, as below data

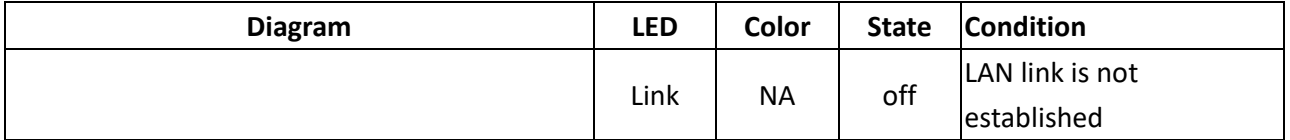

**MX6210N/MX6412J User's Manual** 

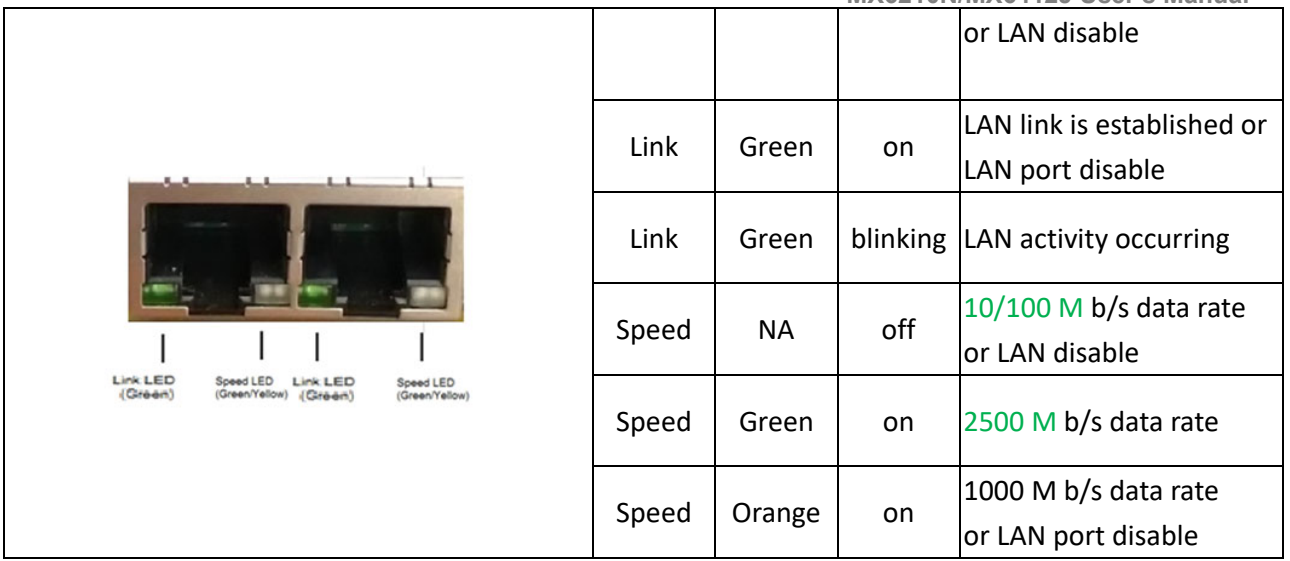

Onboard I211/I210 RJ45 connectors must have integrated magnetics and support dual status LEDs per port, as Below

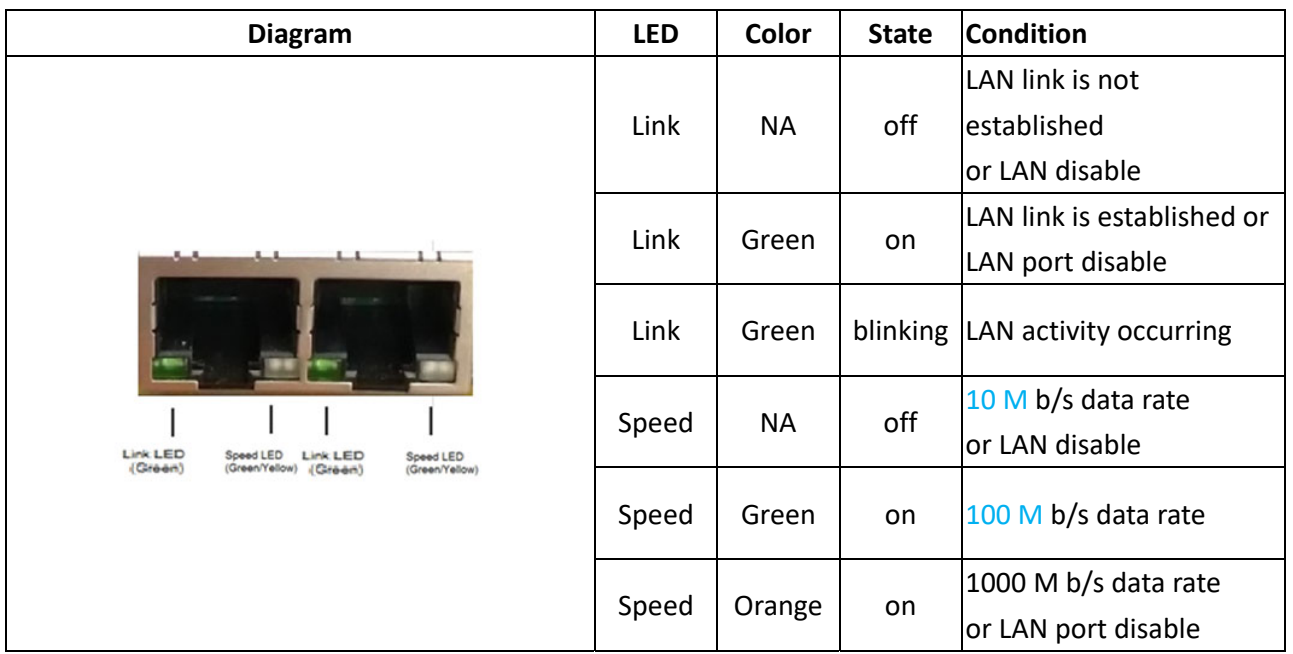

### 2.4.8 Audio Combo Jack

Codec driver cannot support Headset type auto detection from iPhone‐type and Nokia‐type parts

Here is jumper setting guide to support iPhone-type or Nokia-type parts

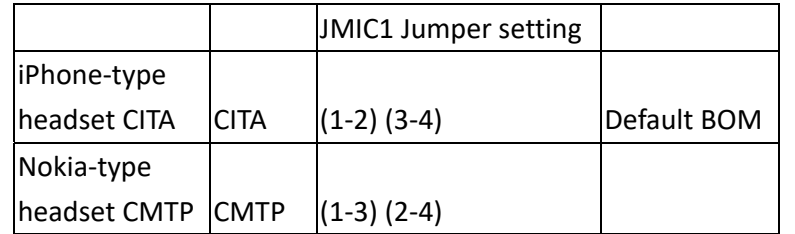

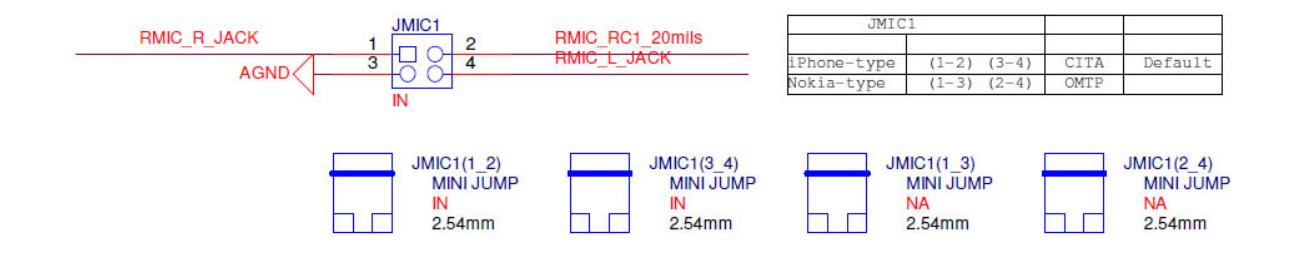

#### TP Headset Connector Pinout from web data

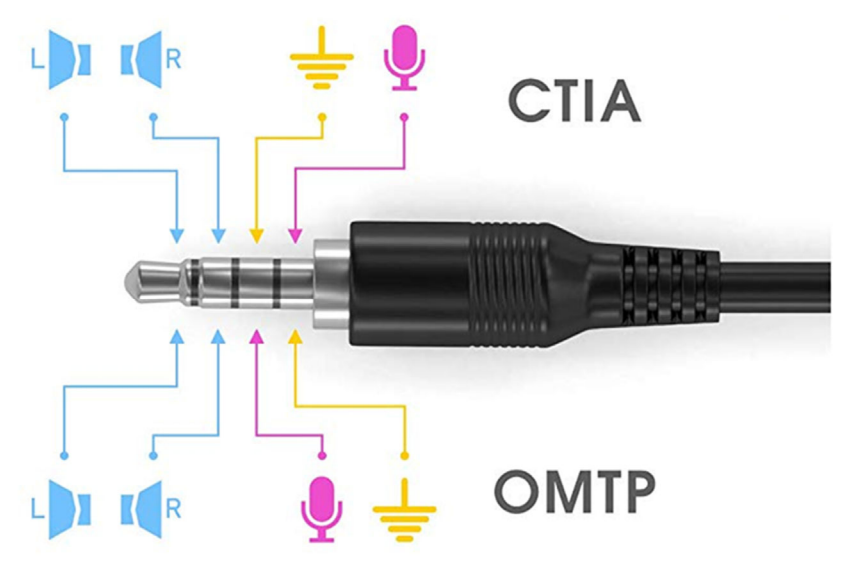

## 2.4.9 Front I/O Header

Front I/O header 5P\*2: MIC + Line out

Front panel audio header must be 2x5, 2.54mm pitch, colored BLACK and keyed at pin 8

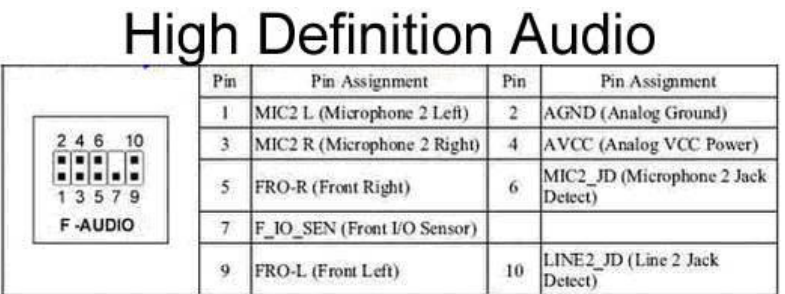

TF‐CON;HDR,SBU,5Pin\*2,‐P8,MA,2.54mm,BLACK,ST,Gold Flash,PA6T(Nylon 6T)

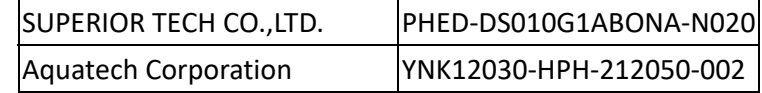

## 2.4.10 Speaker Header

2W Per Channel Stereo Amplifier:

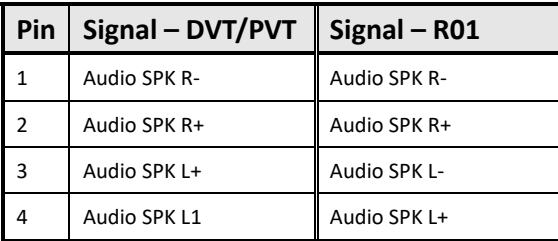

TF‐CON;HDR,SBU,4Pin,4 Walls,MA,2.0mm,NATURAL,ST,TIN,PA46(Nylon 46),DIP

Joint Tech Electronic Industrial Co.,Ltd. A2001WV-04P146

### 2.4.11 COM Header

#### **COM1, COM2 : 2 x RS232 Port (with 5V/12V/RI)**

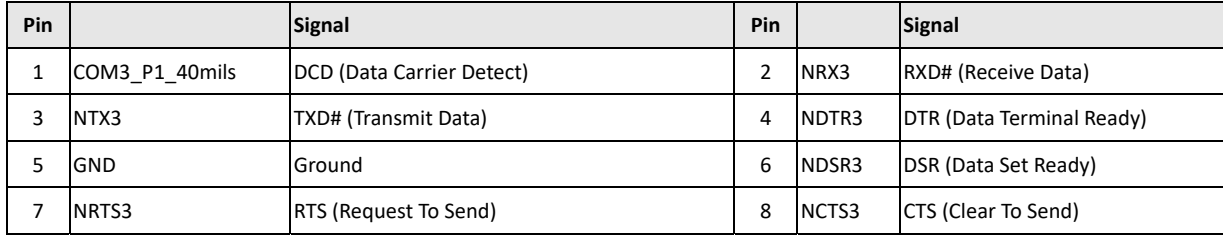

**COM3, COM4 : 2 x RS232/422/485 Port (with 5V/12V/RI)**

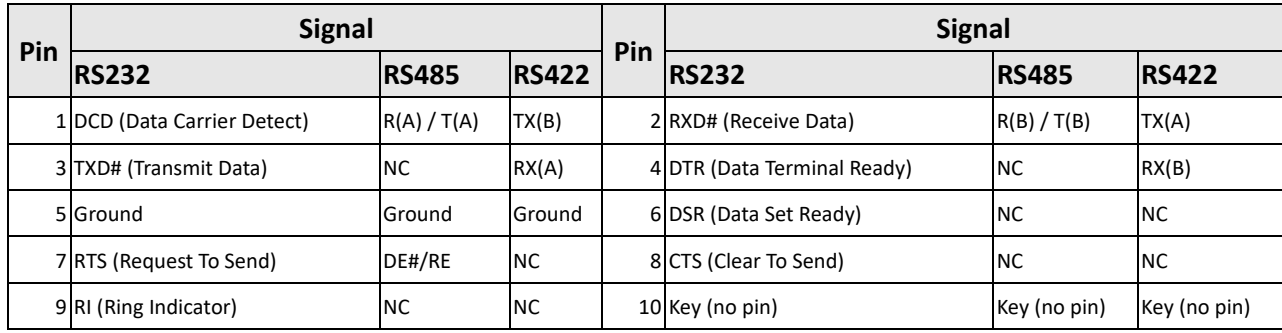

# 2.4.12 CPU & SYS Fan Header

#### **JCPUFAN1**

 $Pin1 = GND$ Pin2 = 12V Pin3 = CPU\_FAN\_TACH Pin4 = CPU\_FAN\_CTRL

#### **JSYSFAN1**

Pin1 = GND  $Pin2 = 12V$ Pin3 = SYS\_FAN\_TACH Pin4 = SYS\_FAN\_CTRL

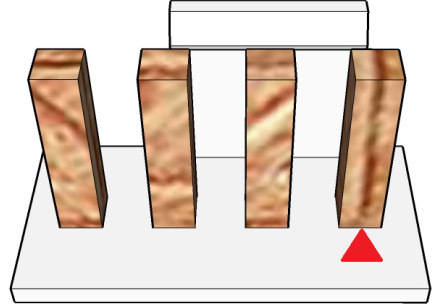

### 2.4.13 Front Panel Header

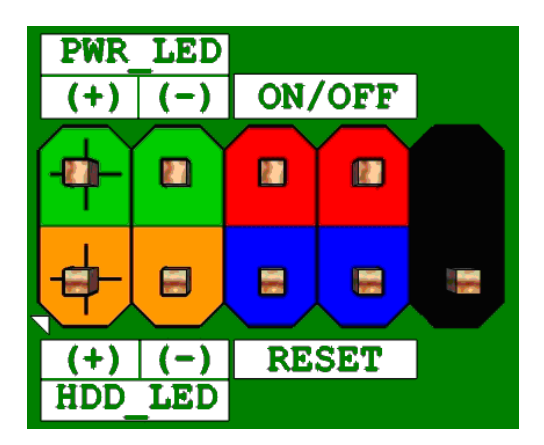

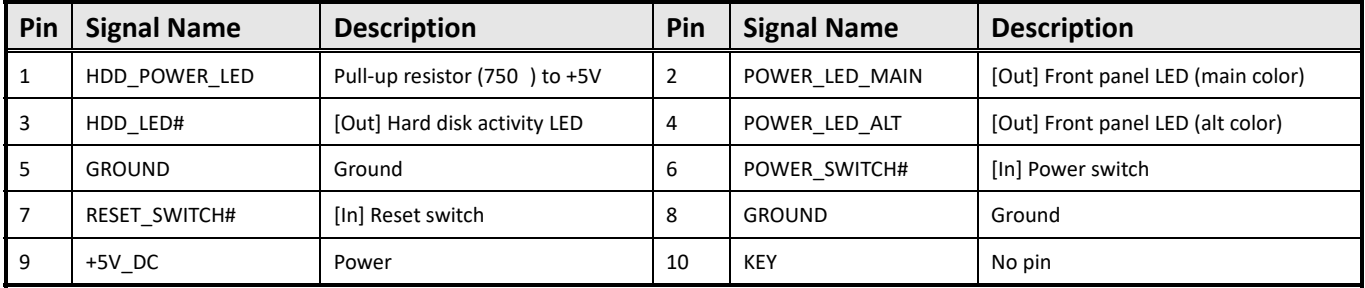

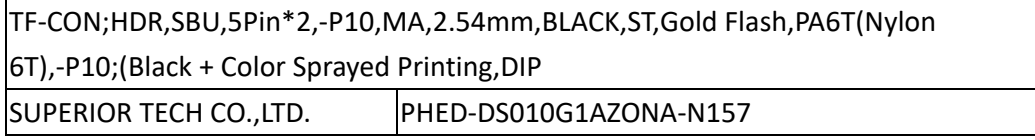

### 2.4.14 SPI Header

Notes: MB is at G3 mode and add external 3.3V to support 3VSB power to protect SP600 power leakage when run/program BIOS code

Step1: take 2nd R01 MB (support external 3VSB power)

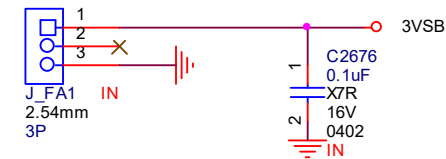

Step2: link the J\_FA1.1 to J\_FA1.1 (3VSB)

Step3: link the J\_FA1.3 to J\_FA1.3 (3VSB)

Step4: Power on 2nd R01 MB

Step5: Make external SPI cable with below spec

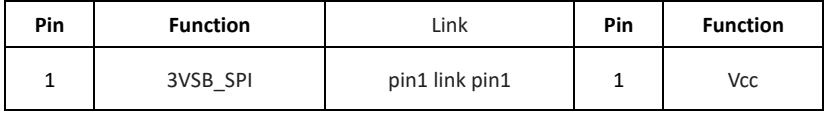

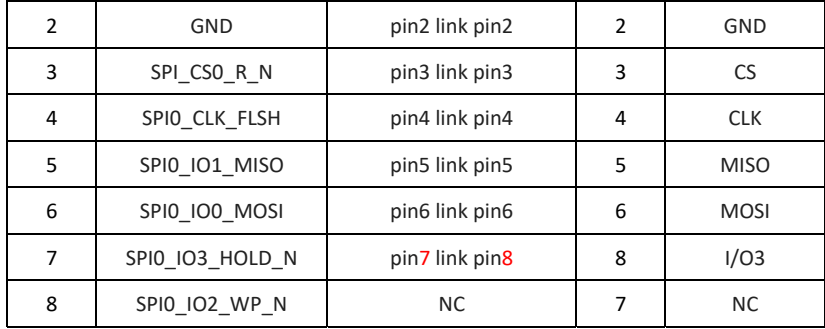

Step6: Run "program BIOS code" at SF100/SF600 tool

#### **J\_SPI1 SPI header pinout:**

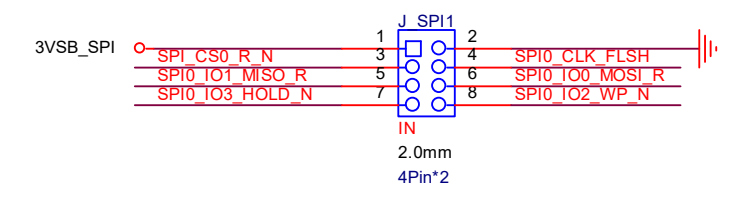

#### **Here is R01 MB pinout that PVT/DVT MB J\_SPI1 pin8 is NC**

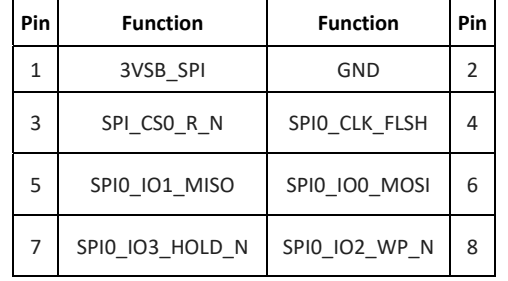

#### **SF100 cable pinout**

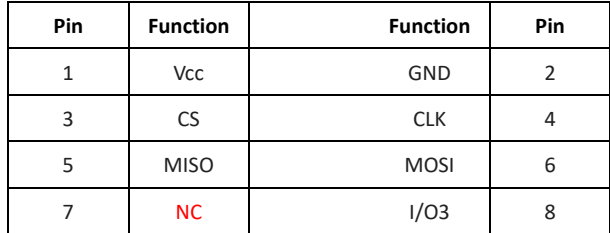

#### **SPI header**

#### **SF100 SPI NOR Flash or SF600 SPI NOR Flash + SF100 Universal Adaptor + SP100 cable**

#### **Keep pin8 NC for update BIOS flash IC**

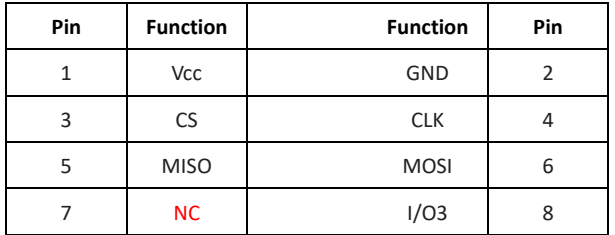

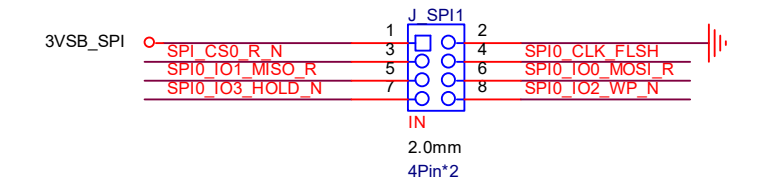

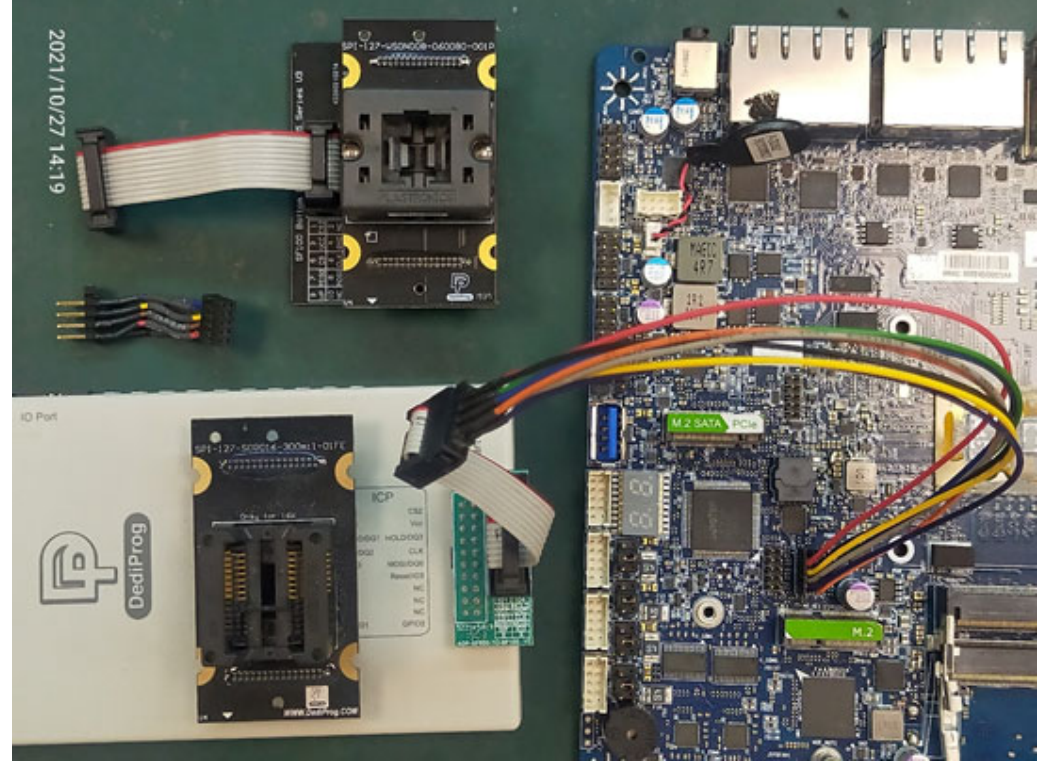

#### **SF600 SPI NOR Flash**

#### **Wp/DQ2 signal is optional**

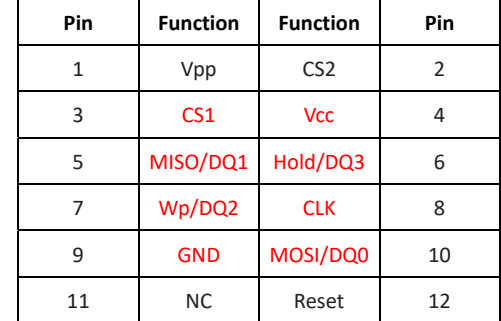

# 2.4.15 eSPI Header

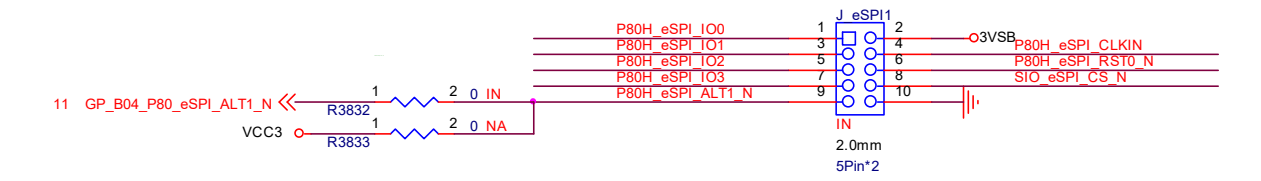

# 2.4.16 I2C Header

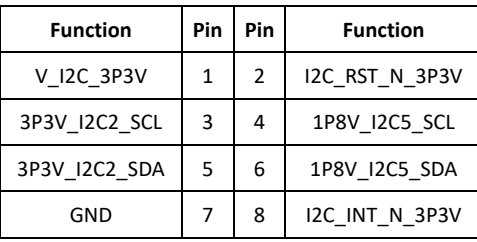

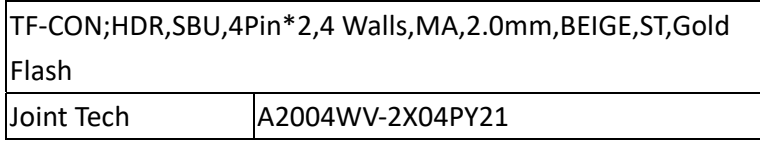

# 2.4.17 I2S Header

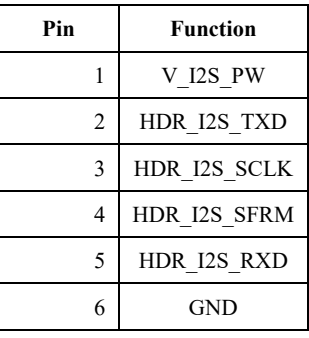

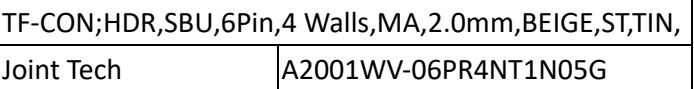

# 2.4.18 GPIO Header

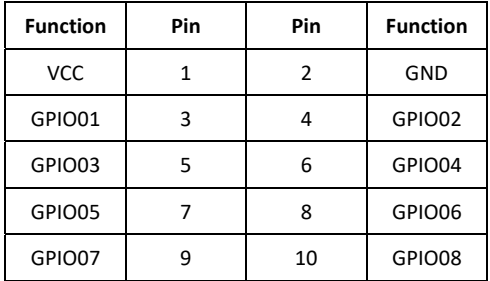

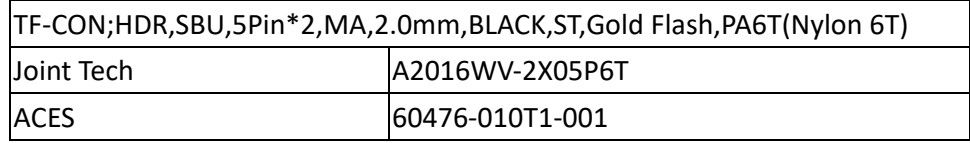

### 2.4.19 DC‐in Connector

12V – 24V Wide Range DC‐In

DC\_JACK1 and PW\_ATX4P\_1 are optional to support DC input power PW\_ATX4P\_1 is Mini‐Fit Jr 4 Pin DC‐In Connector

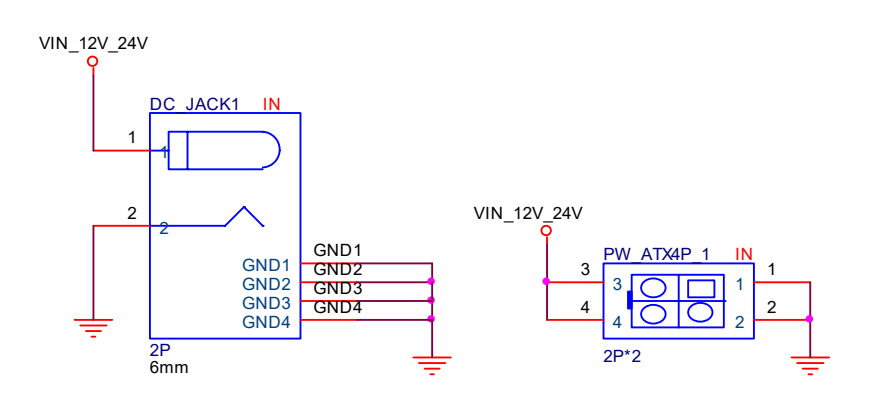

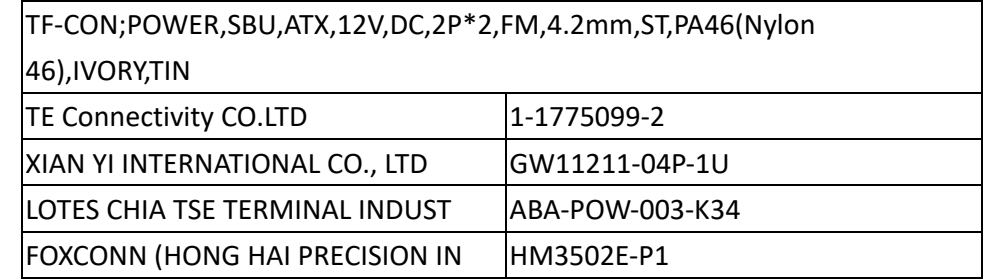

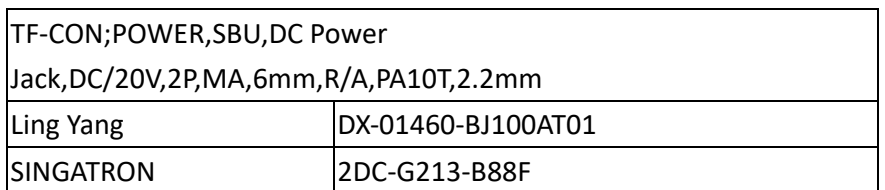

# 2.5 Jumper Setting

# 2.5.1 COM Power Jumper Setting

Support 5V 1A (Optional)

Support 12V 1A (Optional)

#### Support RI signal (Default)

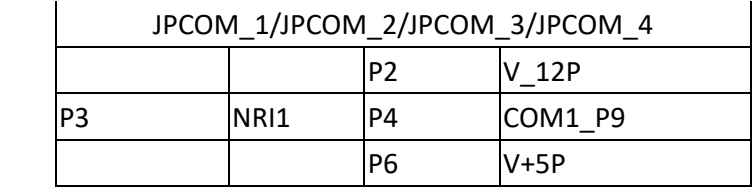

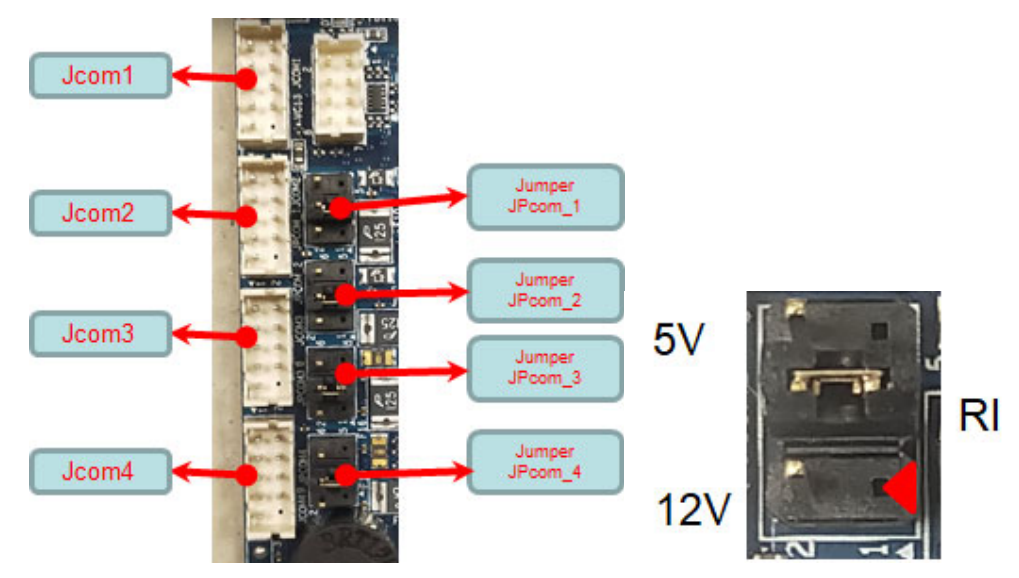

## 2.5.2 CMOS Jumper Setting

Pins 3&2: Jumper position for CMOS Clear

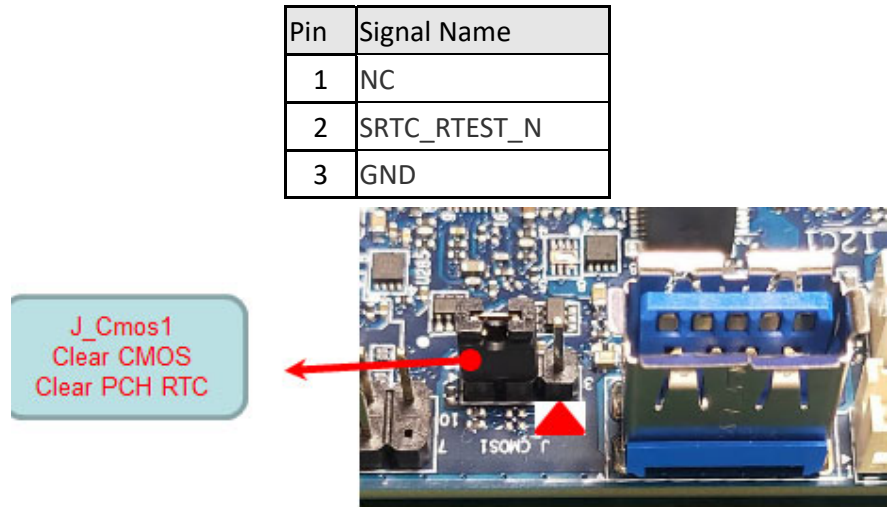

# 2.5.3 Backlight Power Jumper Setting

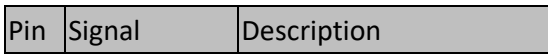

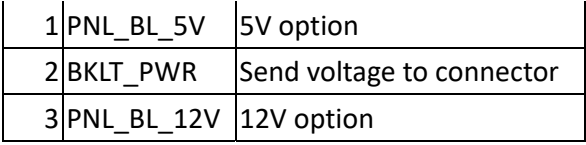

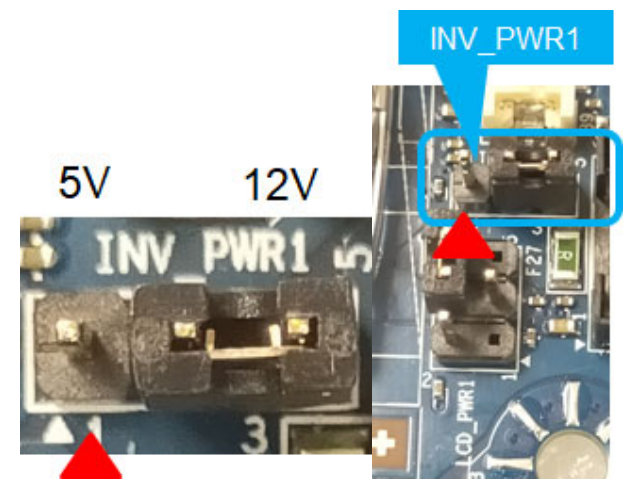

# 2.5.4 LCD Power Jumper Setting

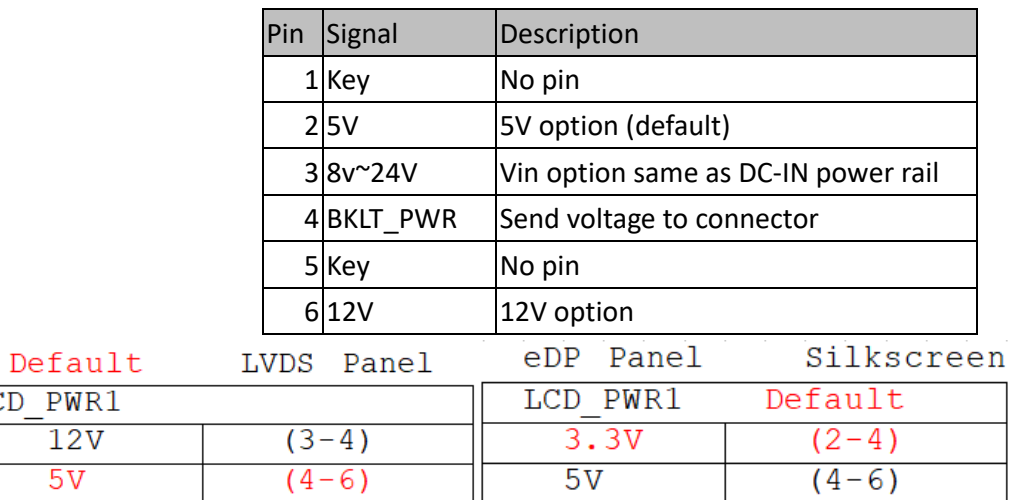

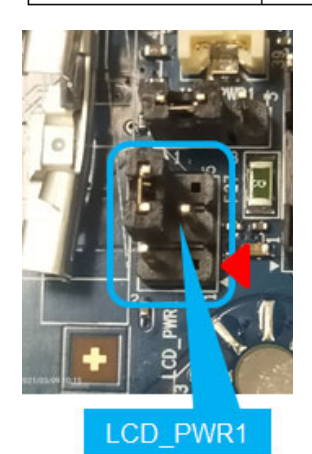

LCD PWR1  $\overline{12V}$  $5V$ 

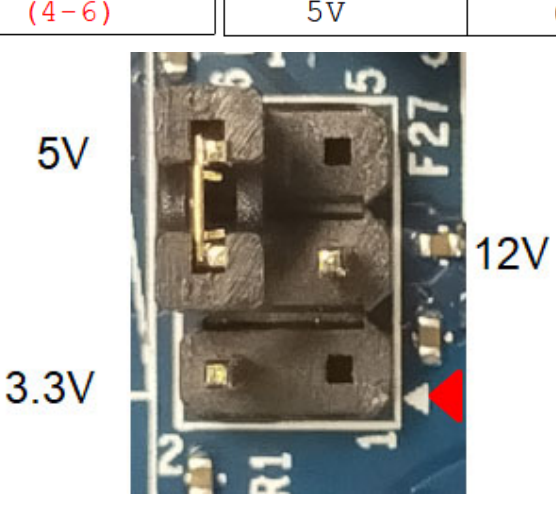
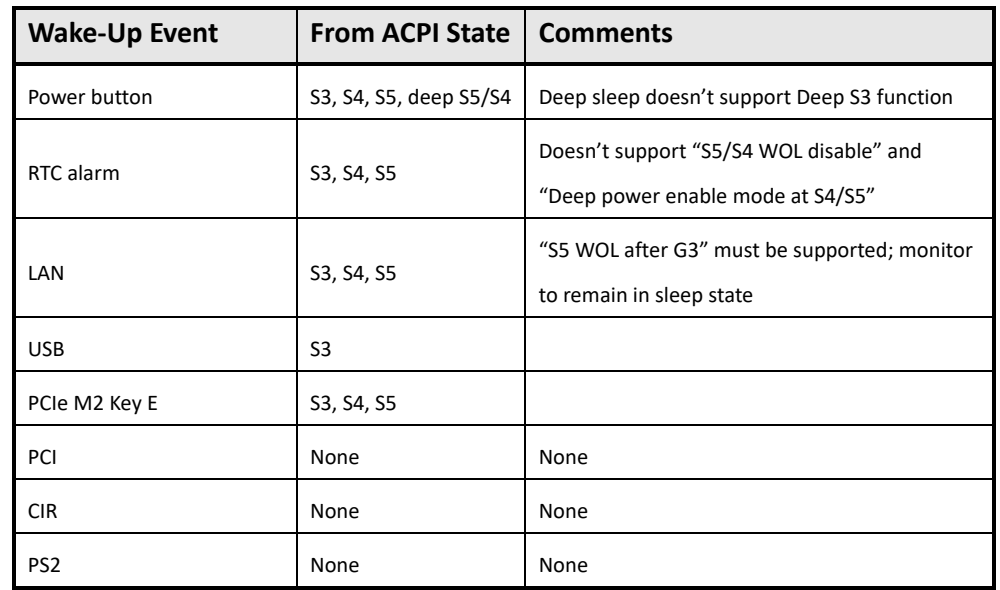

# 2.6 Power Management

# **MX6210N & MX6412J BIOS SETUP SPEC**

### **1 Main Page**

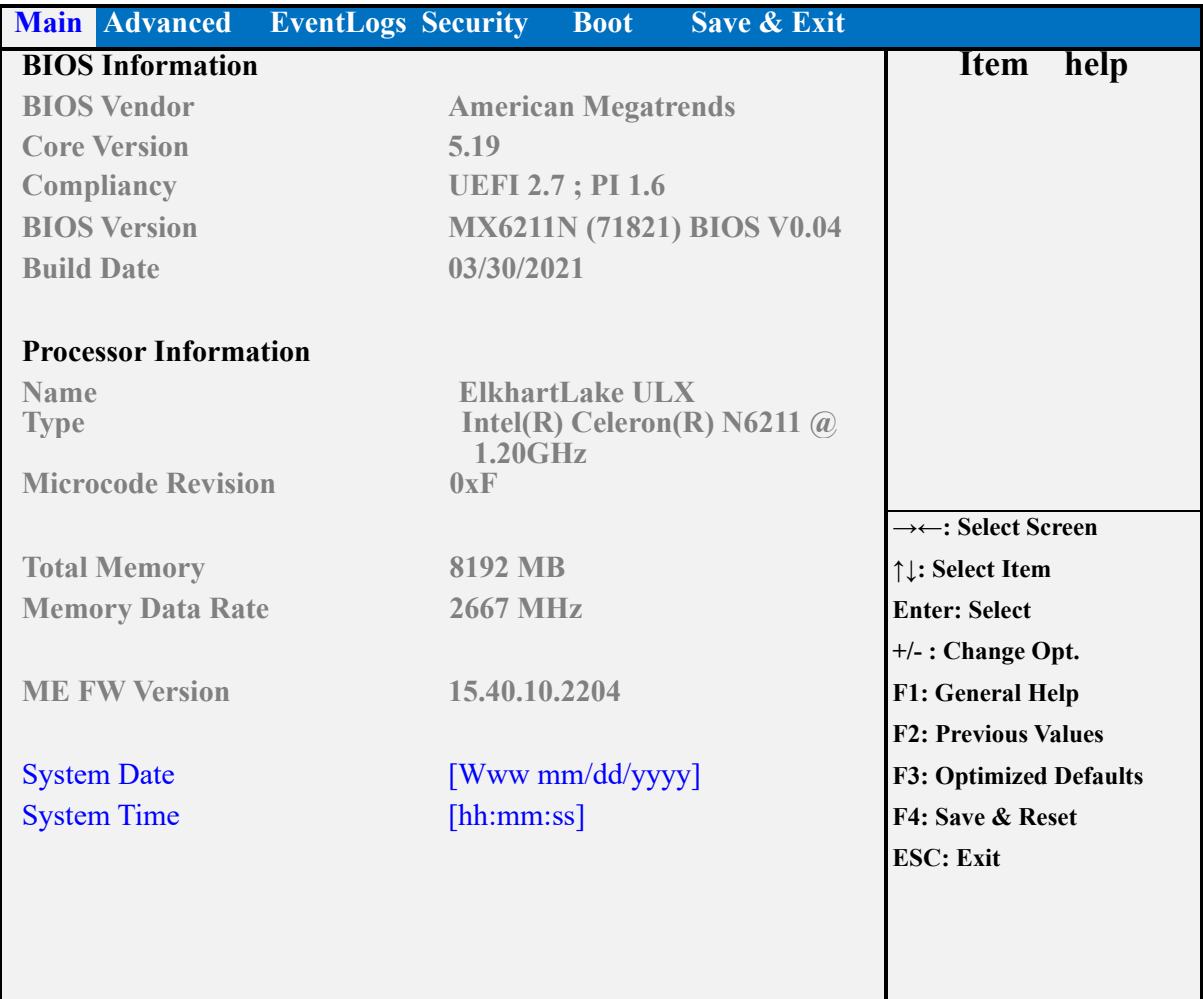

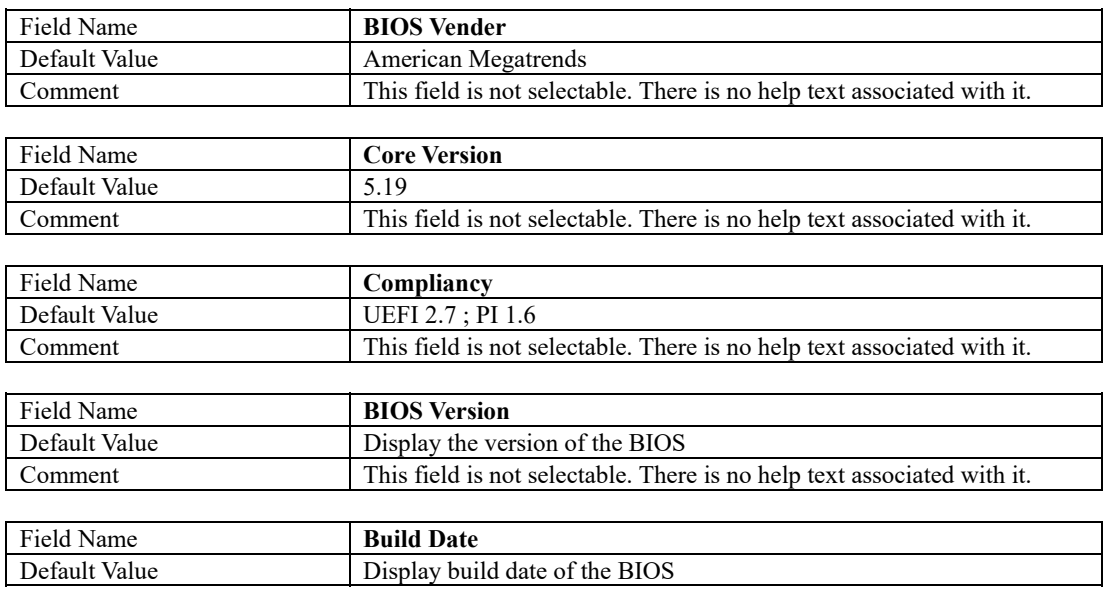

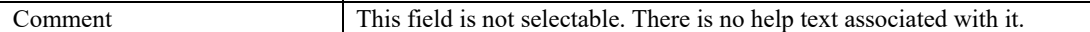

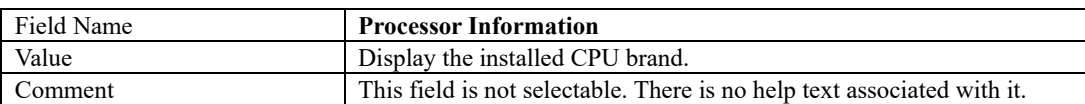

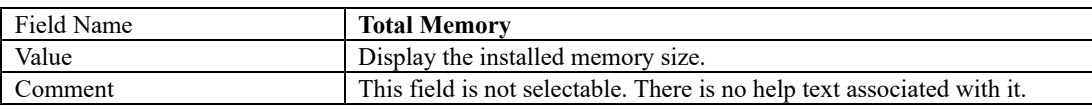

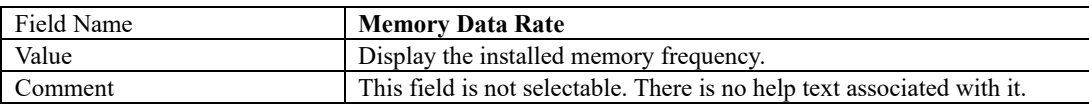

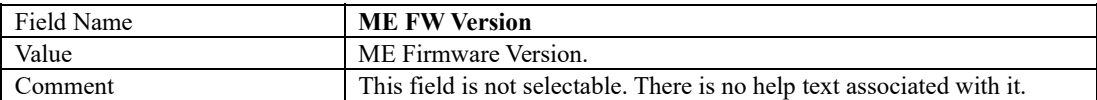

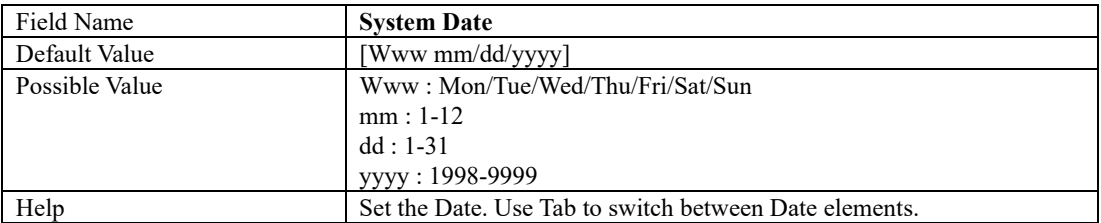

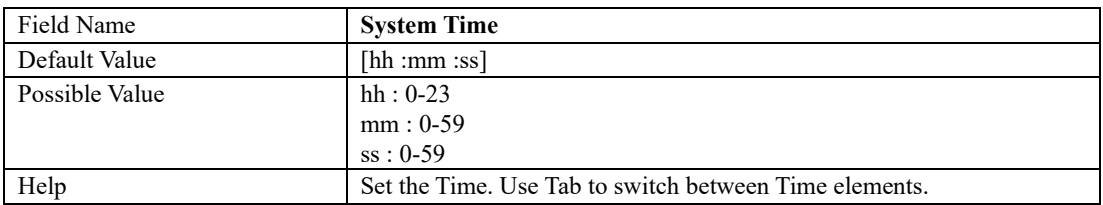

#### **2 Advanced Page**

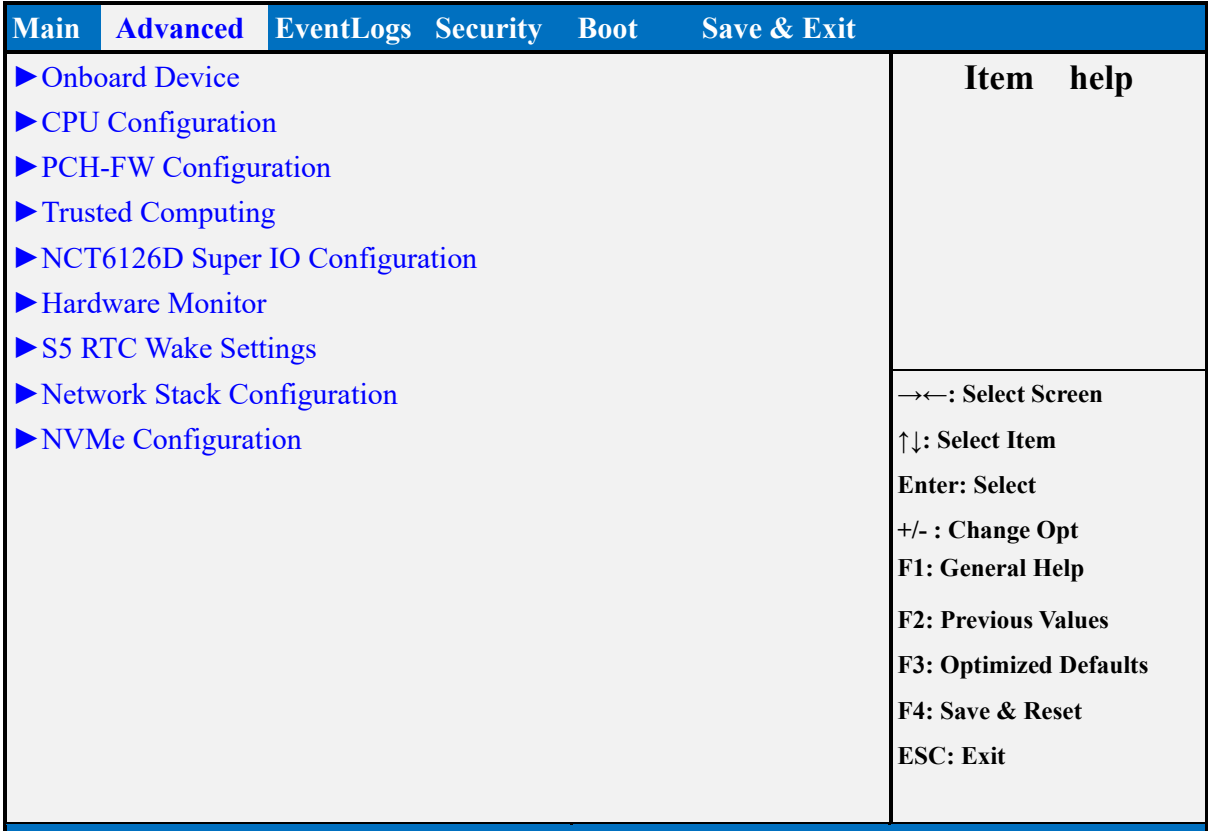

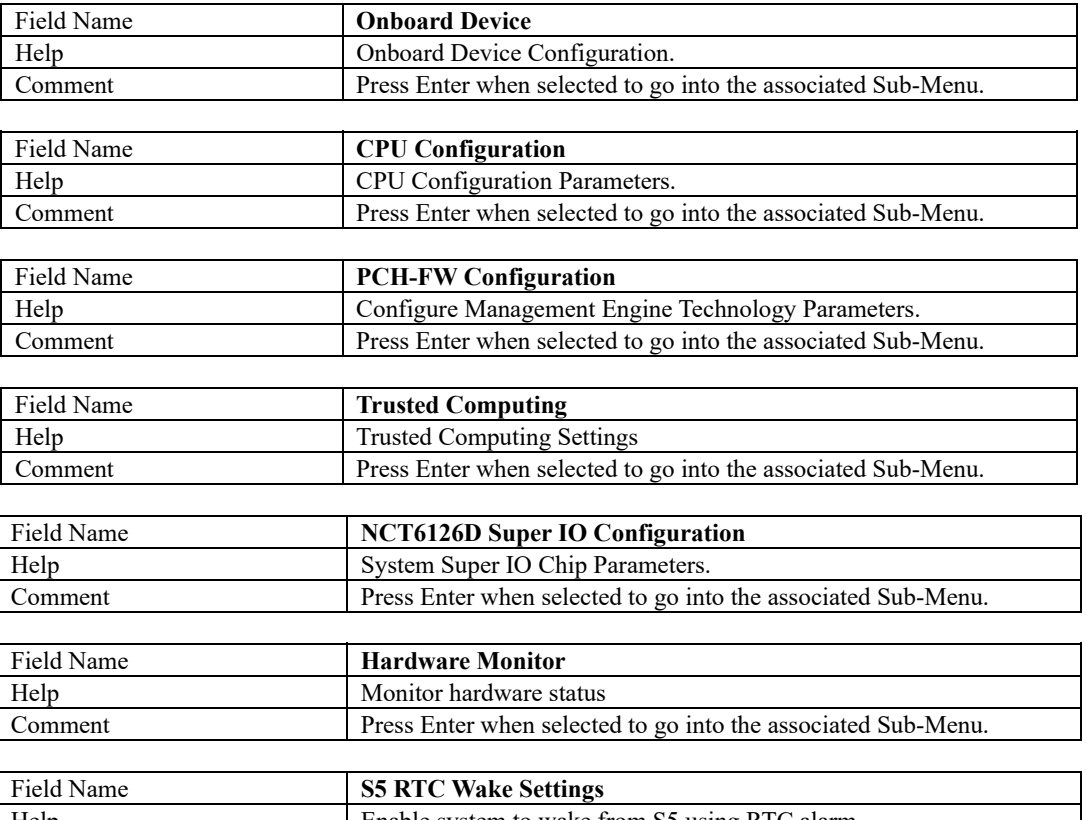

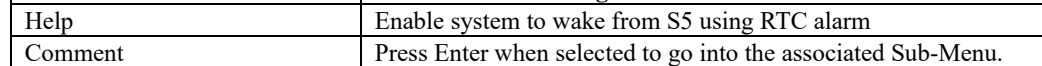

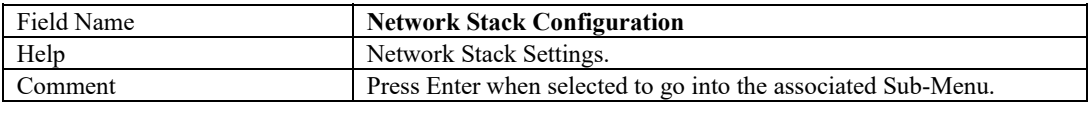

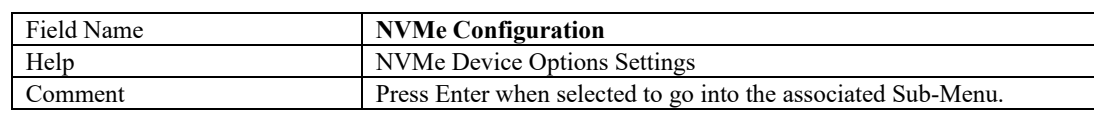

#### **Onboard Device**

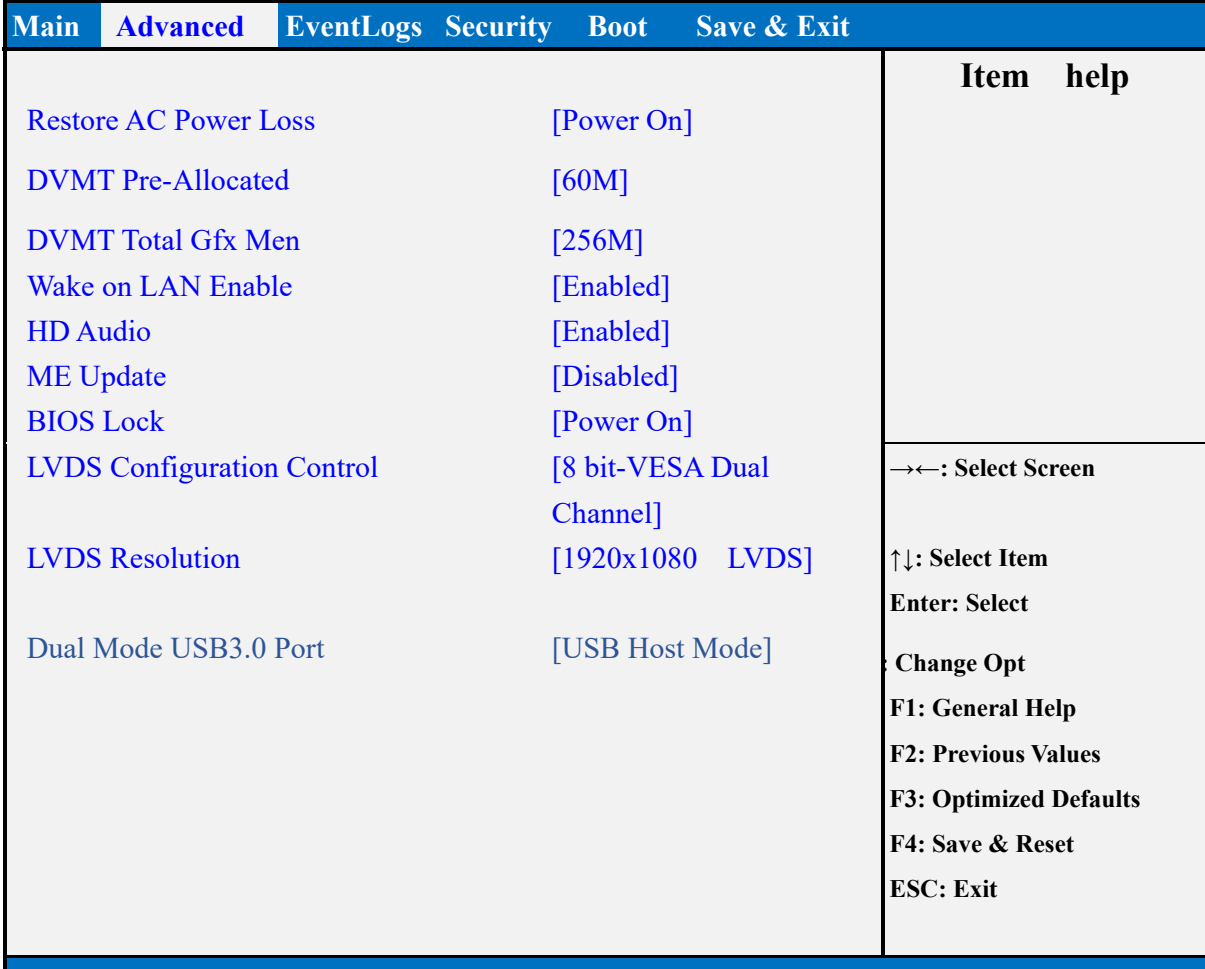

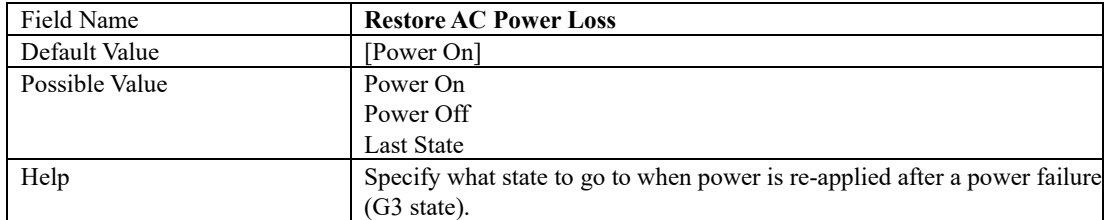

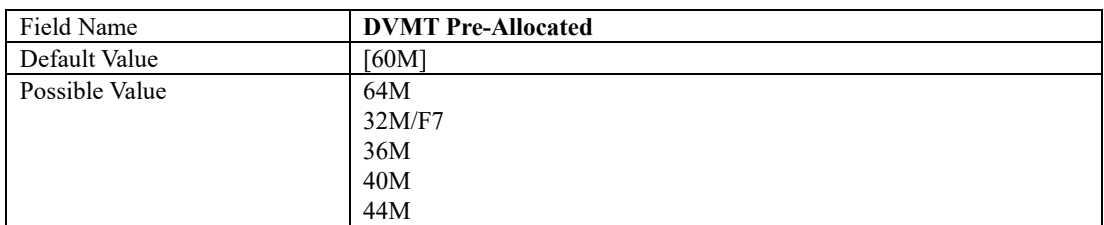

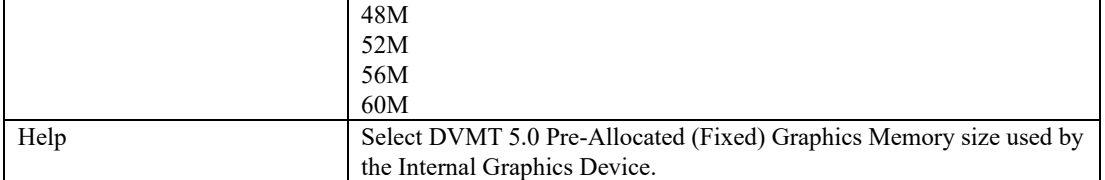

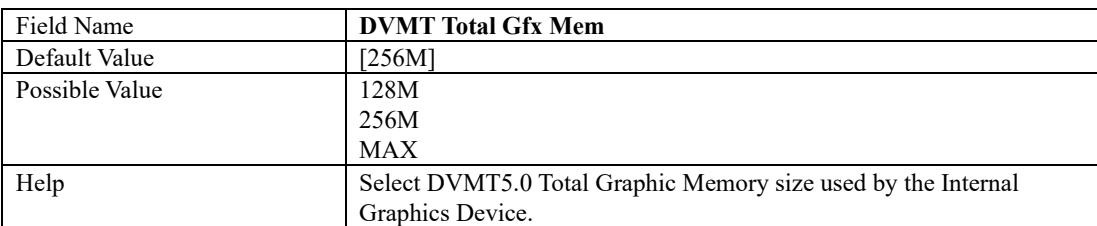

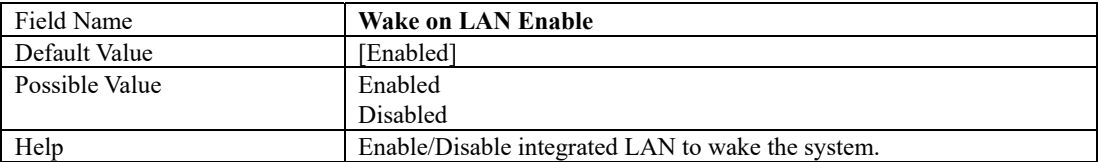

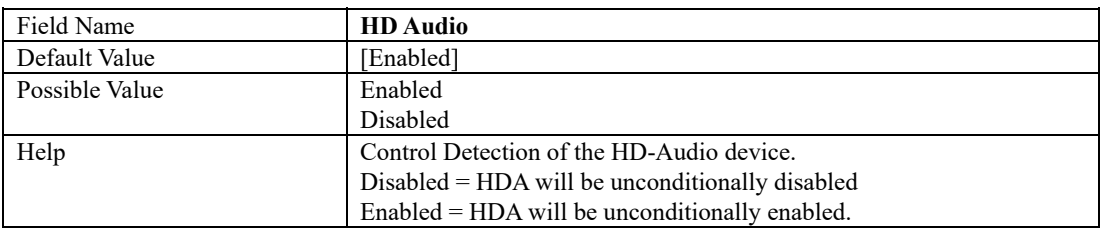

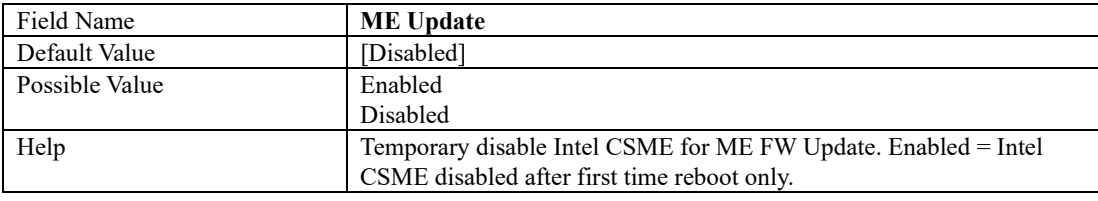

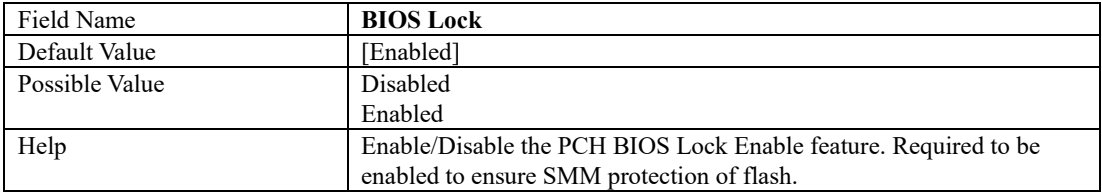

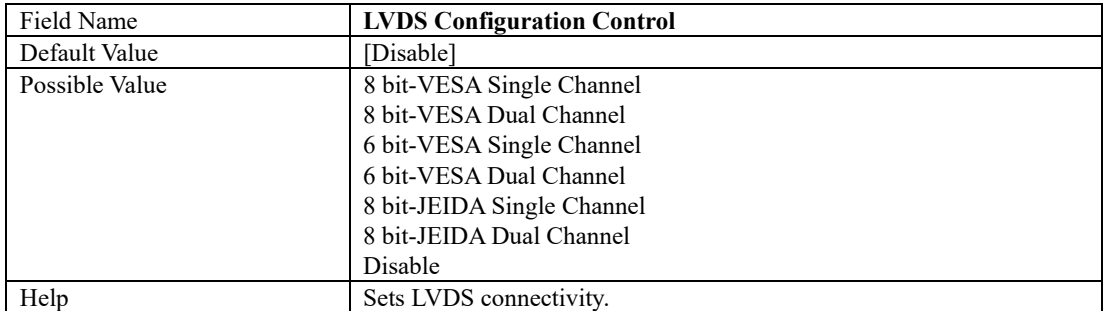

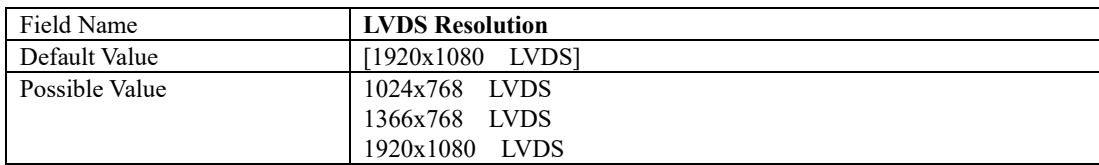

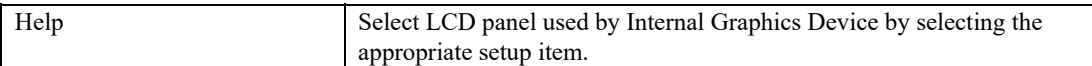

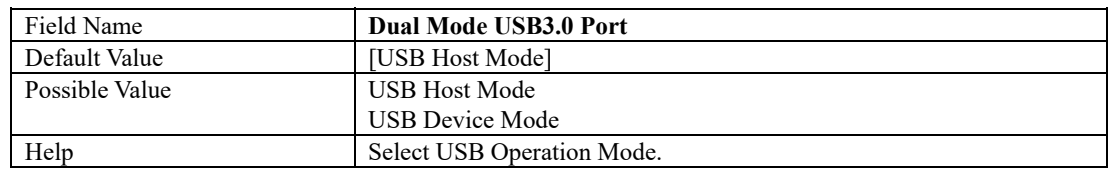

# **CPU Configuration**

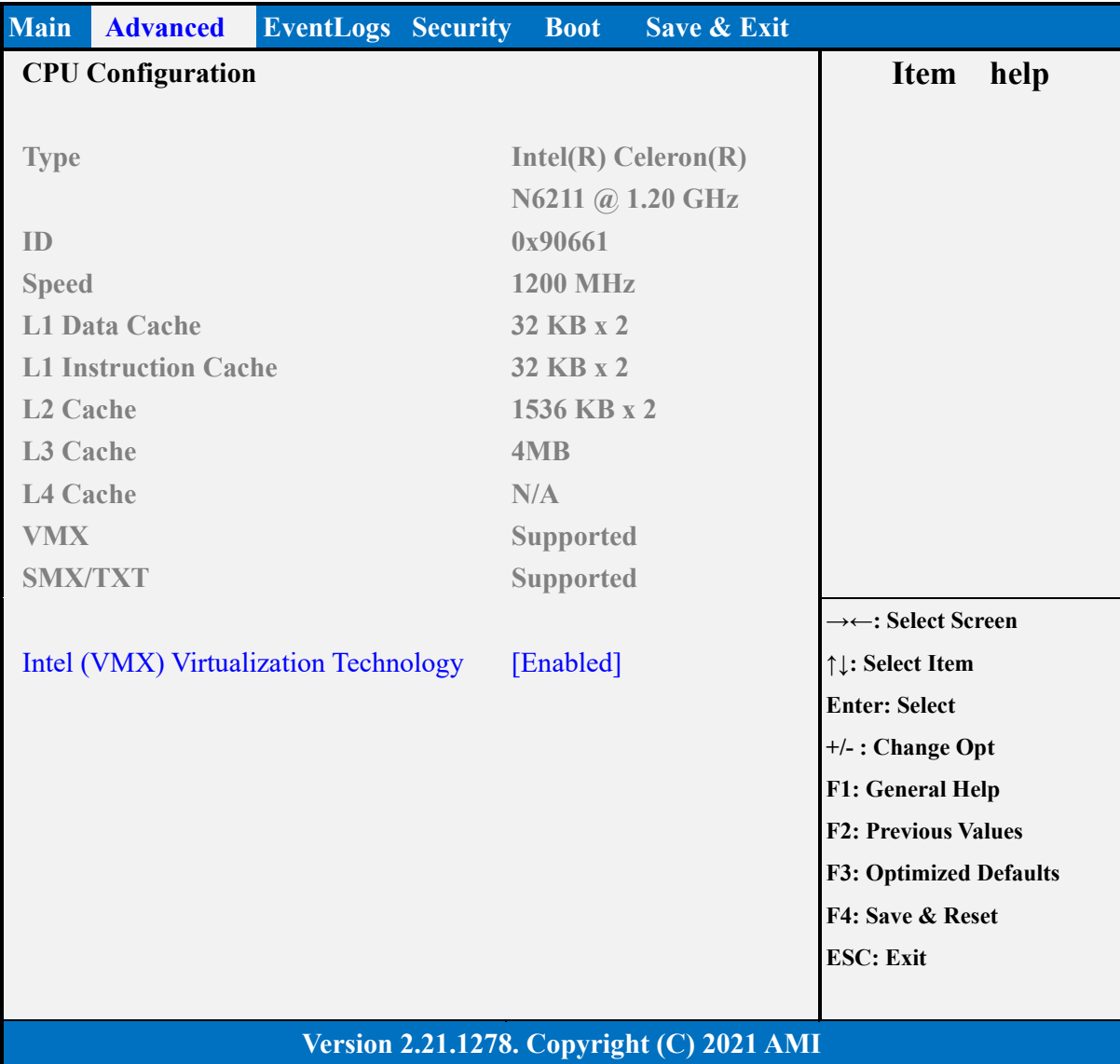

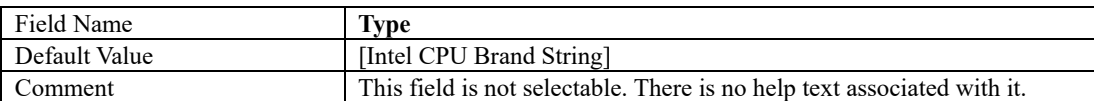

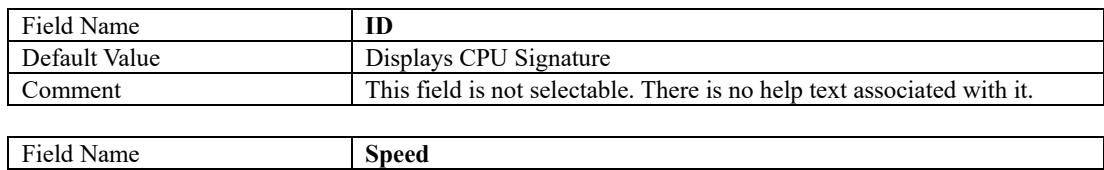

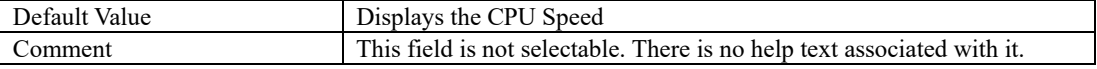

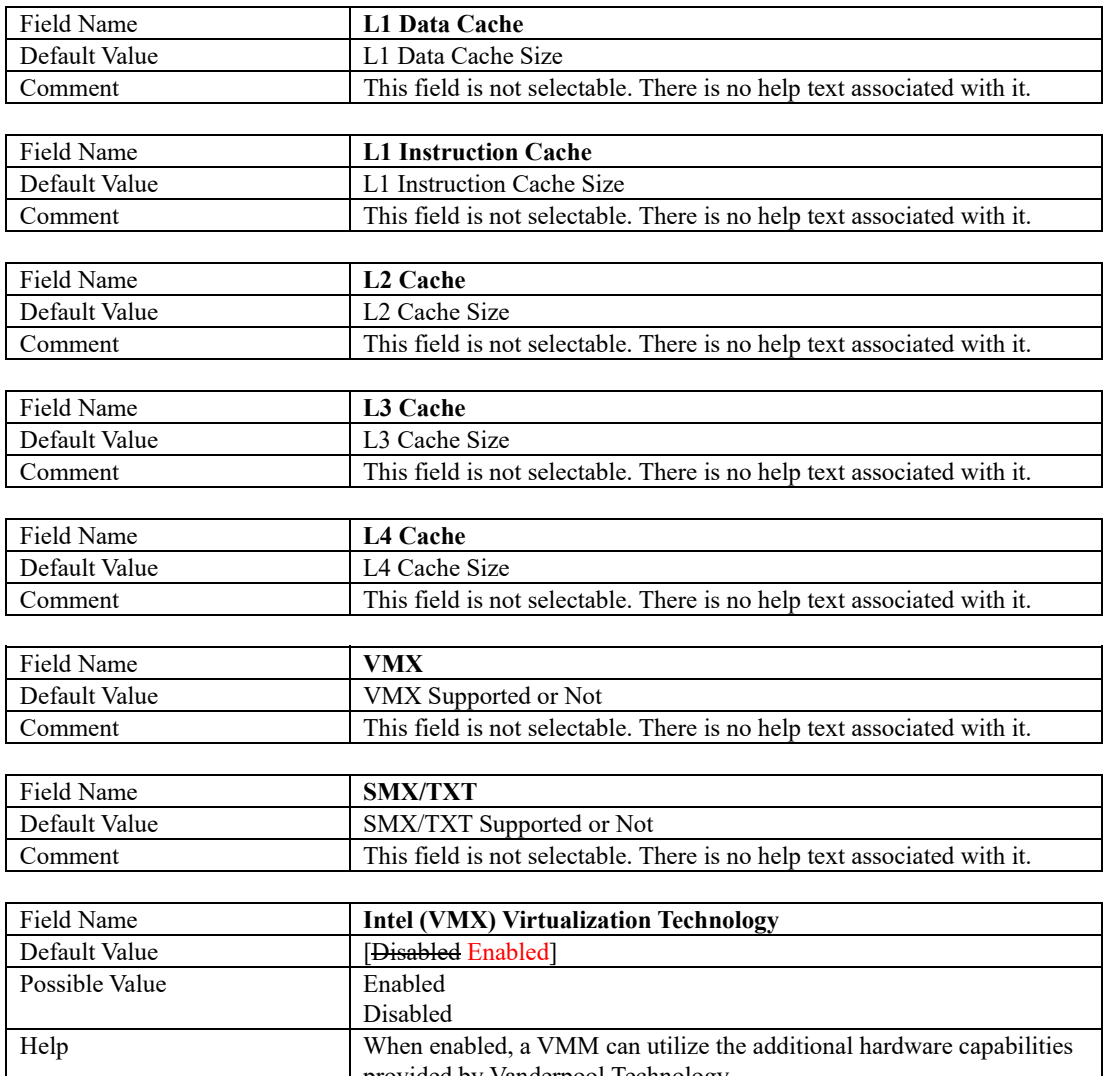

provided by Vanderpool Technology.

#### **PCH-FW Configuration**

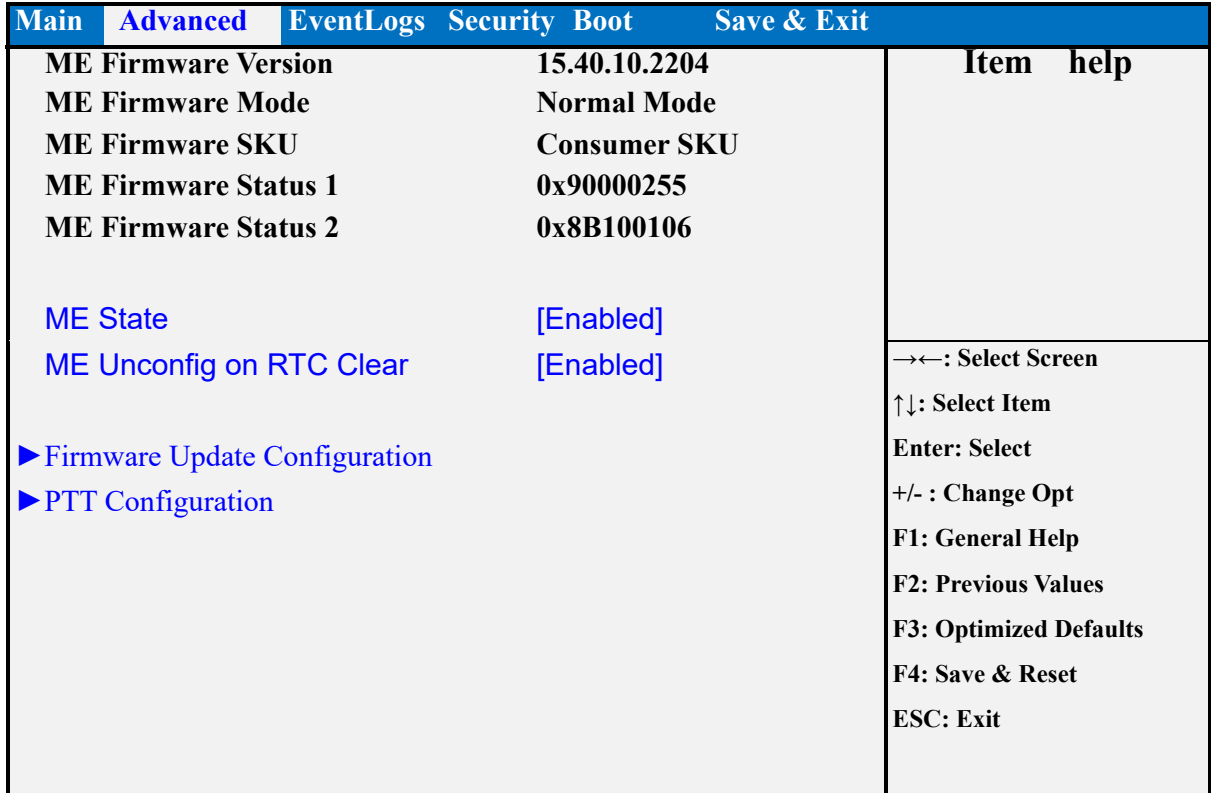

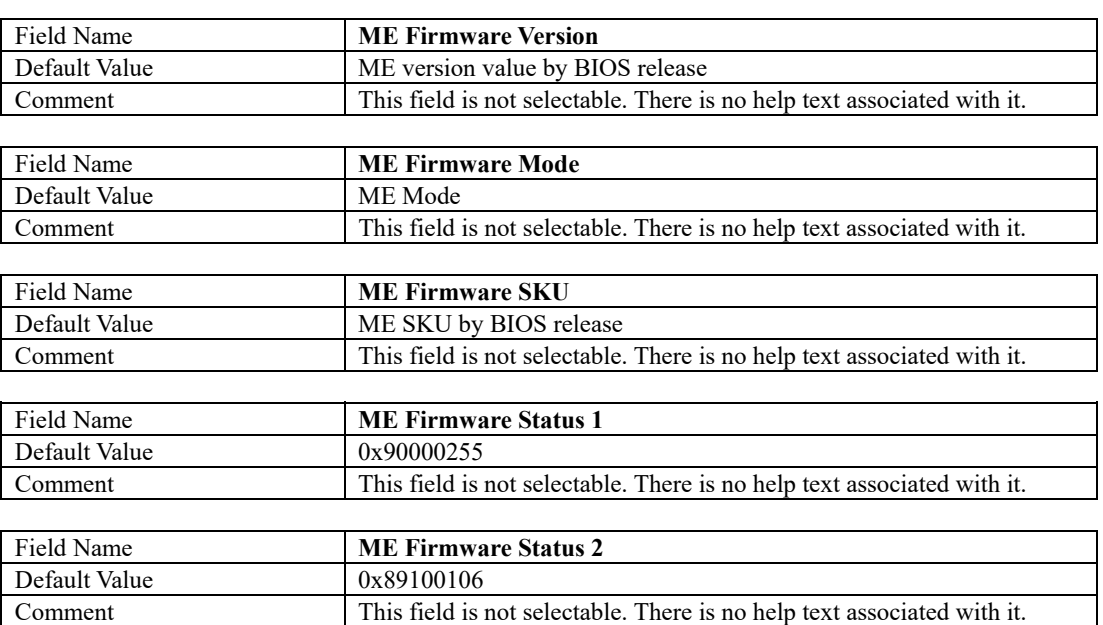

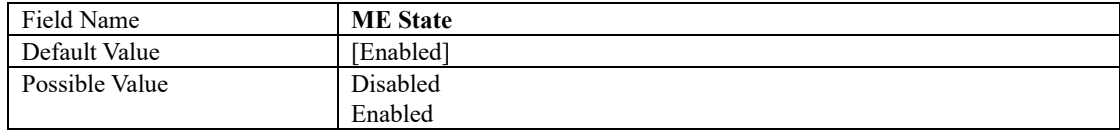

**MX6210N/MX6412J User's Manual**<br>
When Disabled ME will be put into ME Temporarily Disabled Mode.

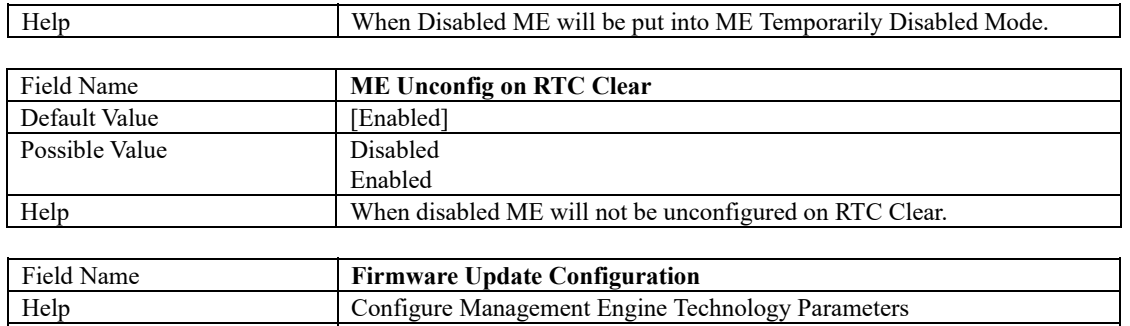

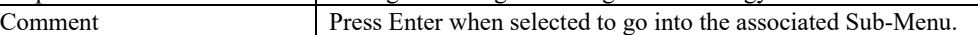

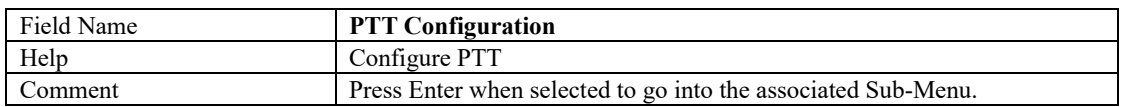

#### Firmware Update Configuration

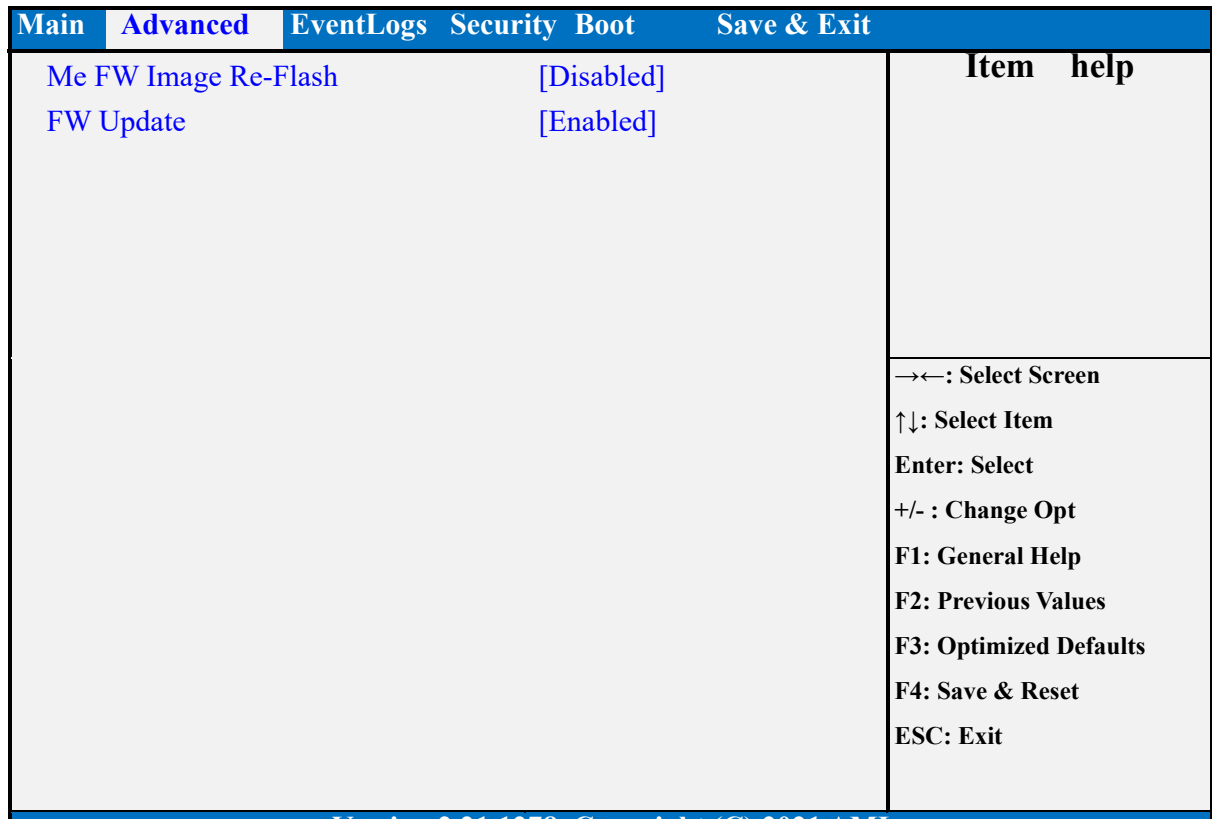

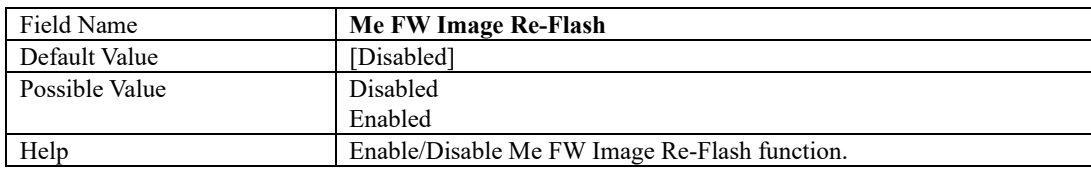

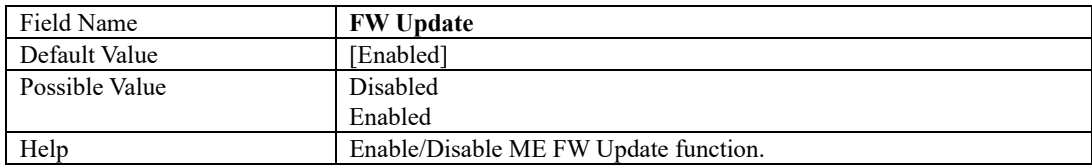

#### PTT Configuration

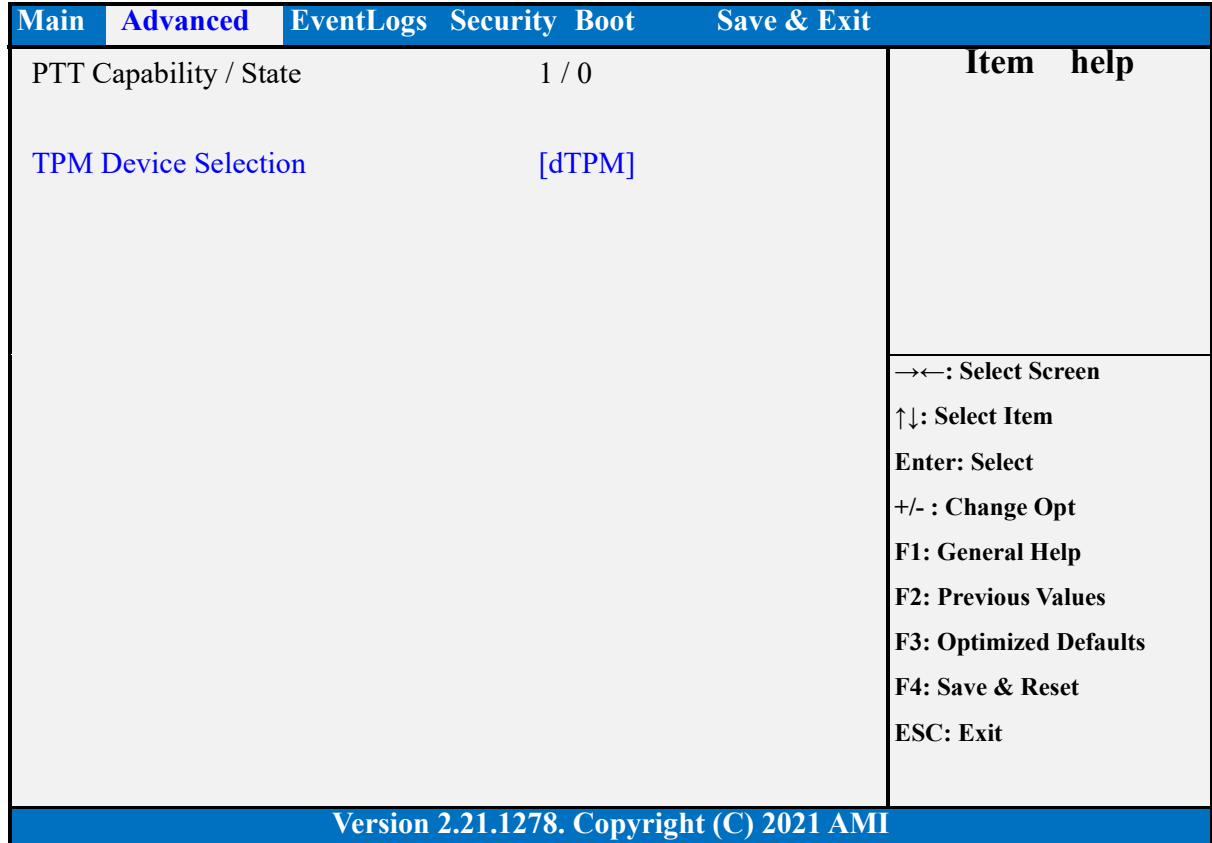

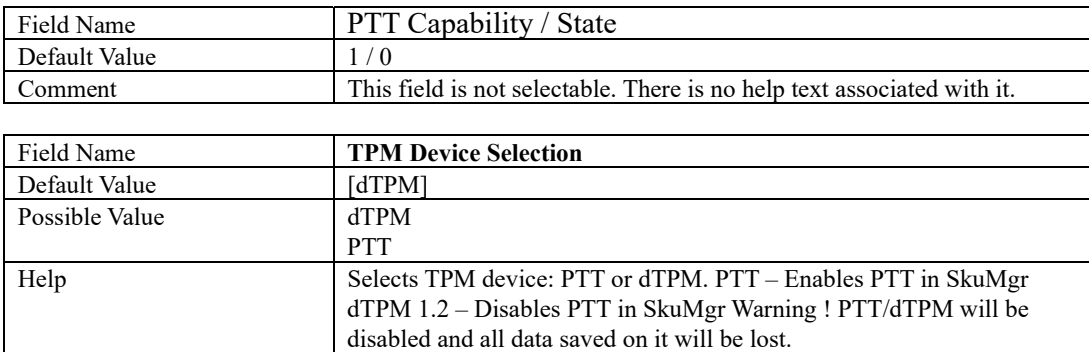

# **Trusted Computing**

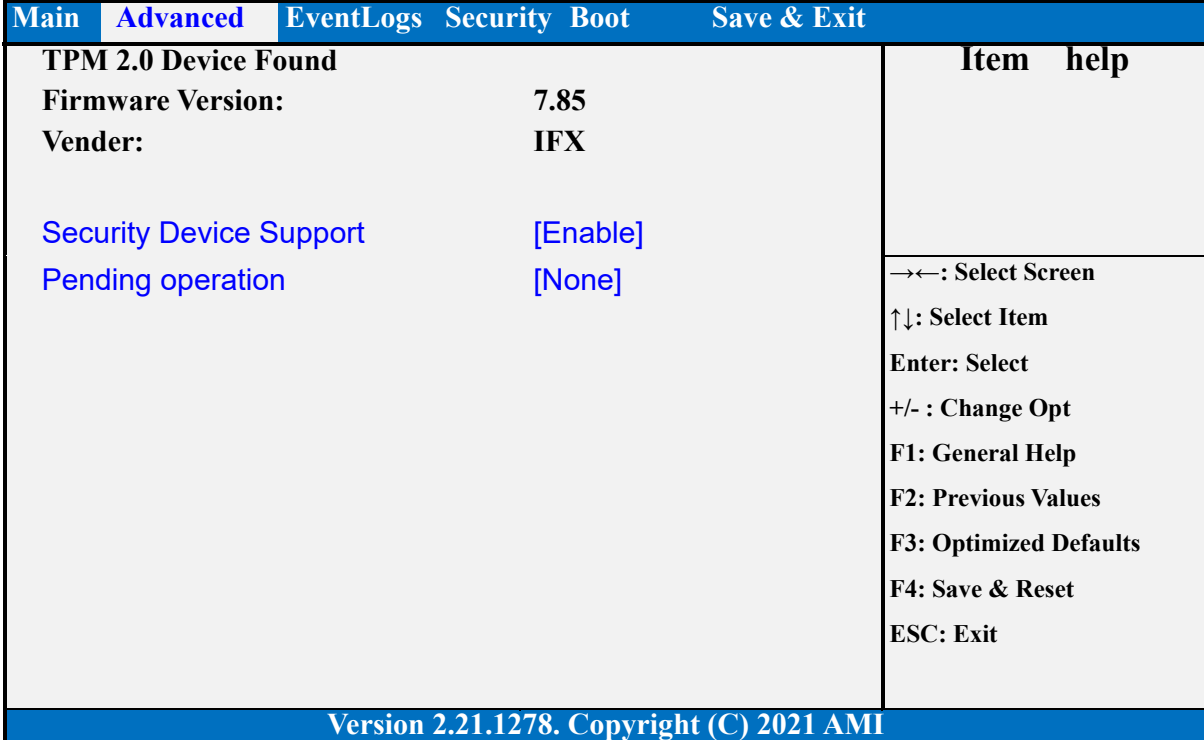

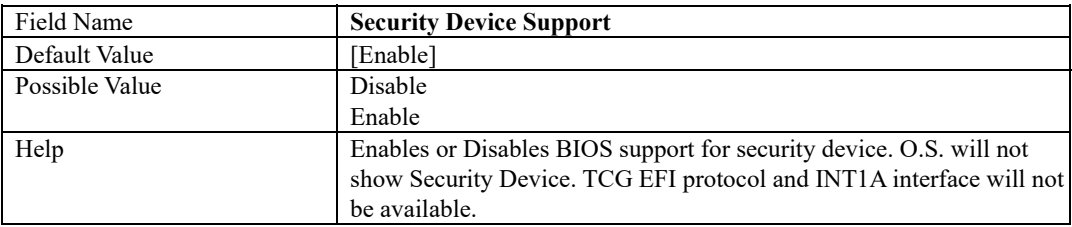

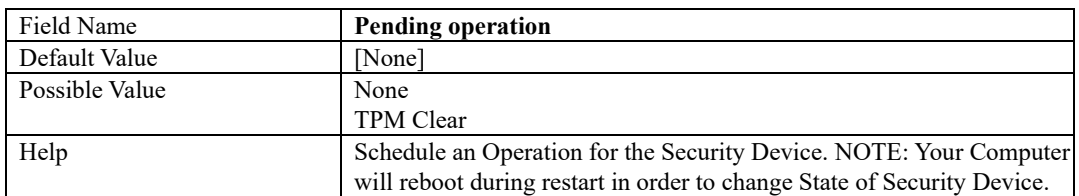

# **NCT6126D Super IO Configuration**

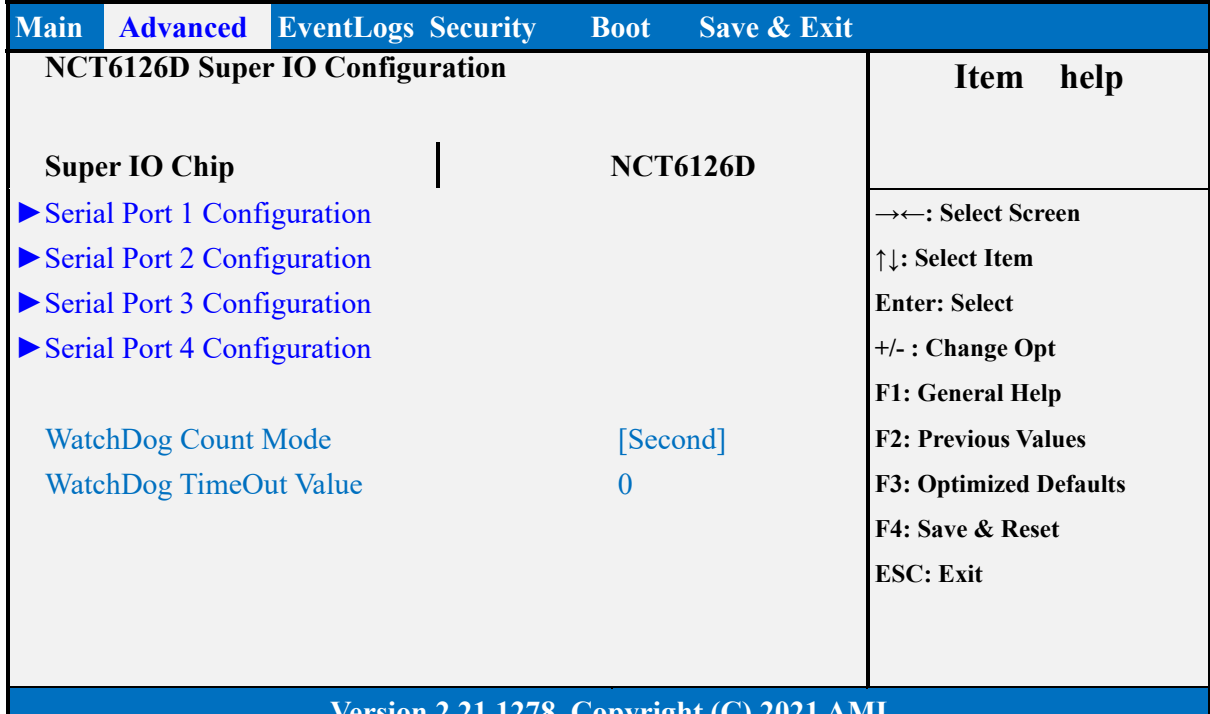

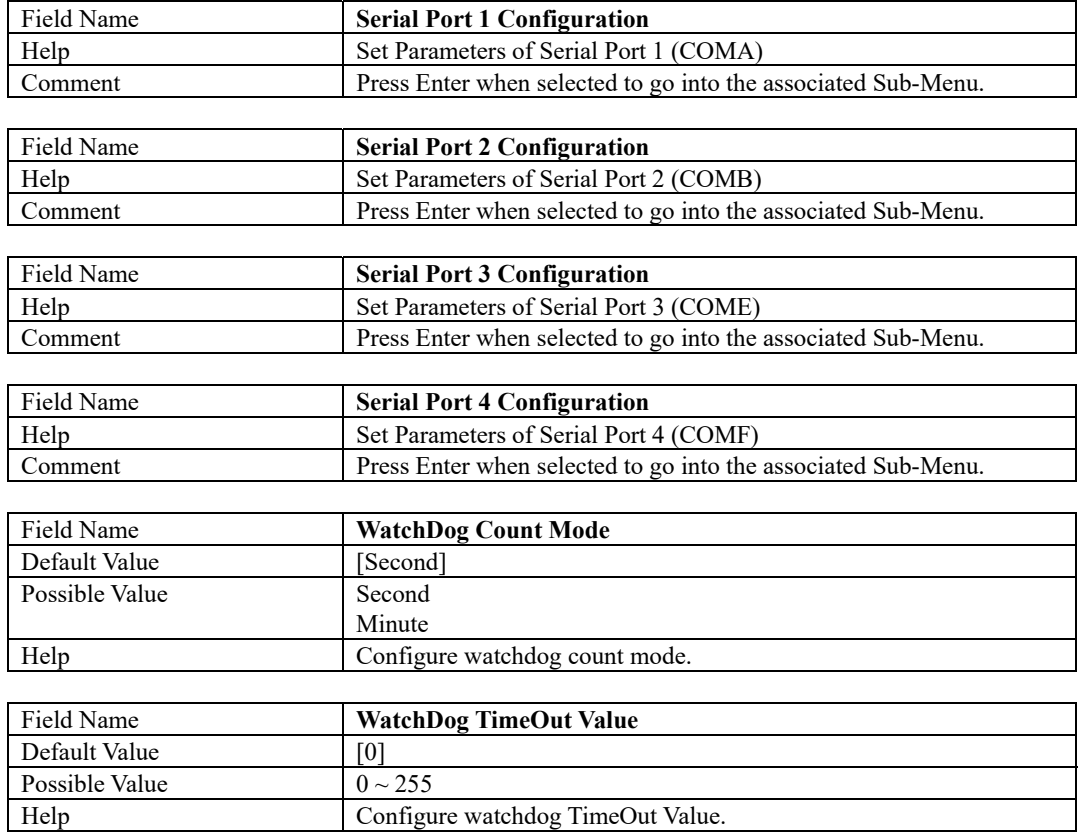

#### Serial Port 1 Configuration

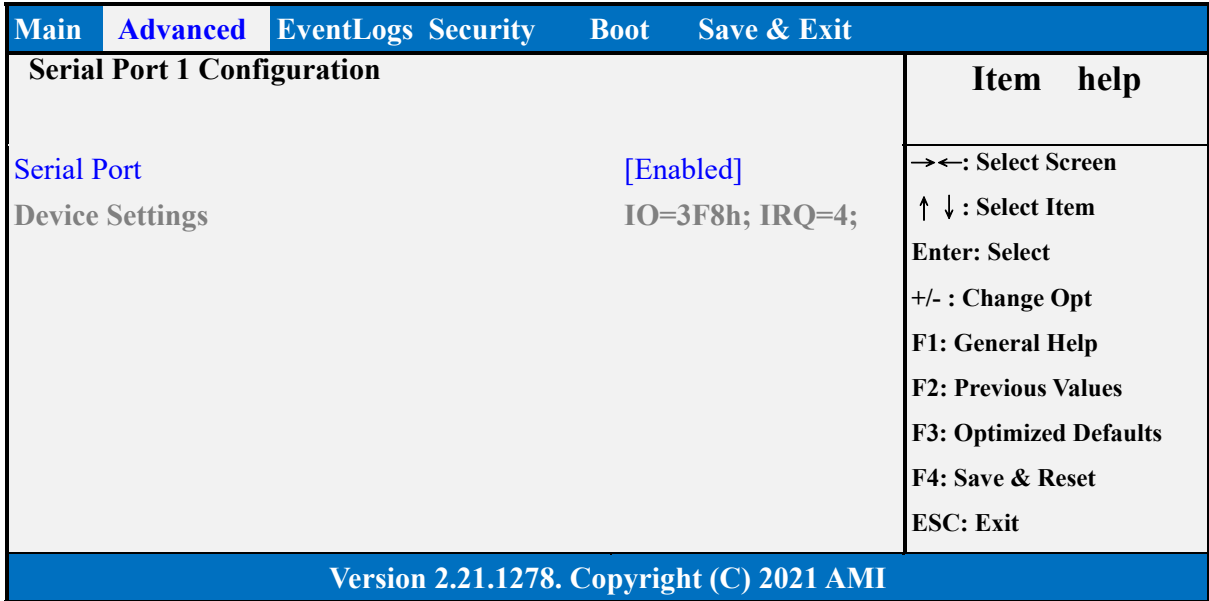

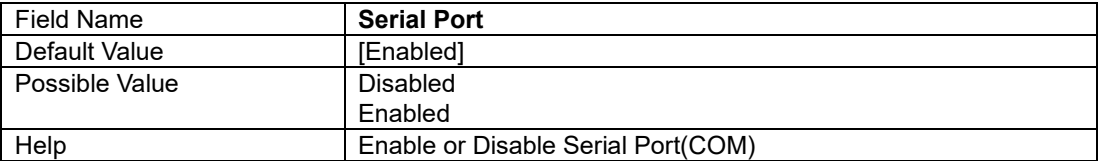

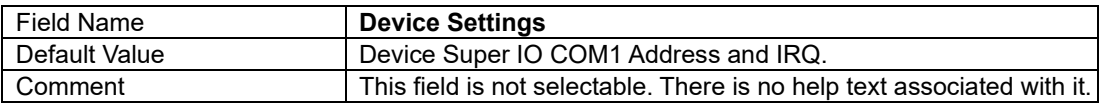

# Serial Port 2 Configuration

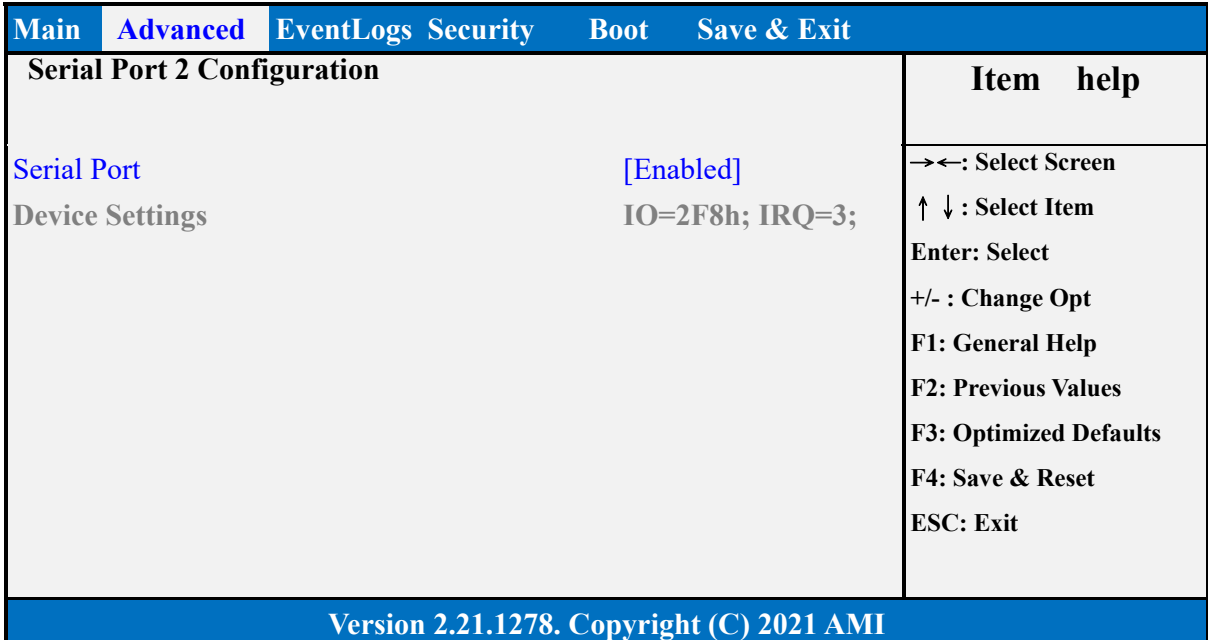

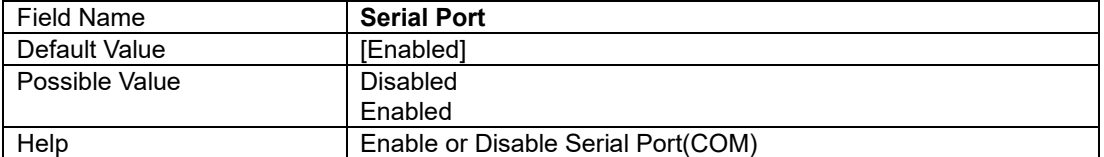

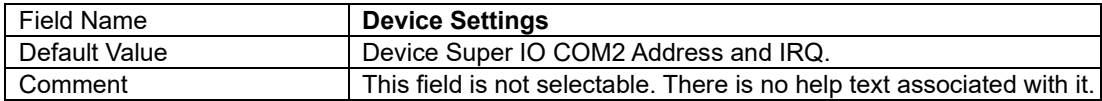

# Serial Port 3 Configuration

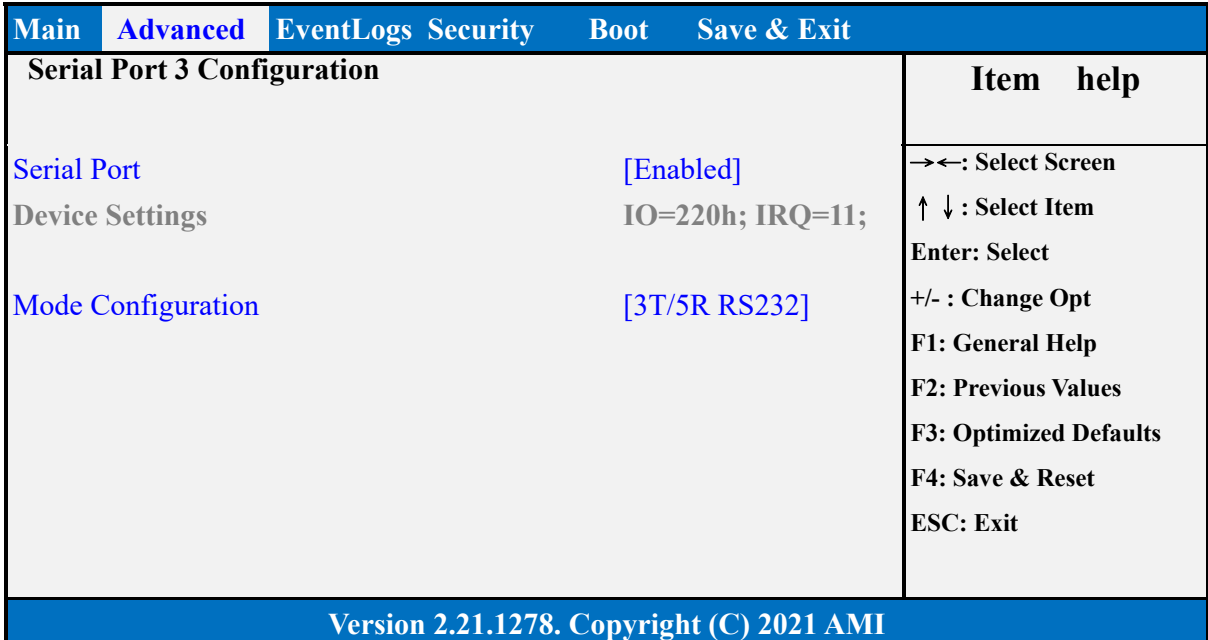

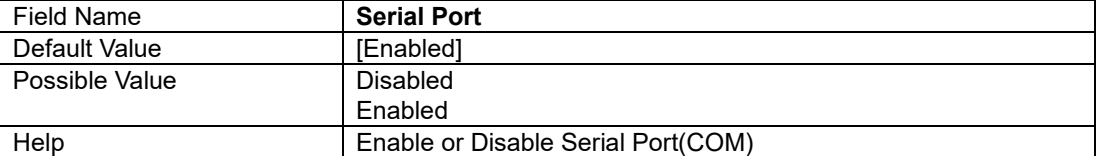

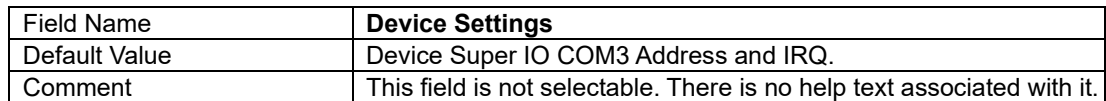

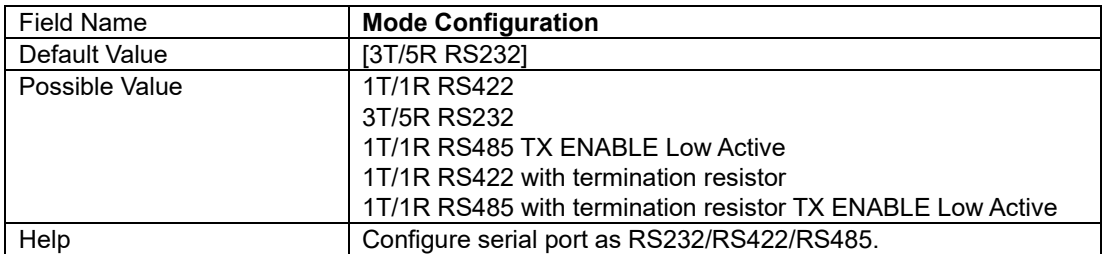

#### Serial Port 4 Configuration

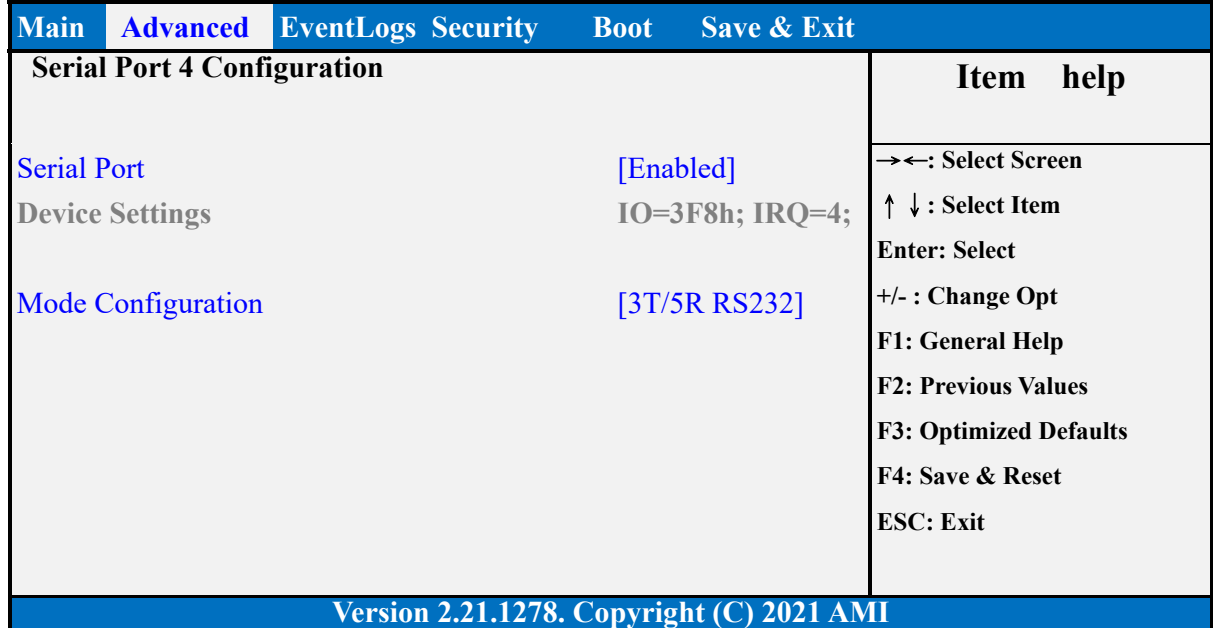

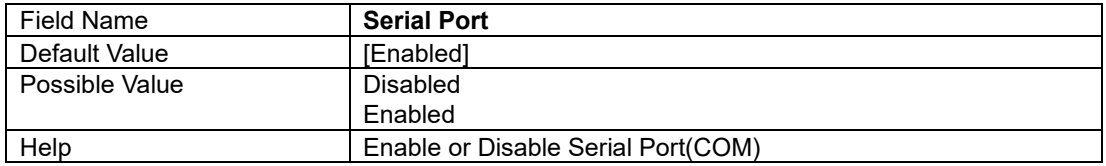

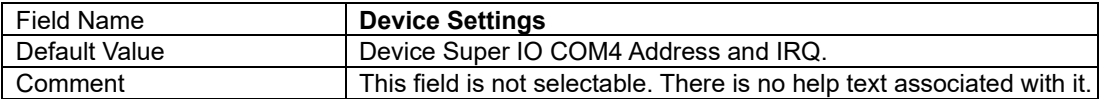

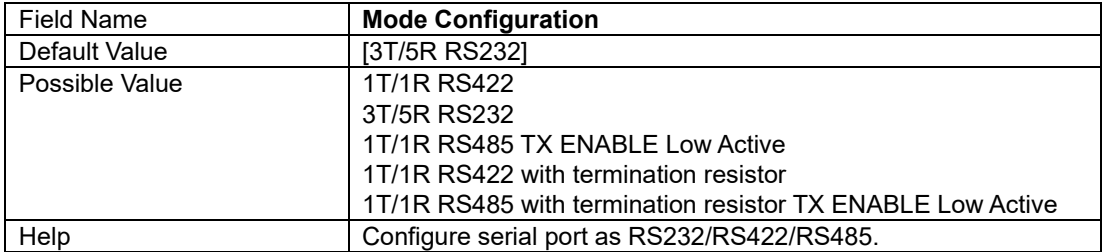

#### **Hardware Monitor**

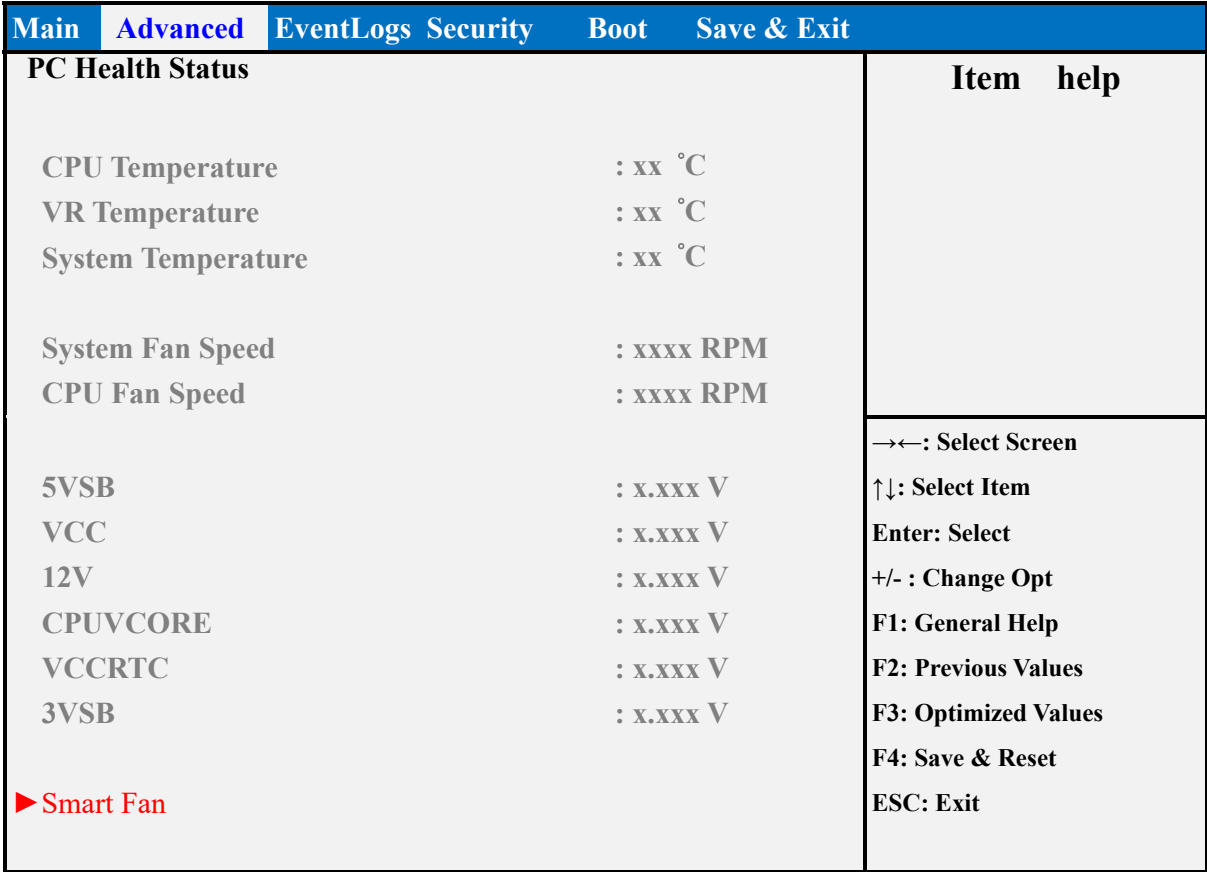

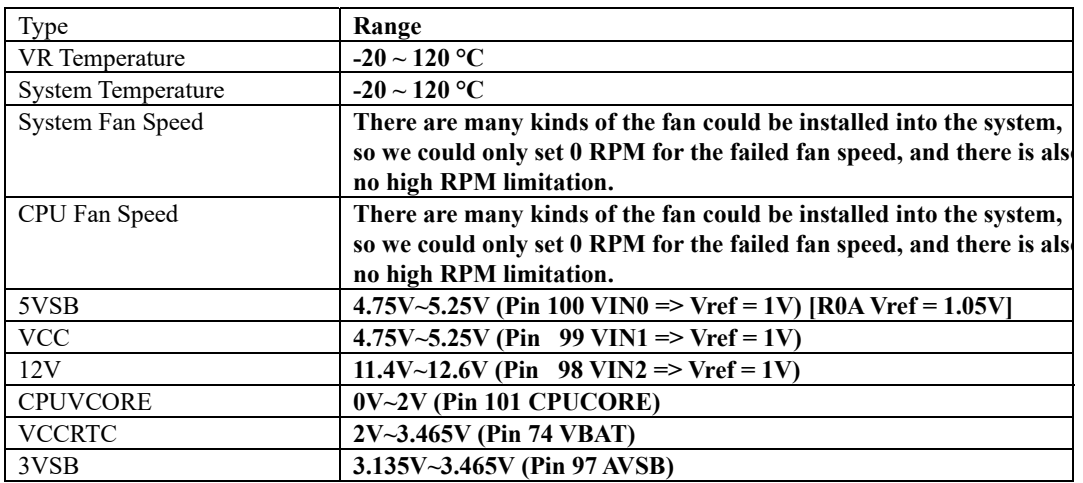

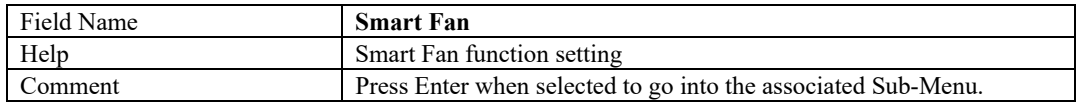

#### Smart Fan

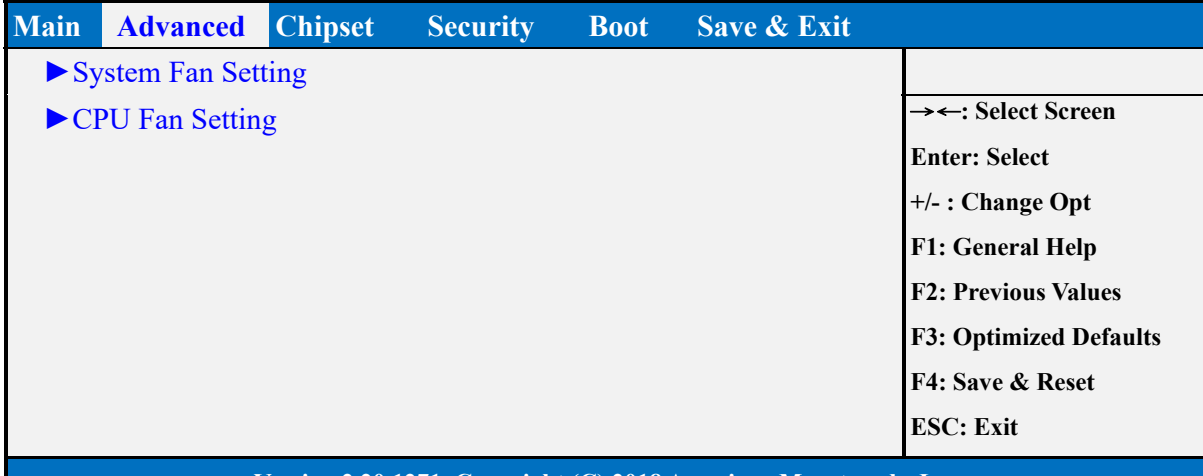

#### **Version 2.20.1271. Copyright (C) 2018 American Megatrends, Inc.**

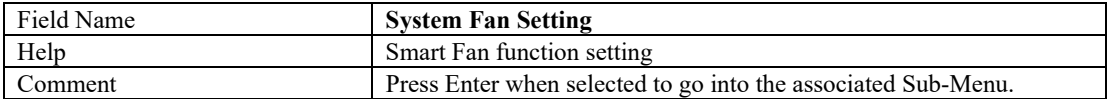

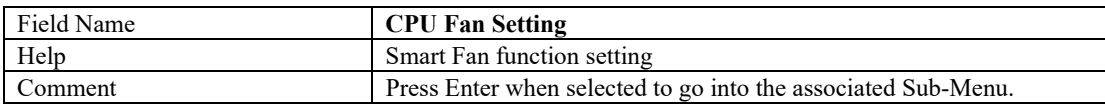

#### System Fan Setting

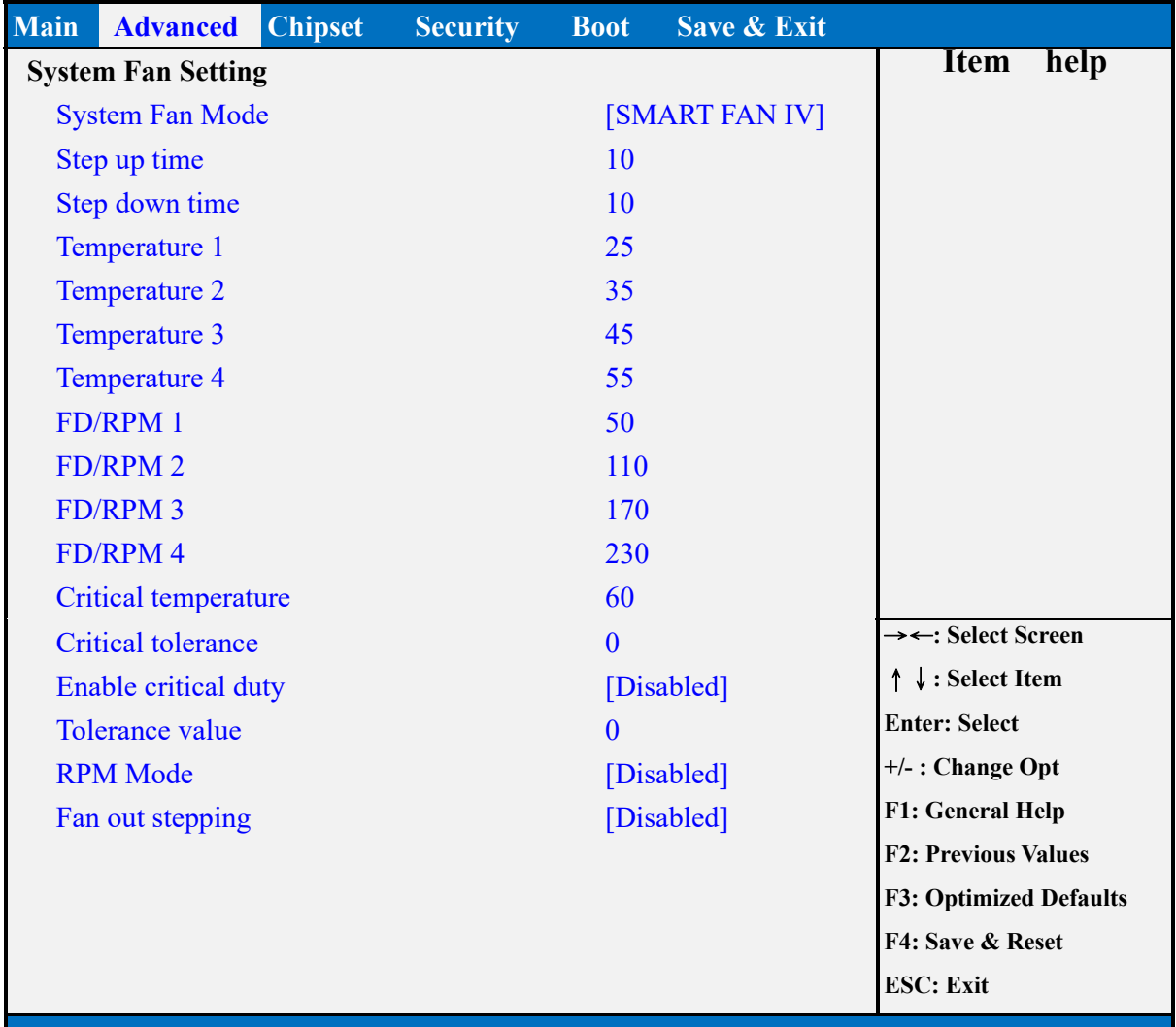

**Version 2.20.1271. Copyright (C) 2018 American Megatrends, Inc.** 

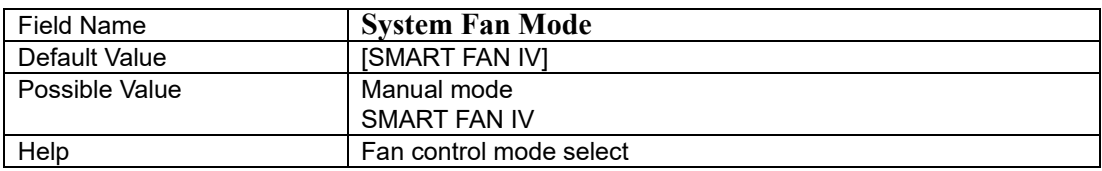

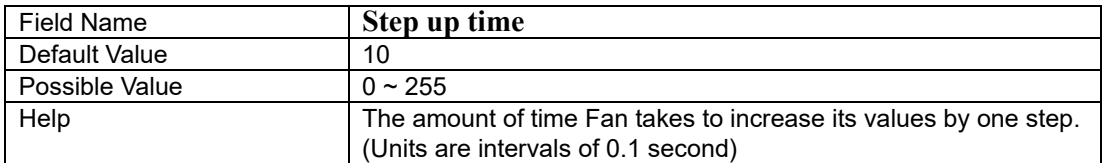

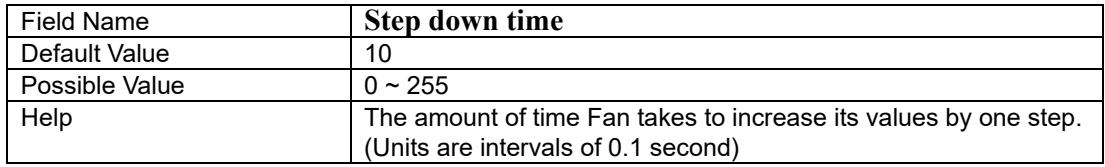

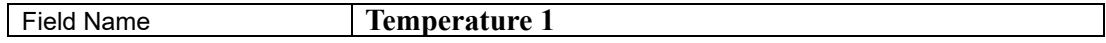

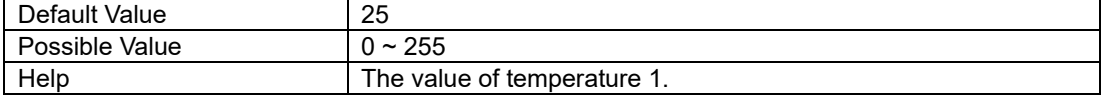

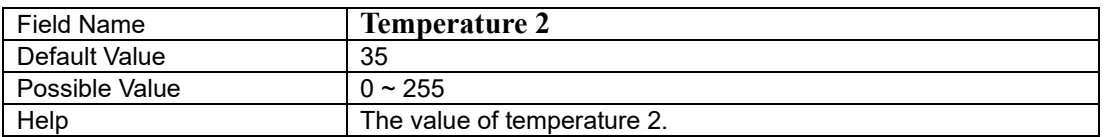

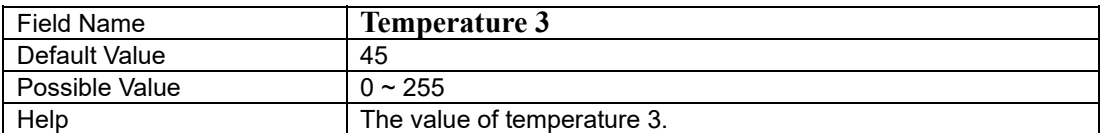

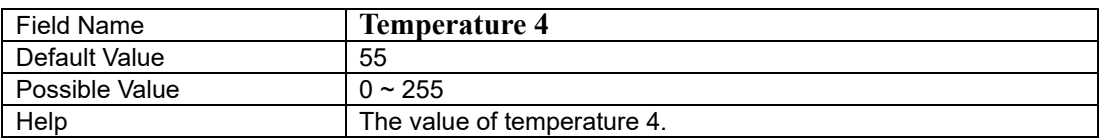

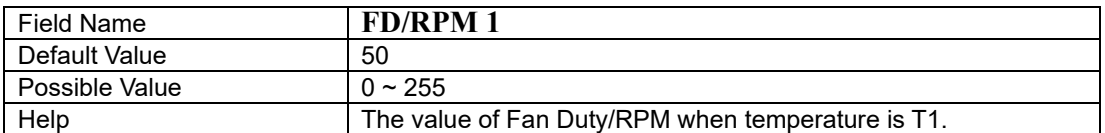

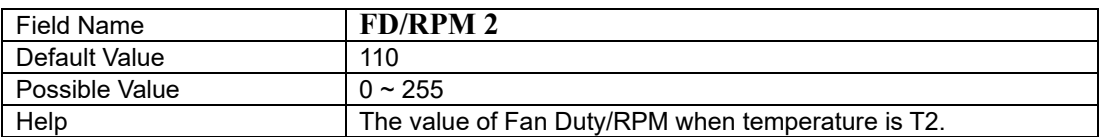

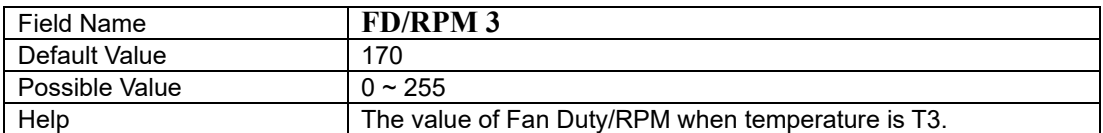

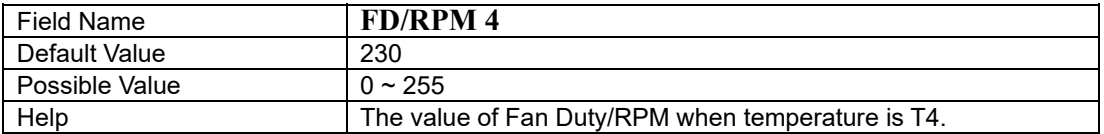

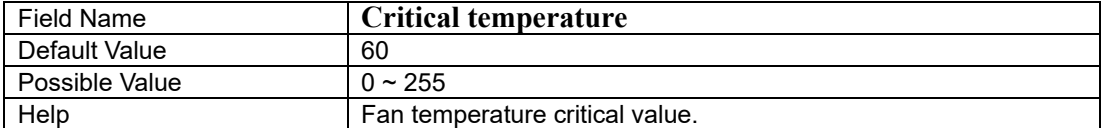

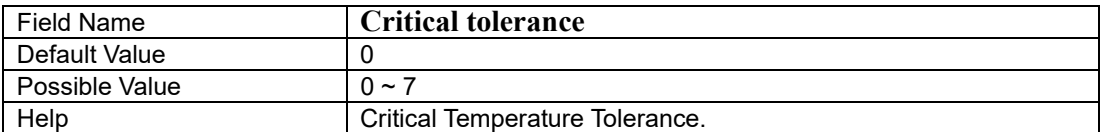

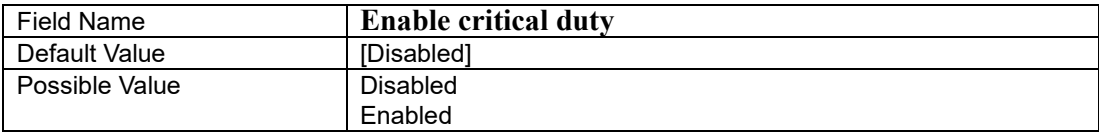

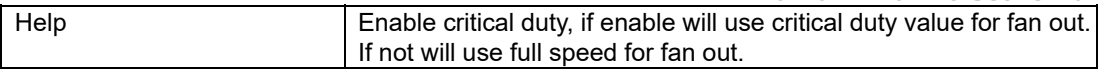

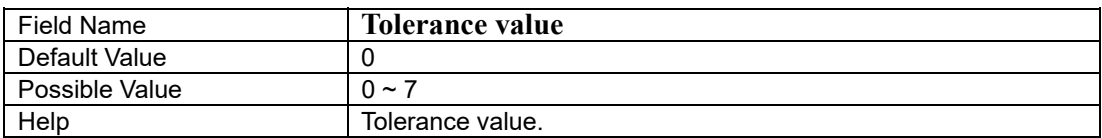

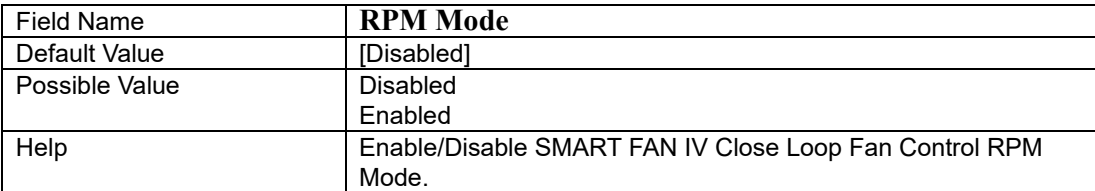

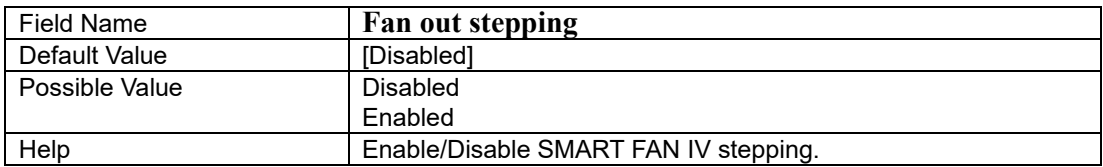

#### CPU Fan Setting

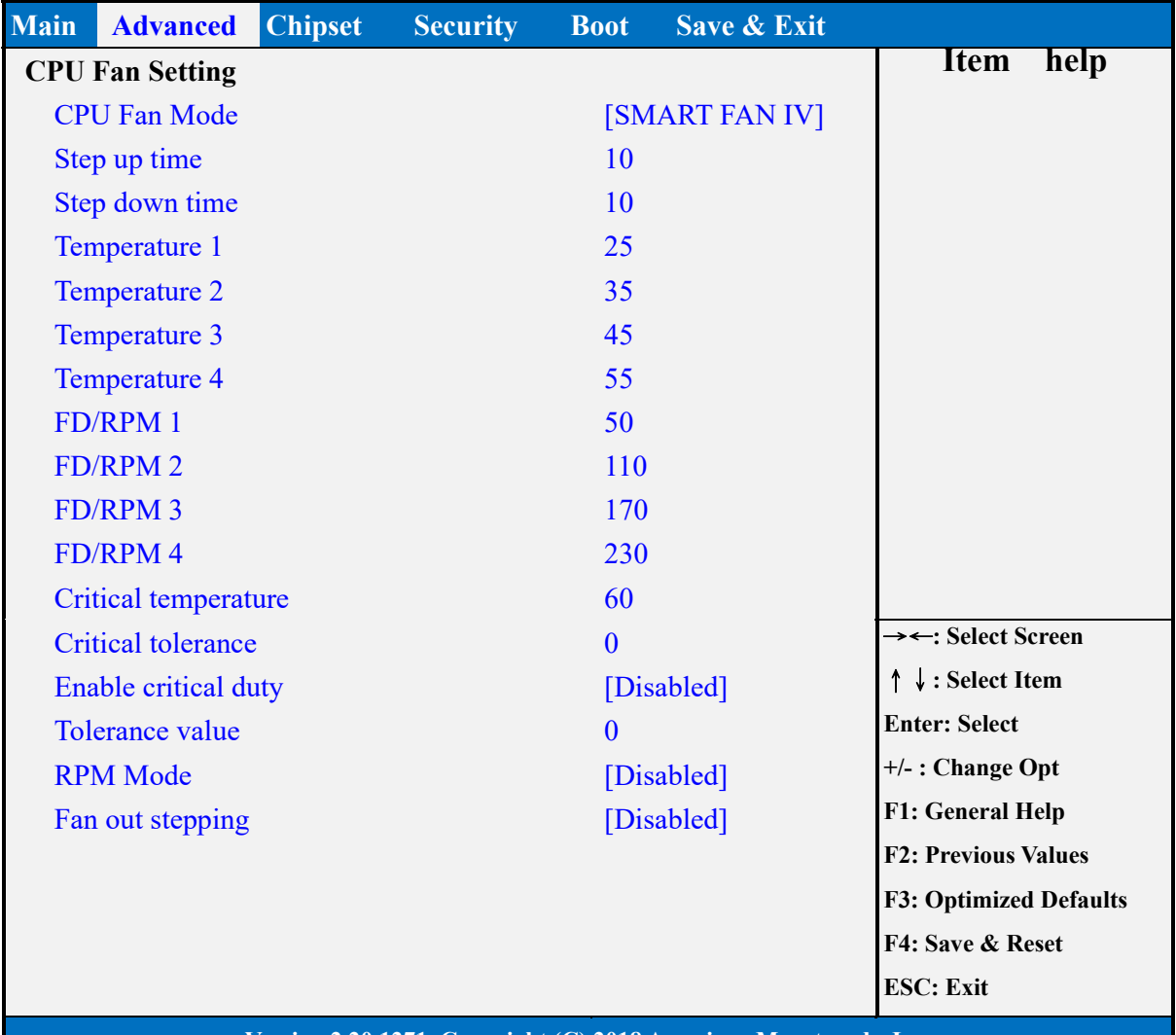

#### **Version 2.20.1271. Copyright (C) 2018 American Megatrends, Inc.**

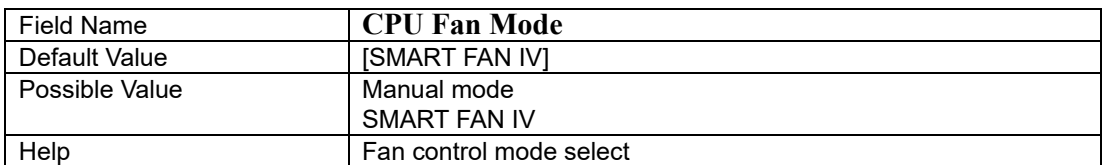

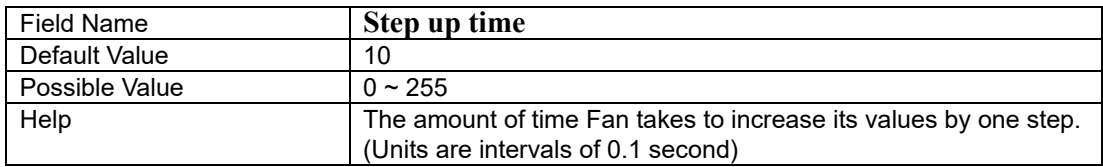

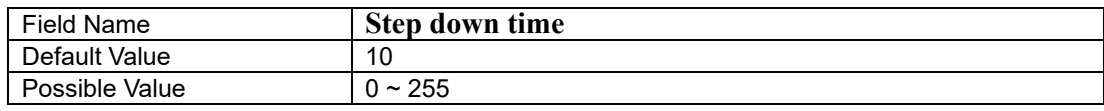

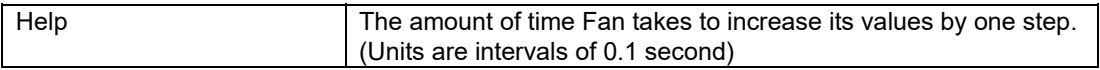

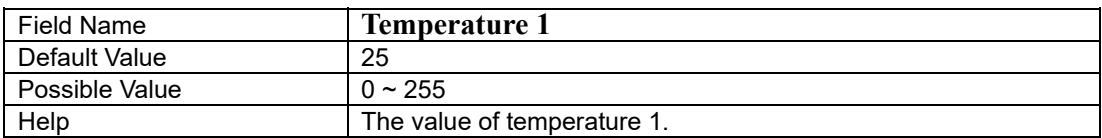

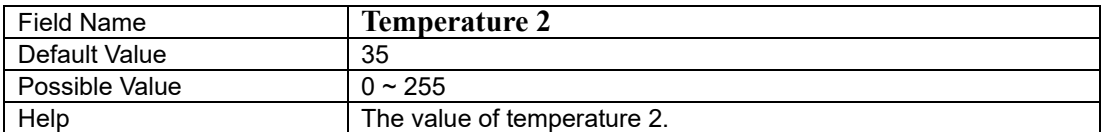

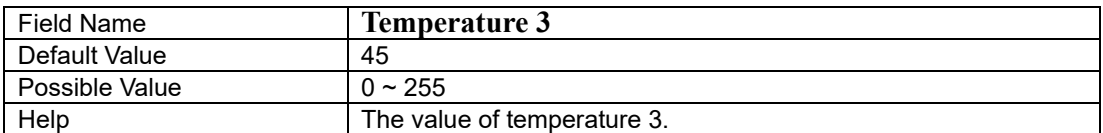

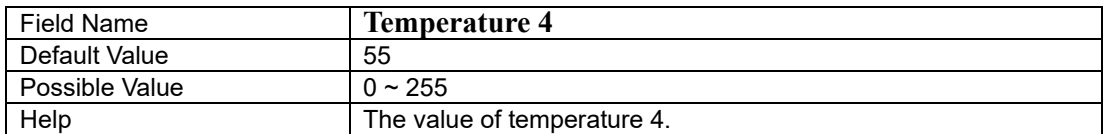

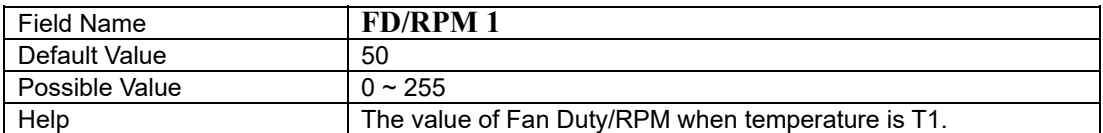

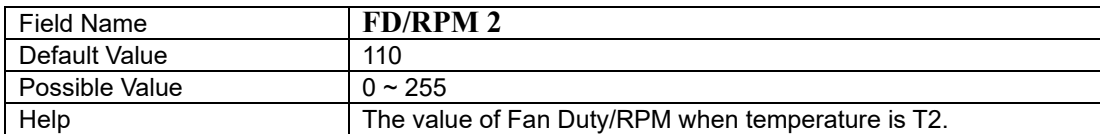

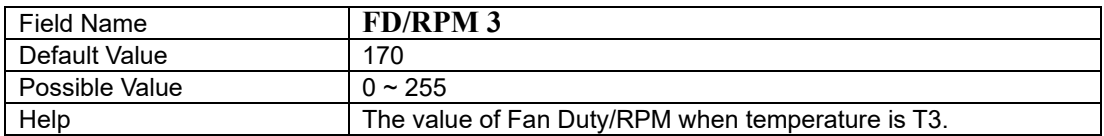

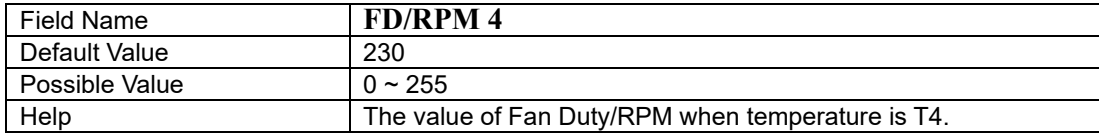

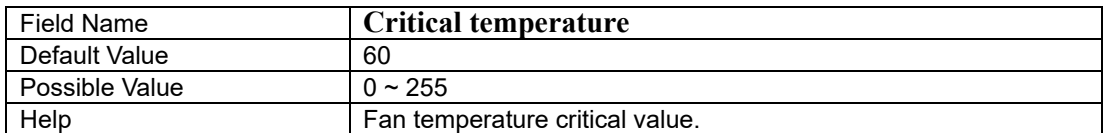

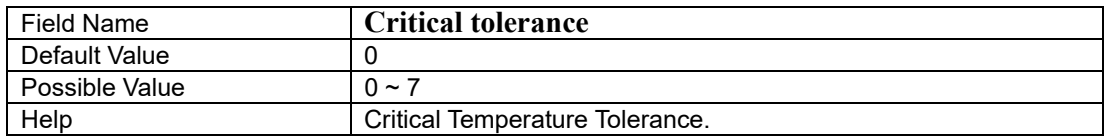

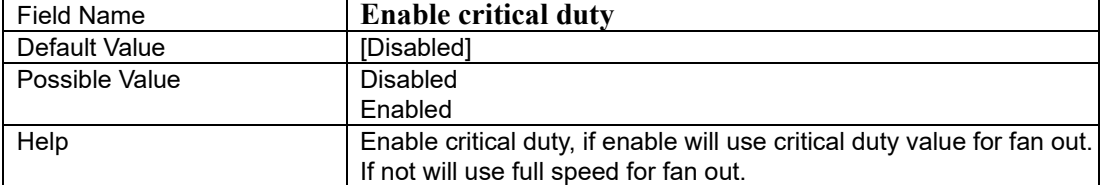

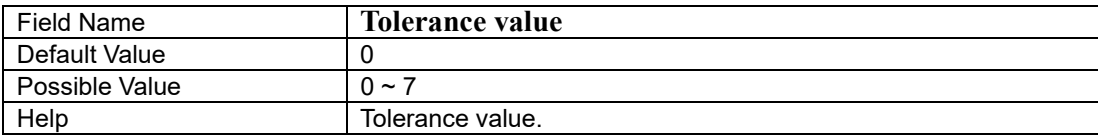

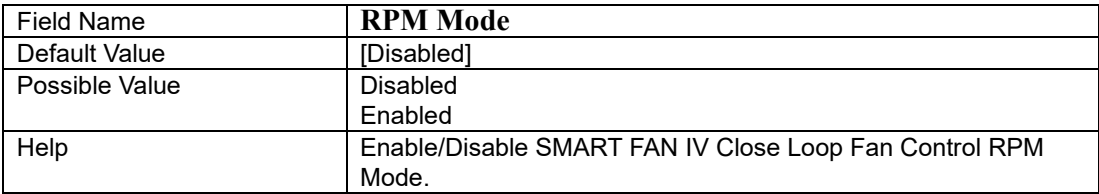

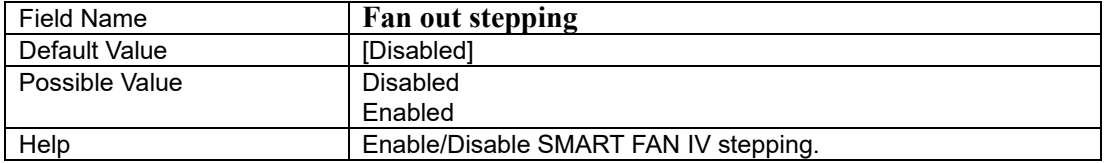

#### **S5 RTC Wake Settings**

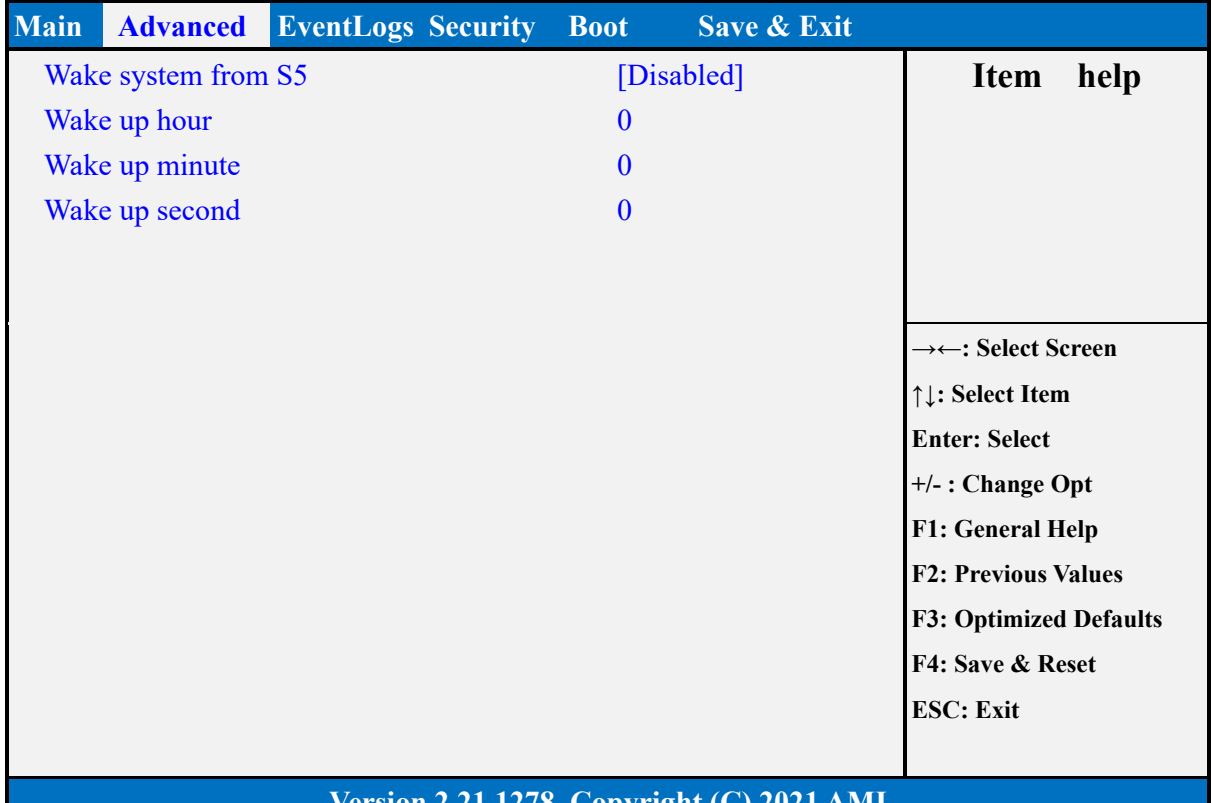

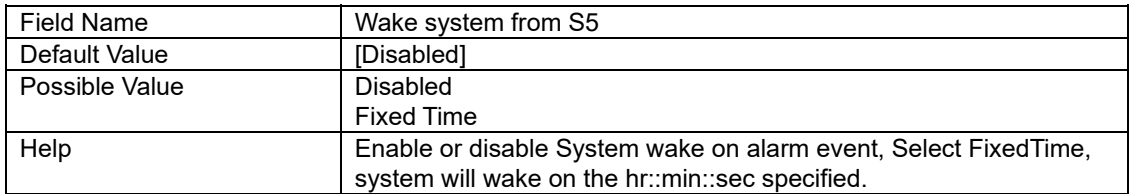

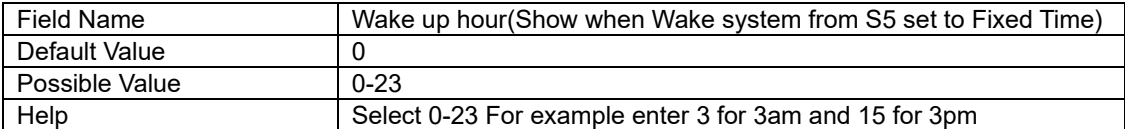

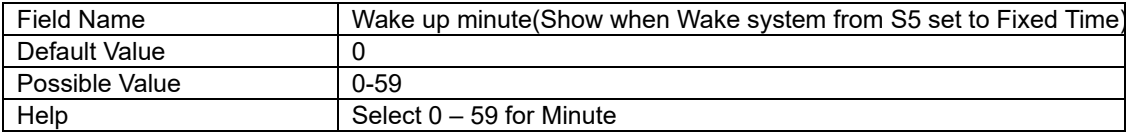

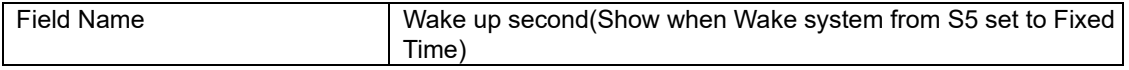

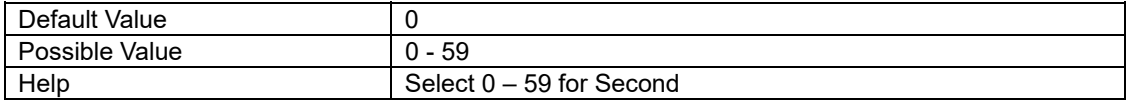

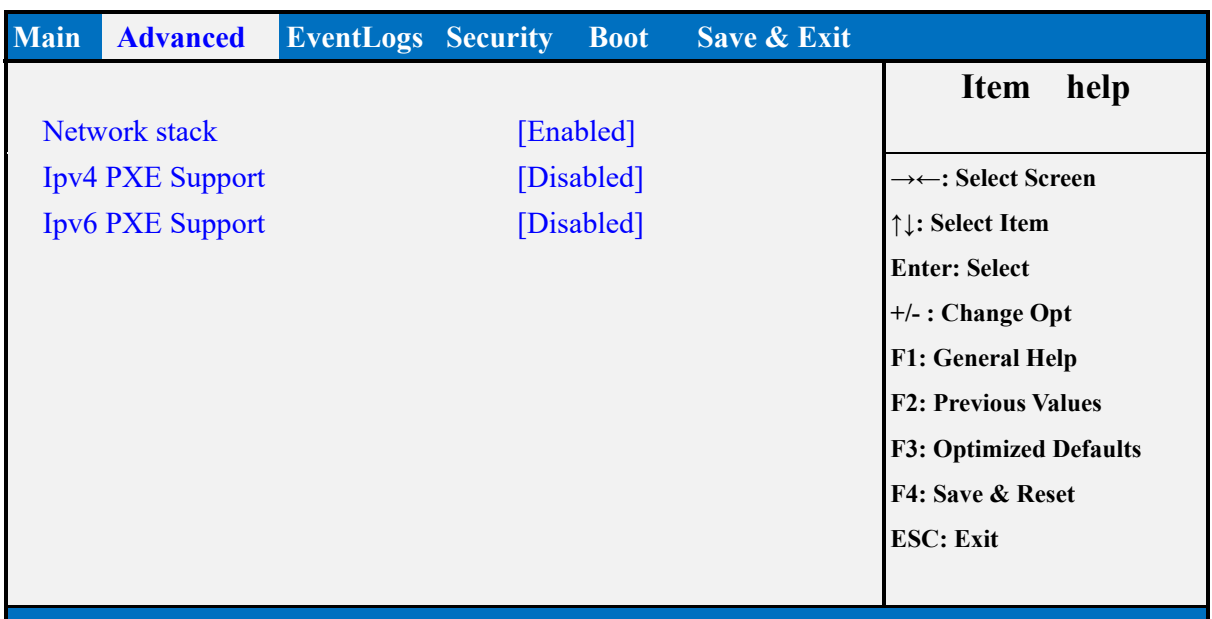

# **Network Stack Configuration**

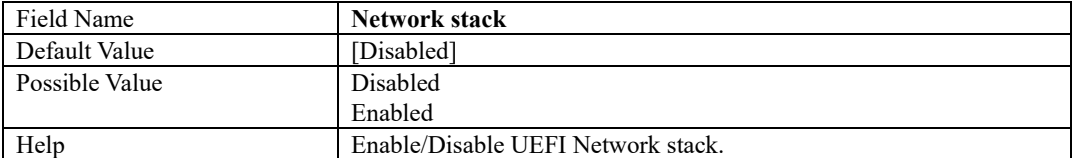

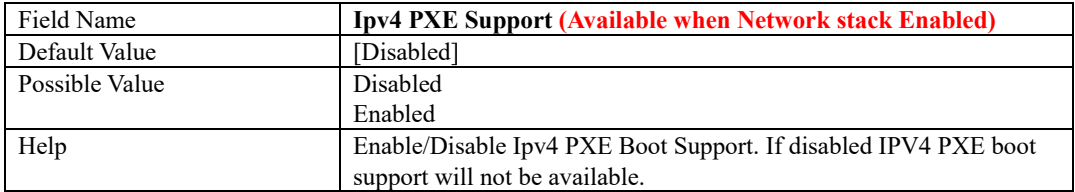

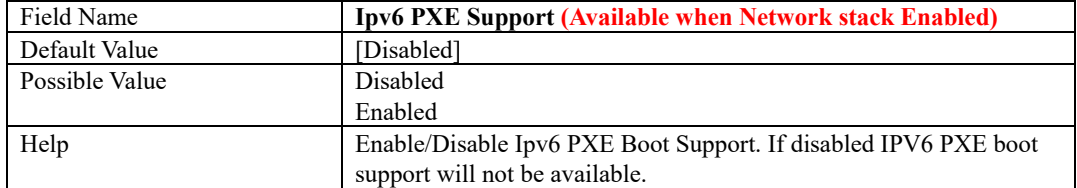

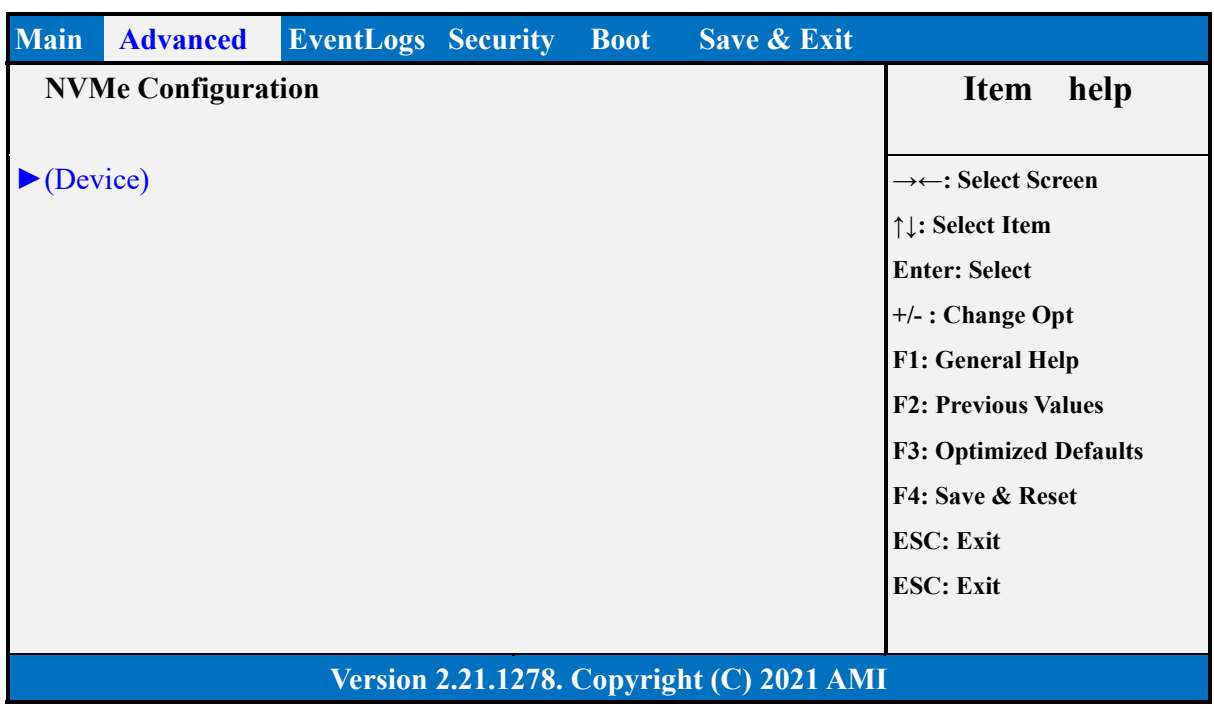

# **NVMe Configuration**

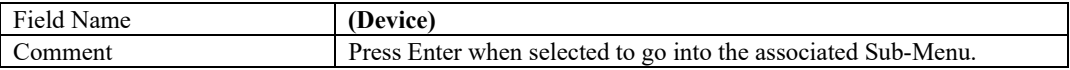

# **3 Event Logs**

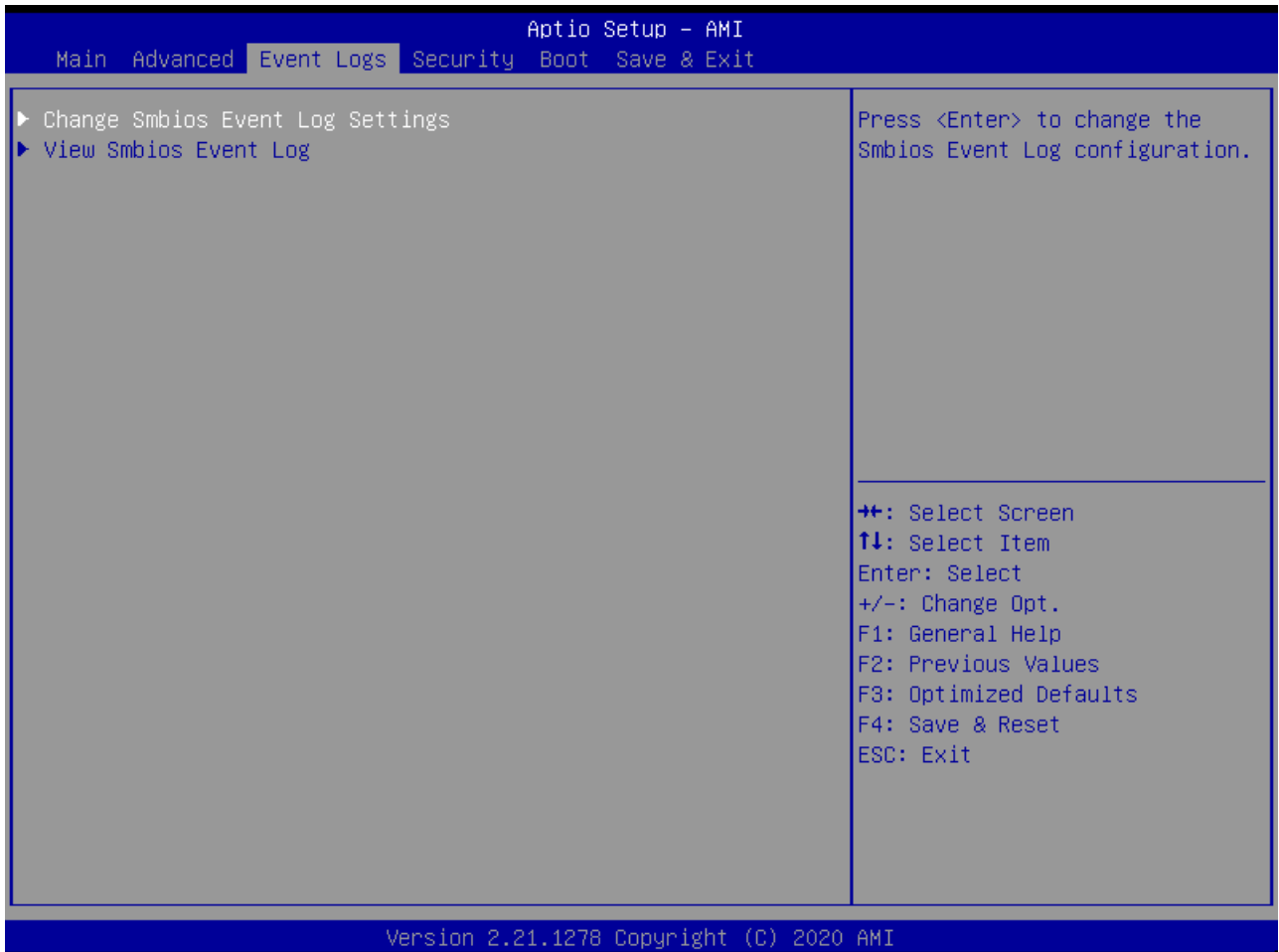

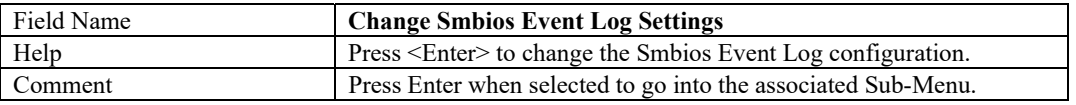

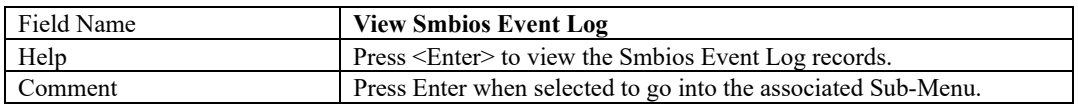

#### **Change Smbios Event Log Settings**

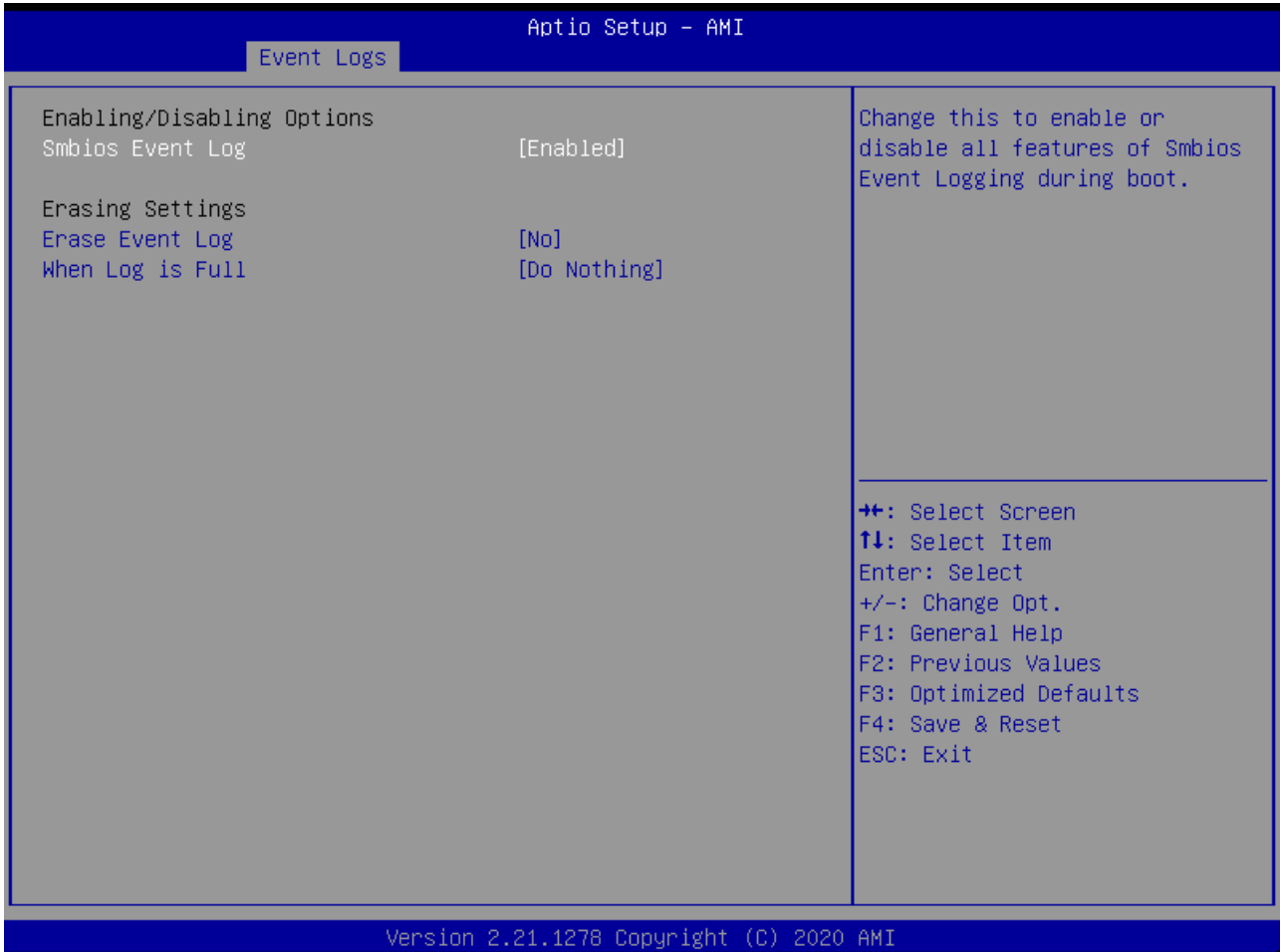

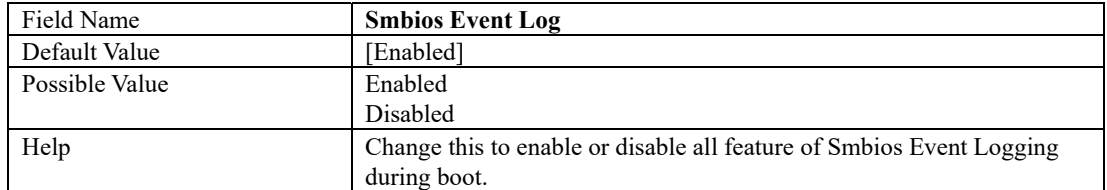

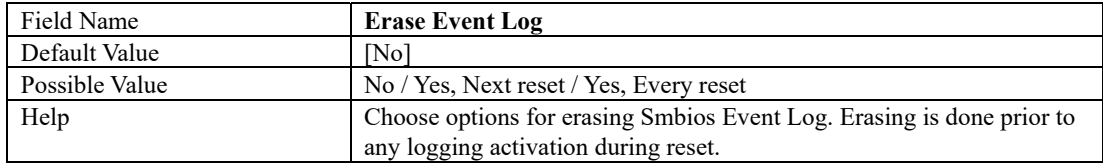

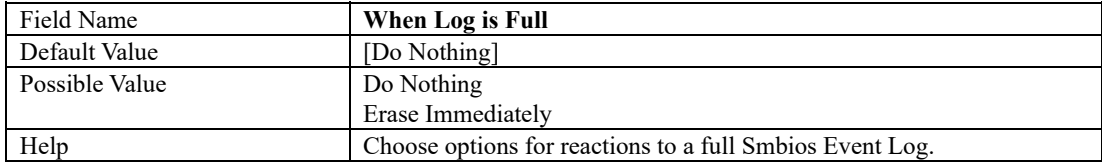

#### **View Smbios Event Log**

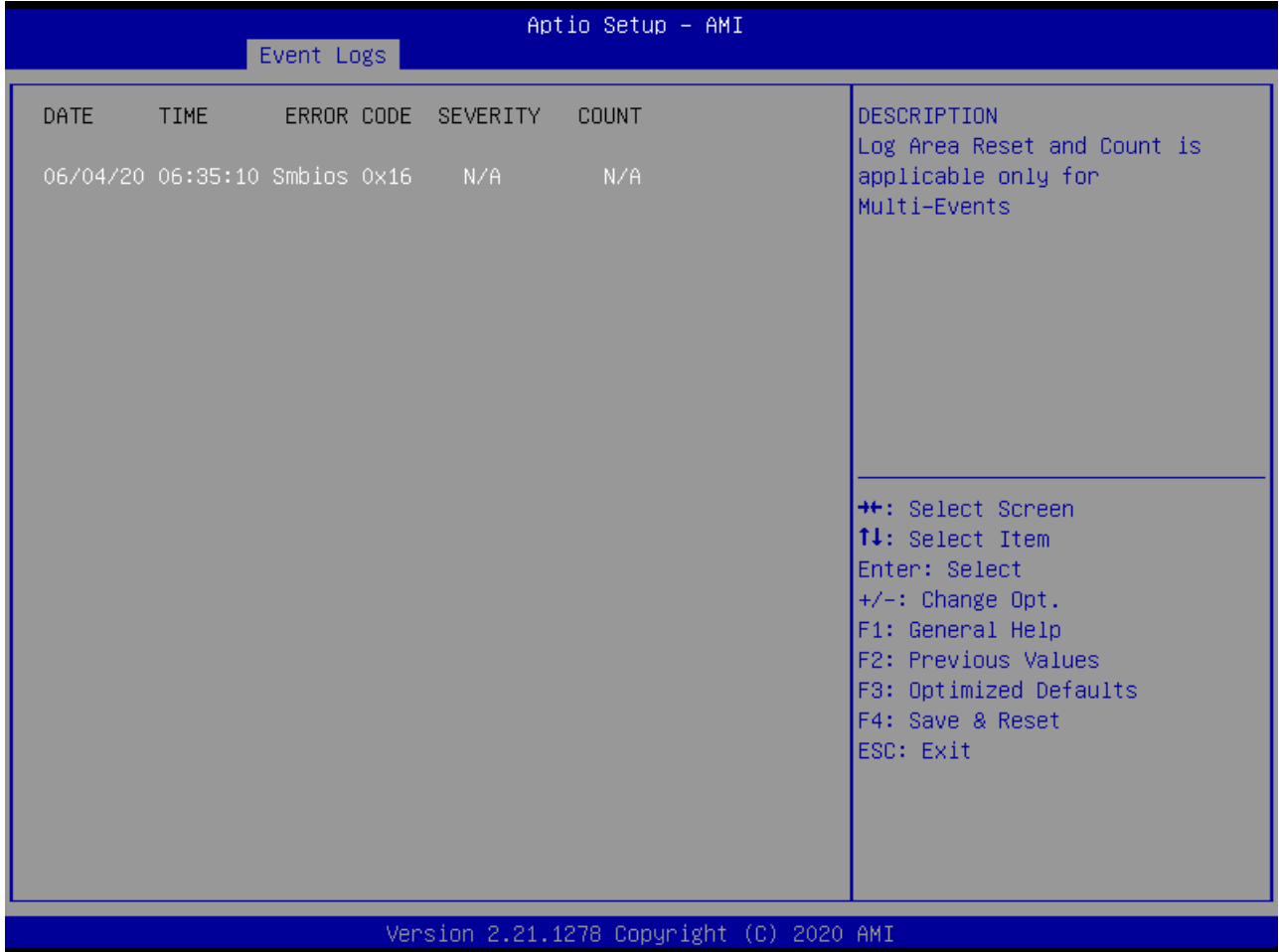

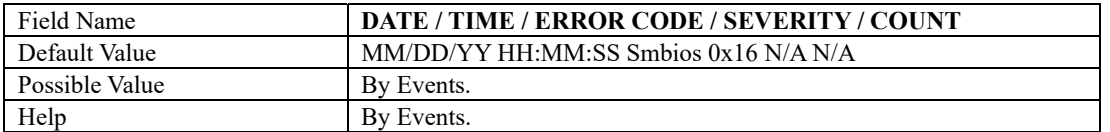

# **4 Security Page**

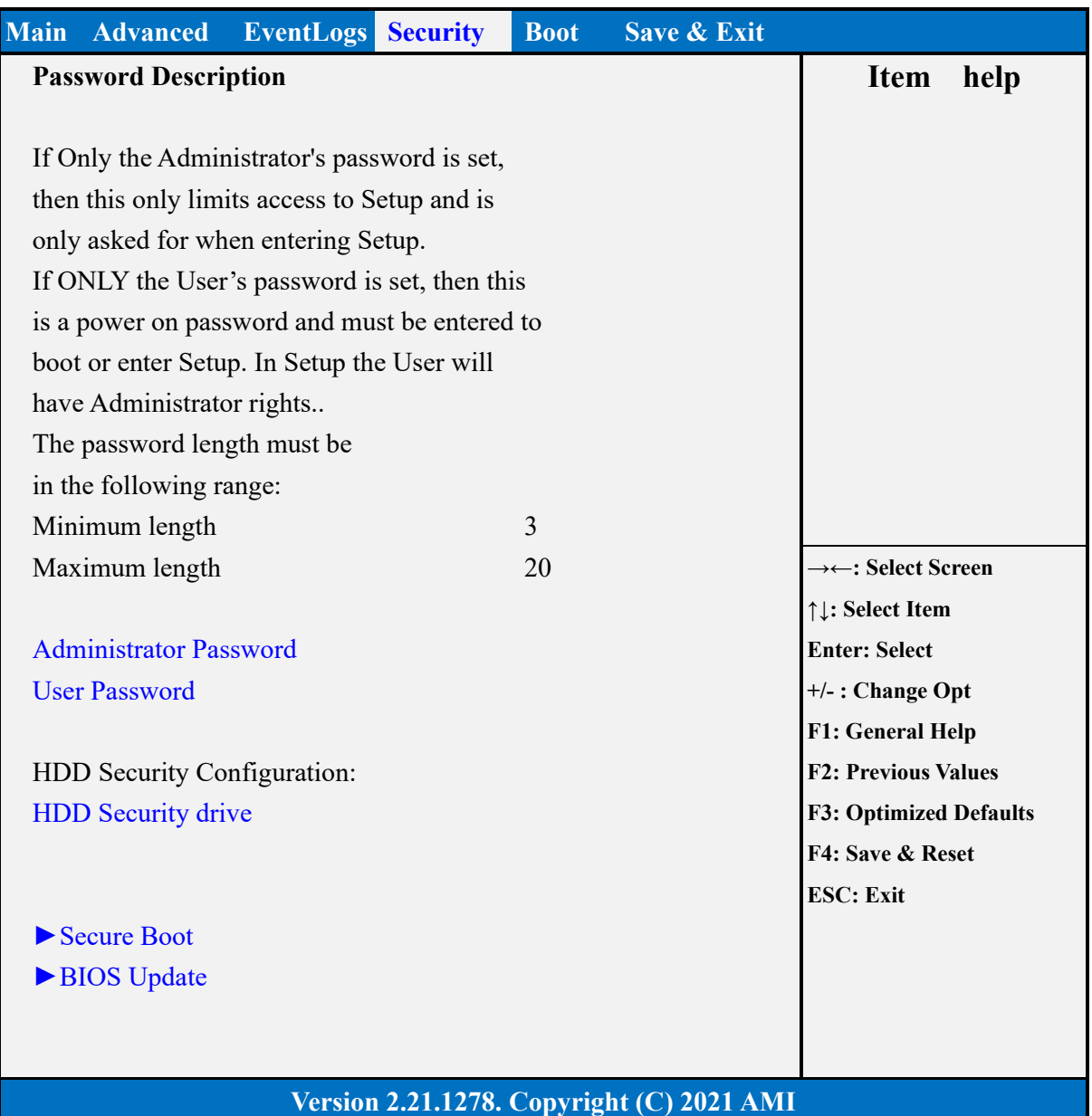

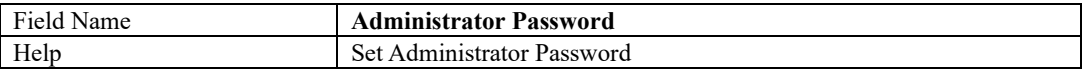

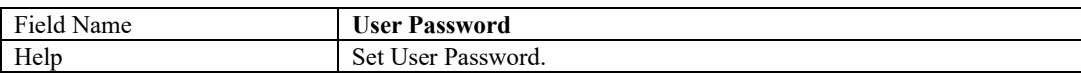

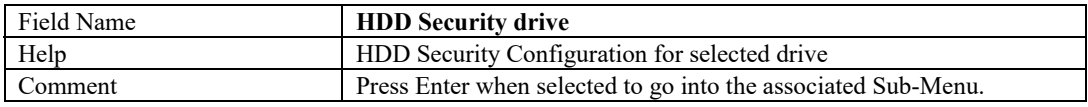

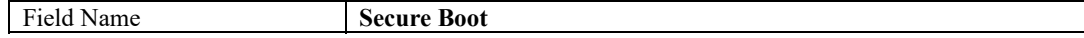

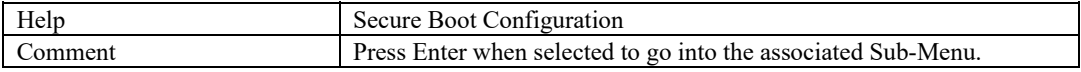

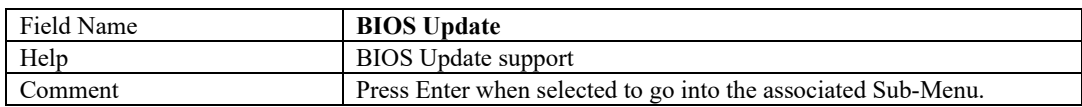

# **HDD Security**

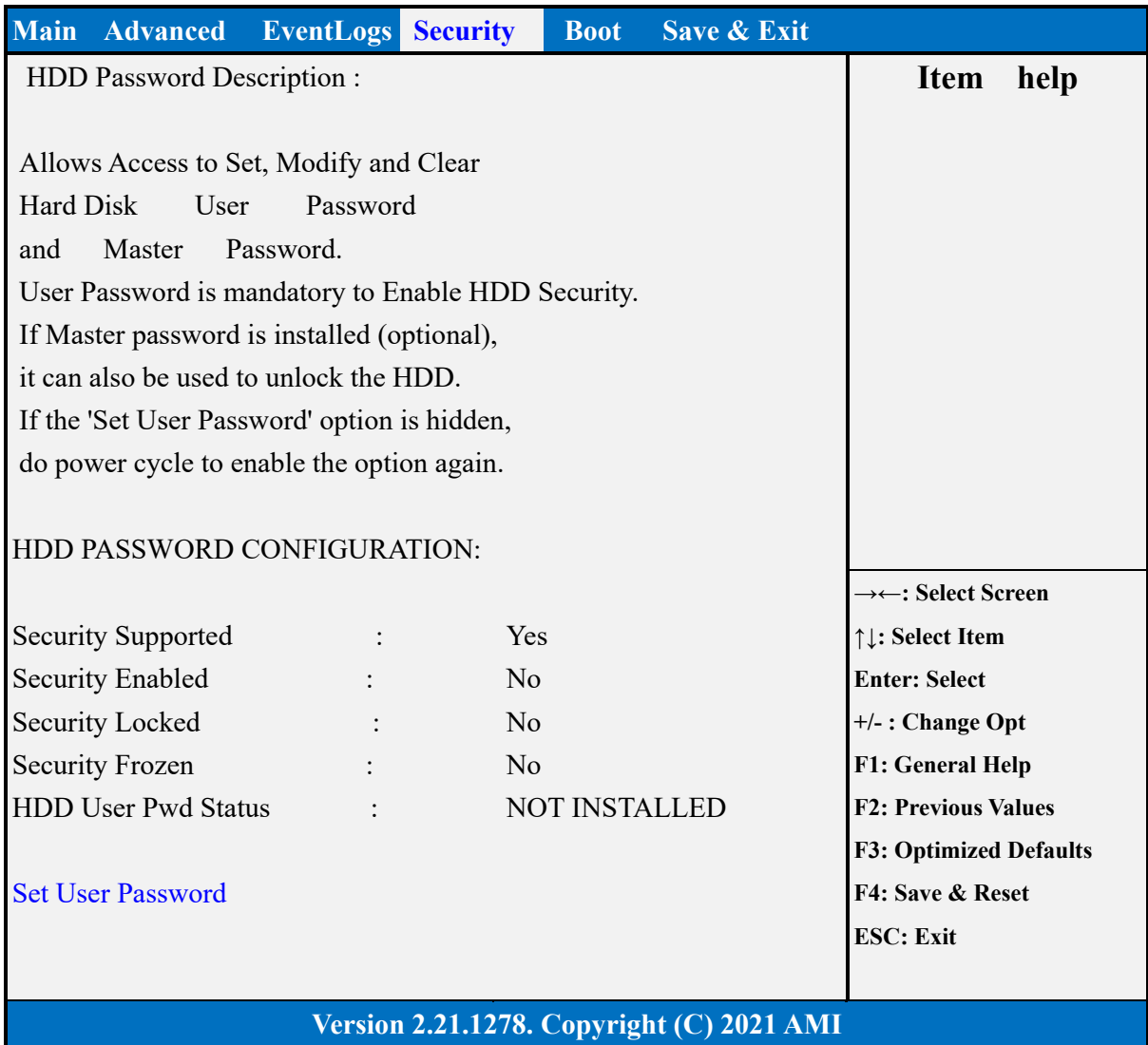

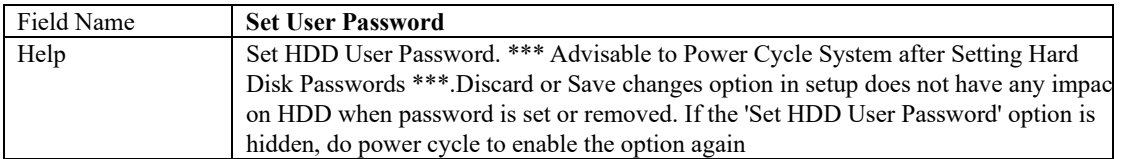
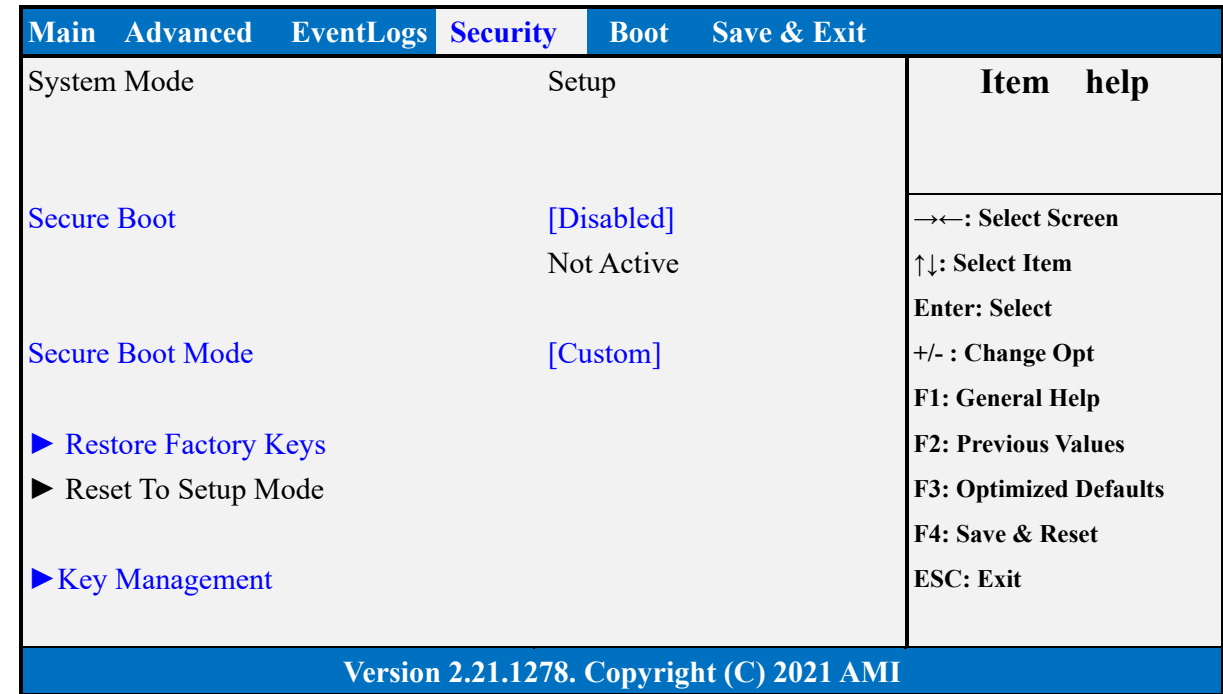

#### **Secure Boot**

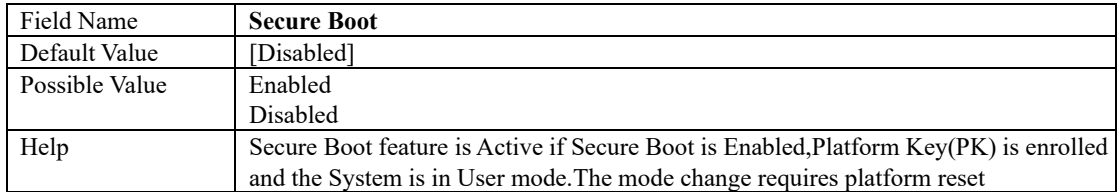

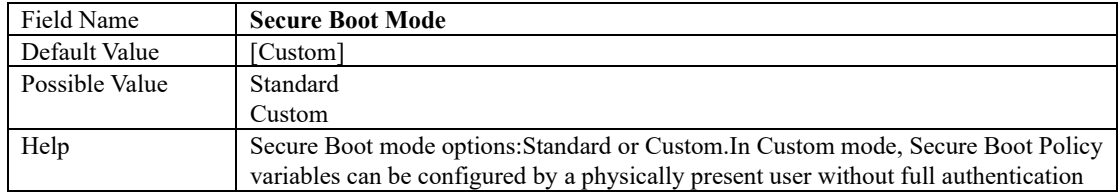

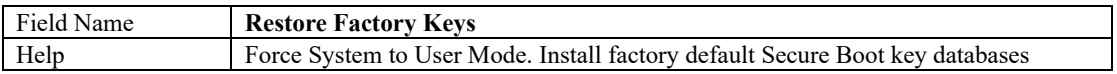

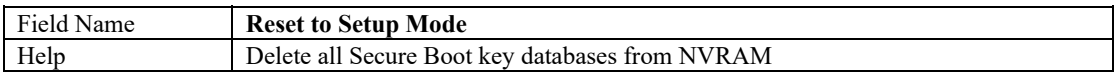

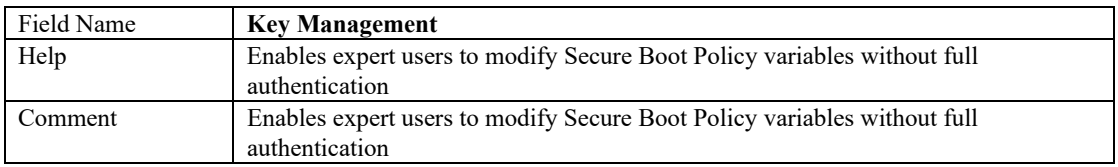

### Key Management

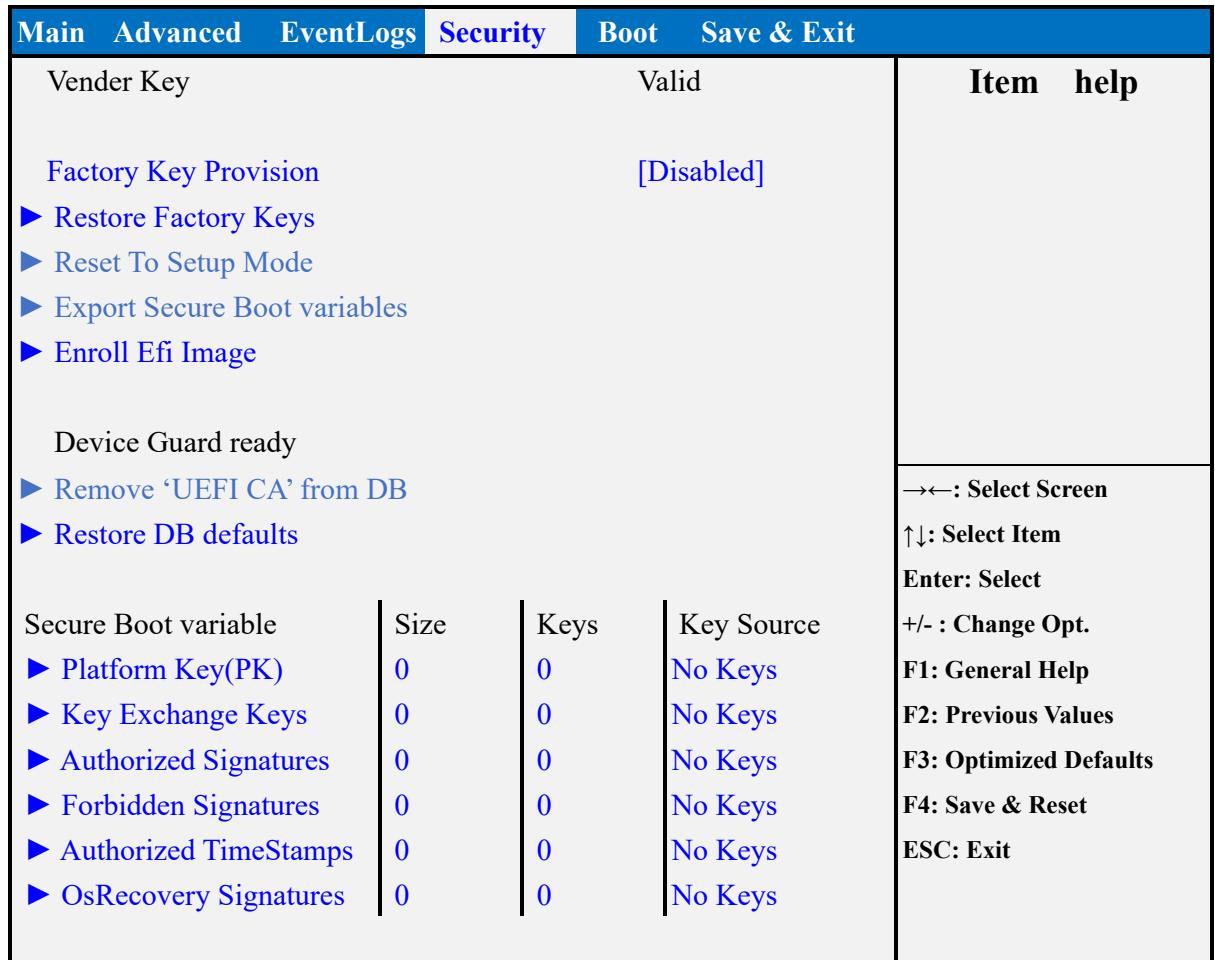

# **Version 2.21.1278. Copyright (C) 2021 AMI**

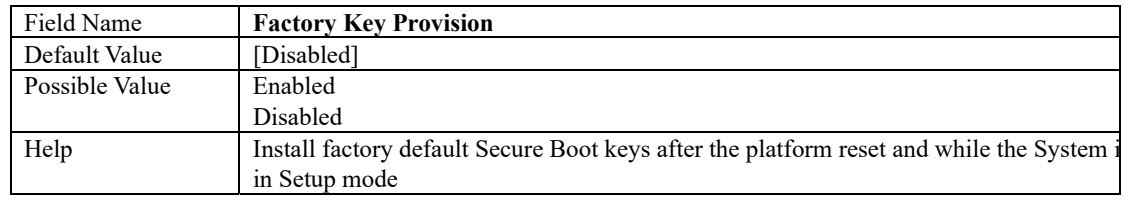

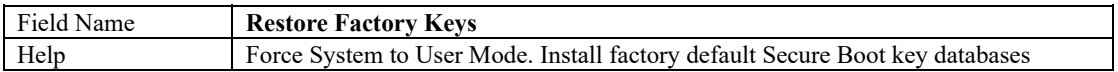

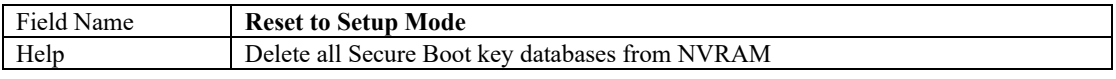

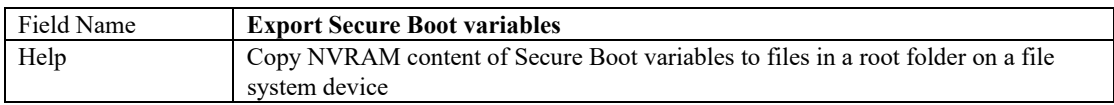

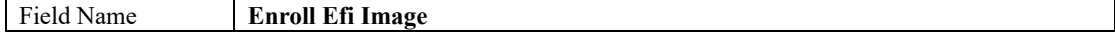

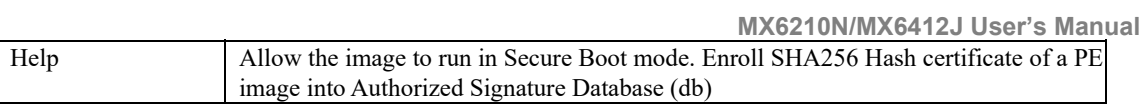

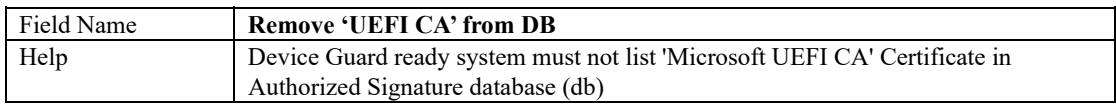

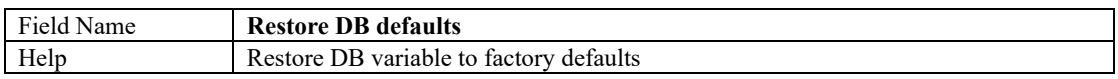

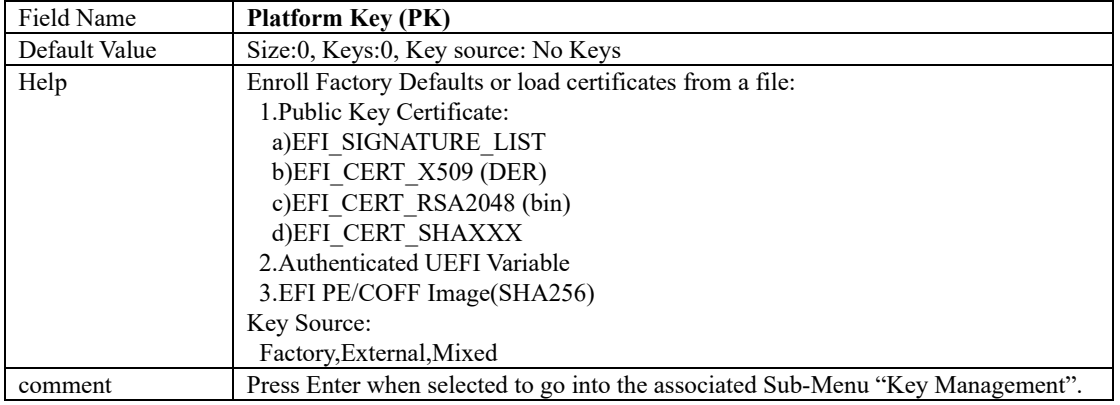

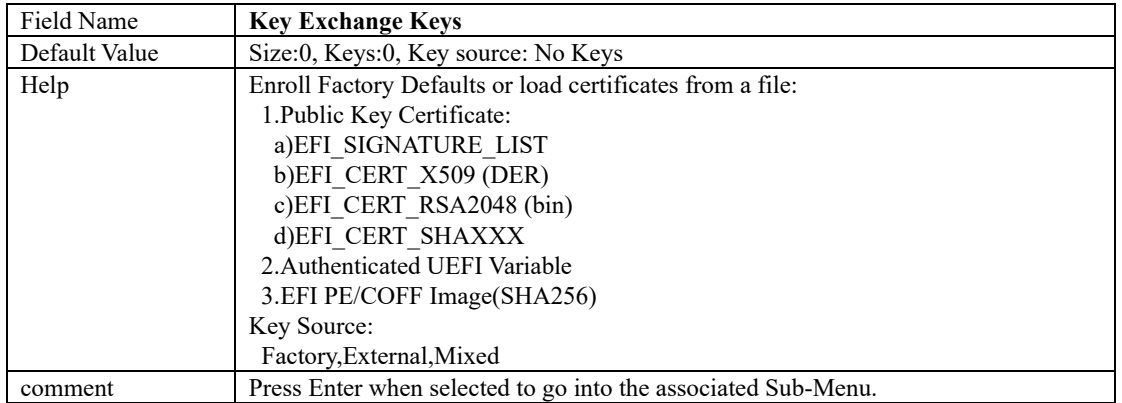

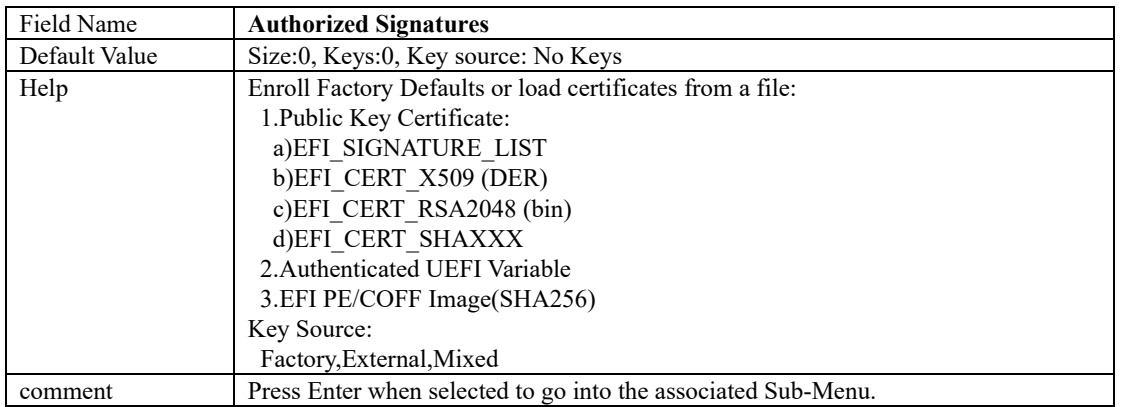

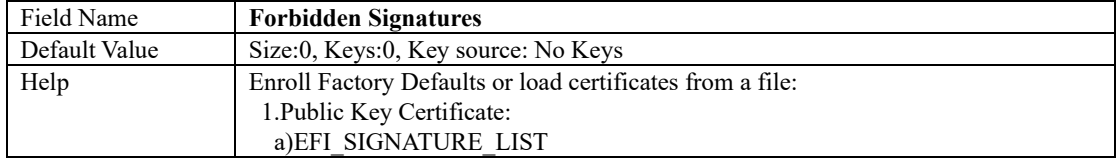

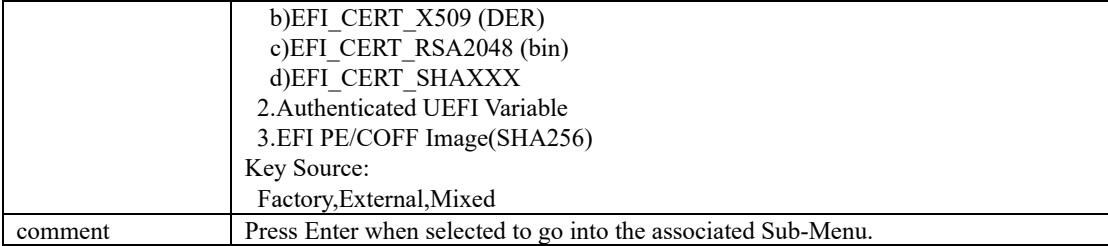

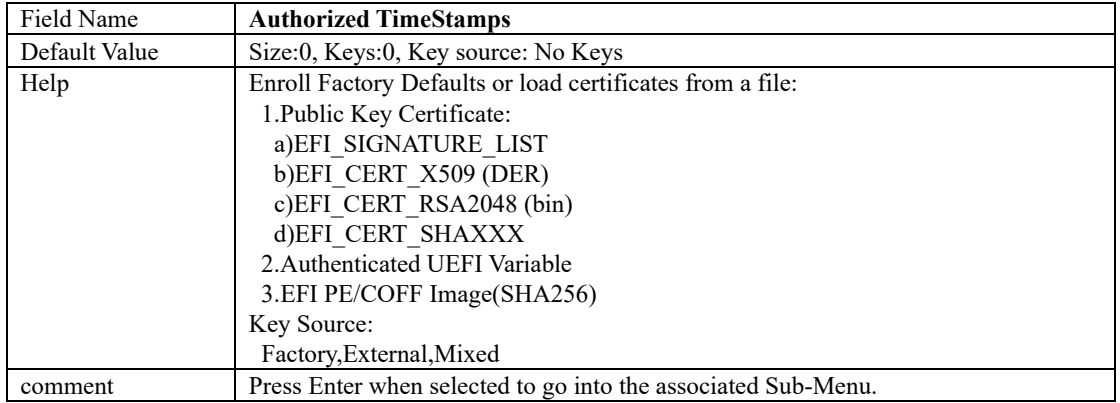

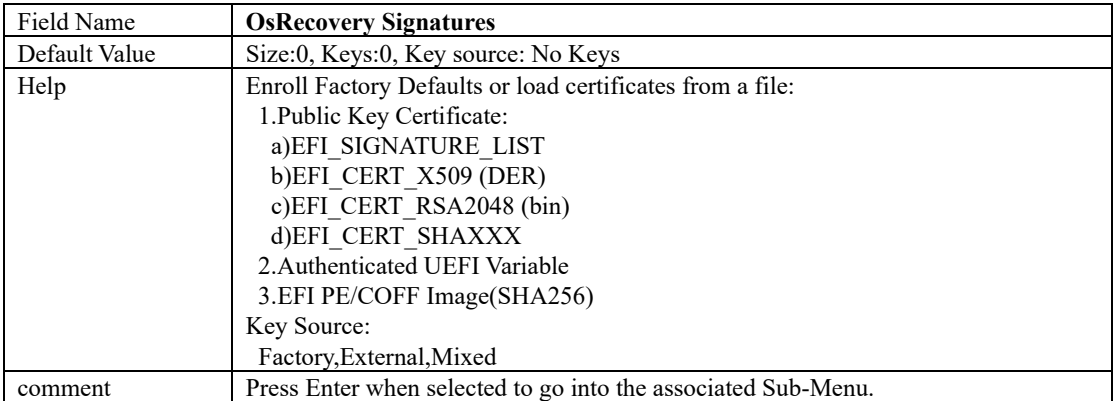

### **BIOS Update**

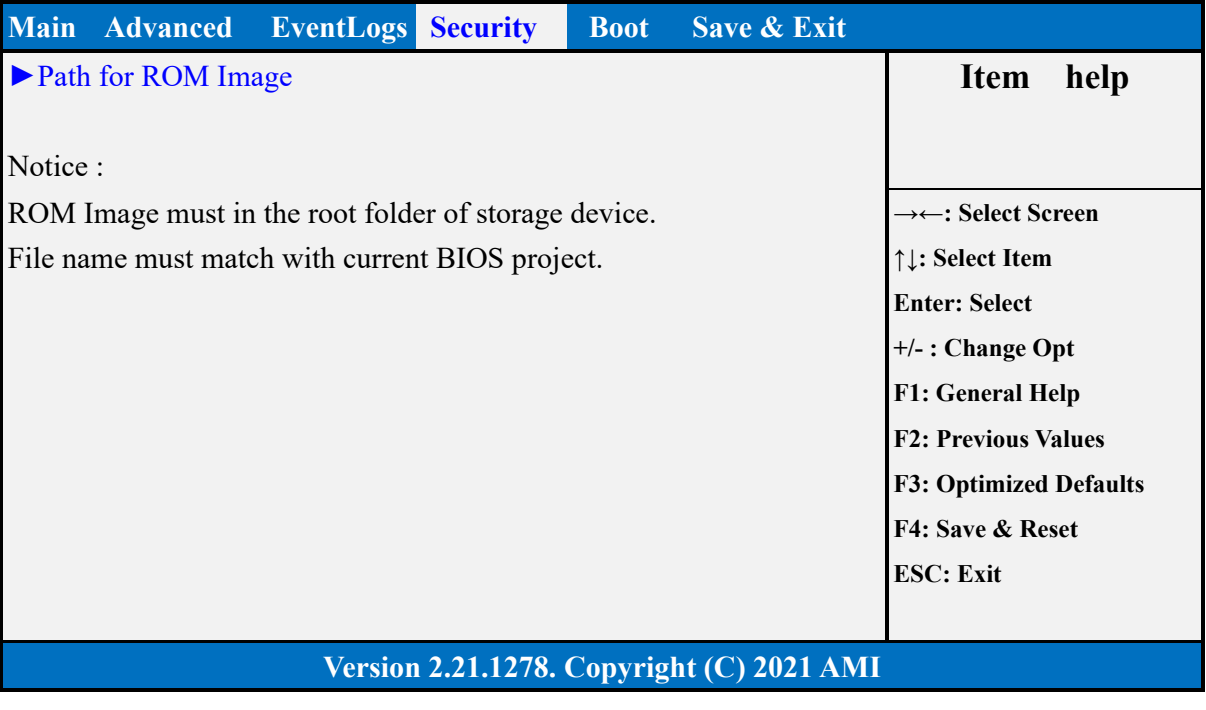

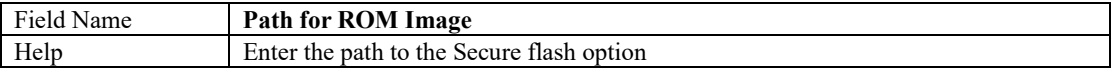

### **5 Boot Page**

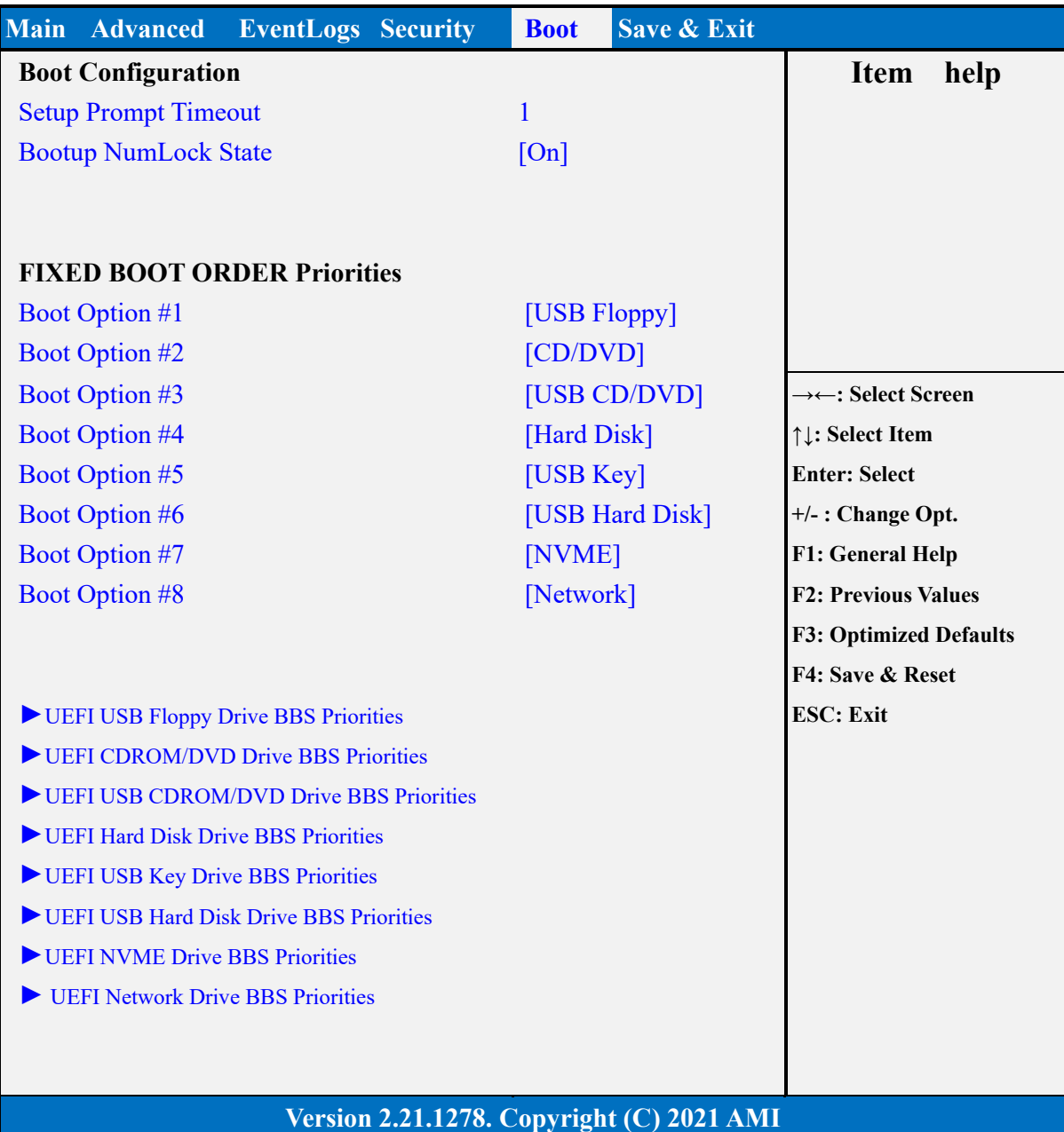

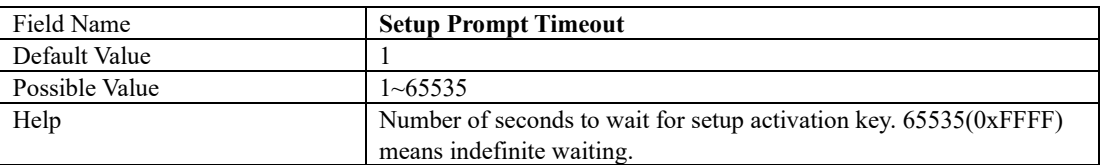

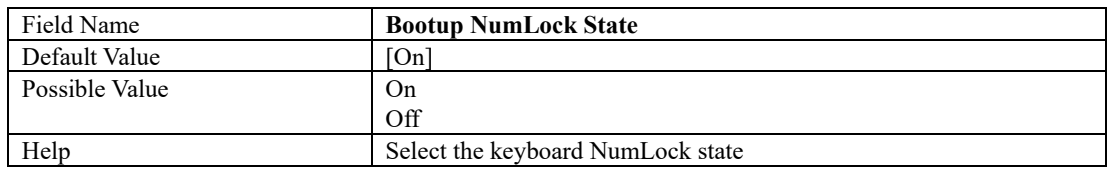

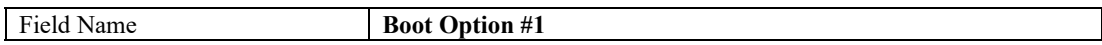

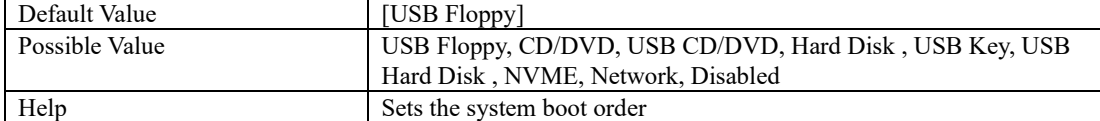

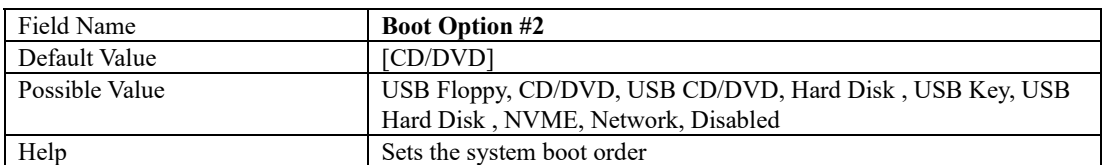

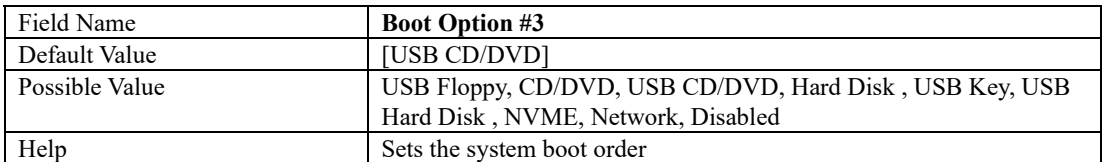

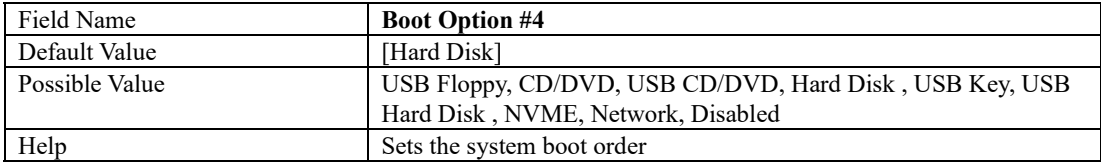

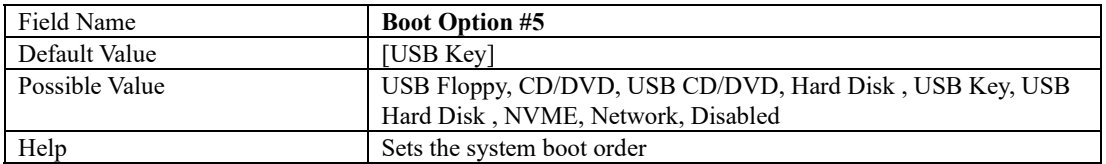

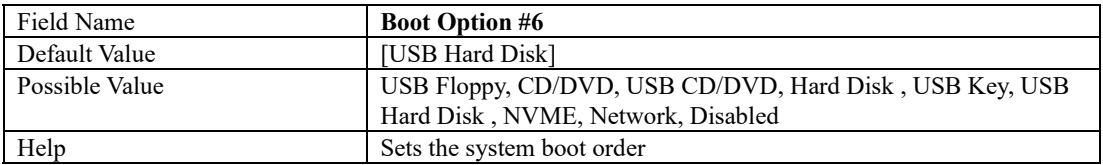

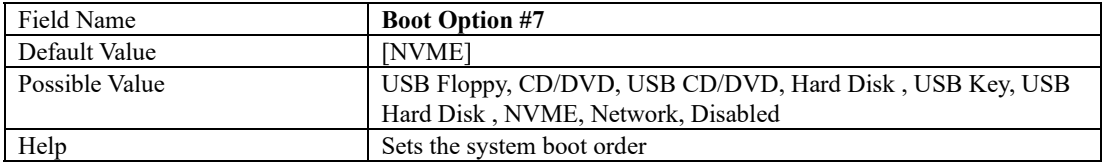

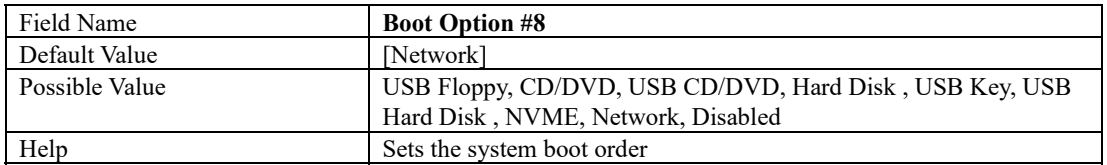

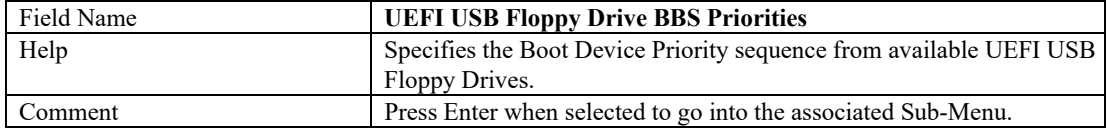

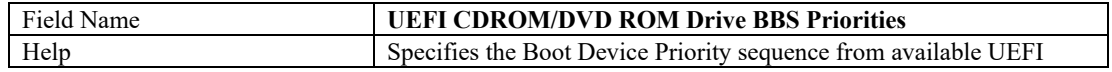

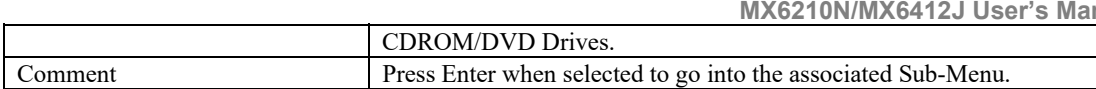

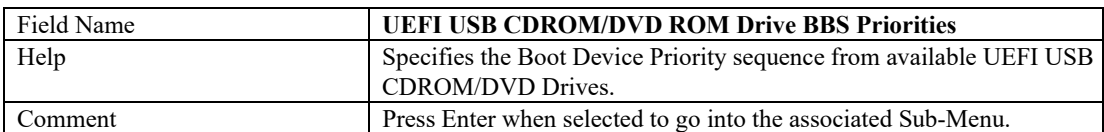

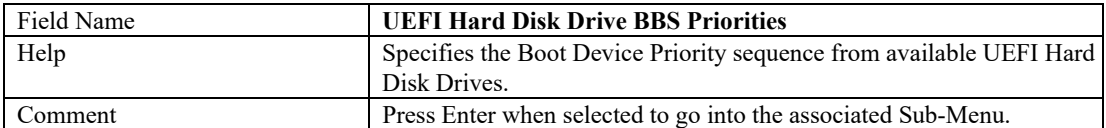

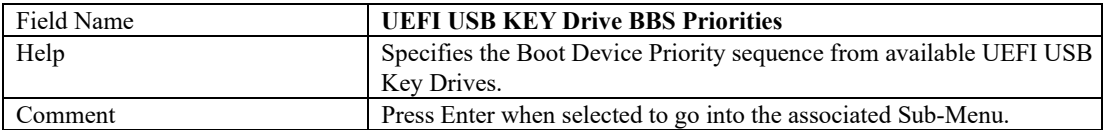

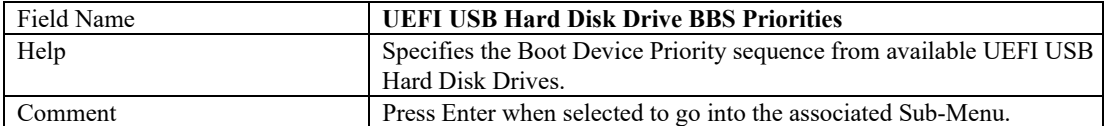

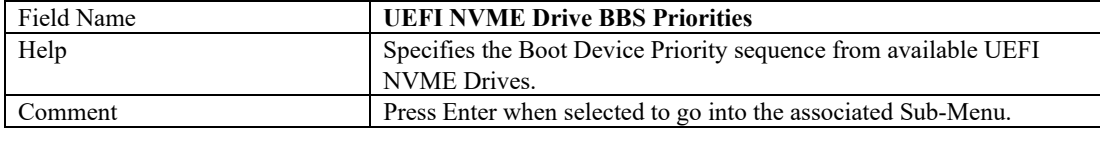

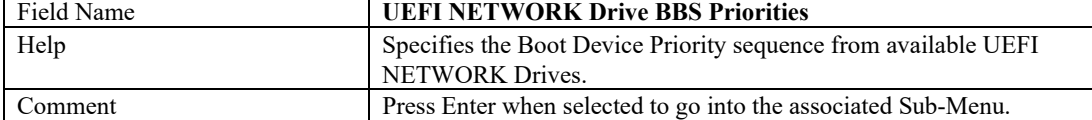

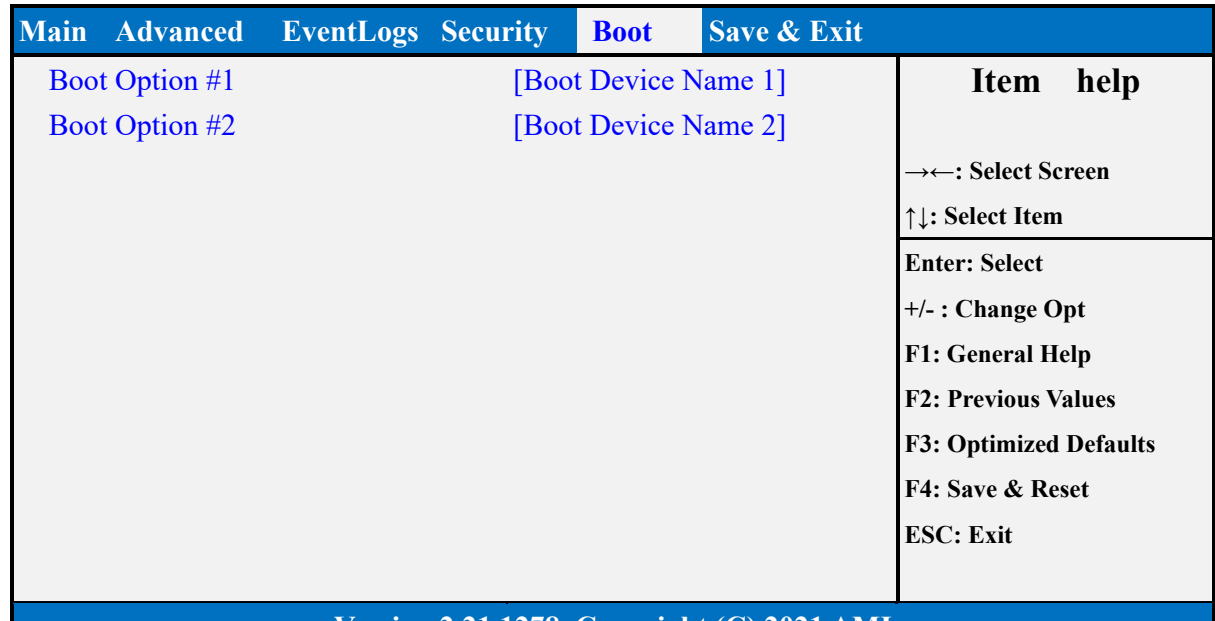

# **(List Boot Device Type) Drive BBS Priorities**

#### **Version 2.21.1278. Copyright (C) 2021 AMI**

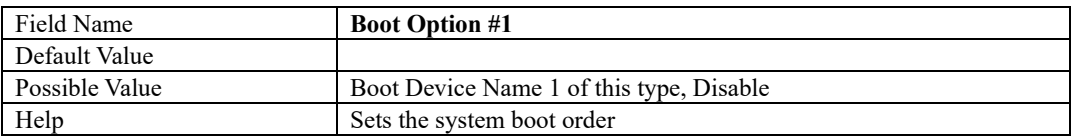

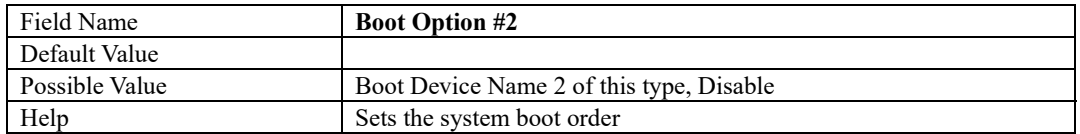

# **6 Save & Exit Page**

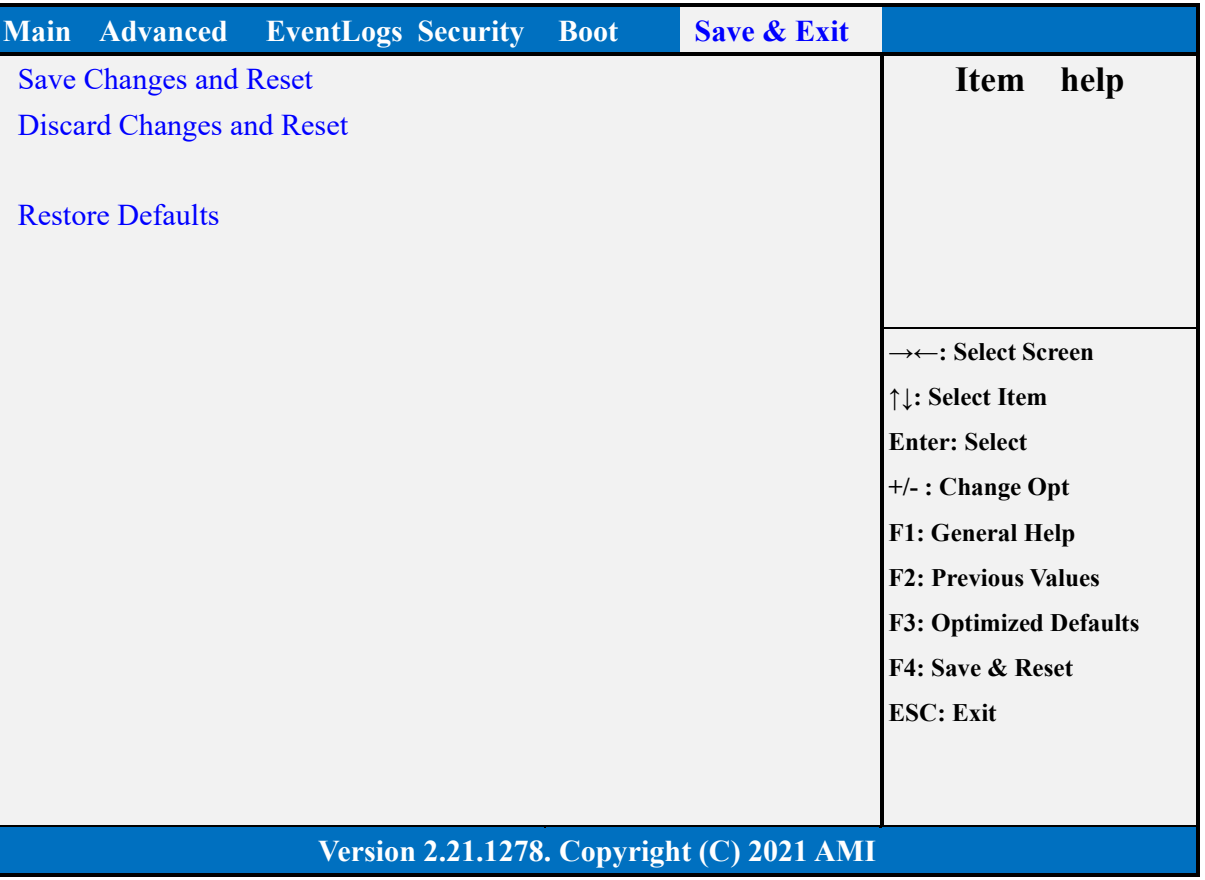

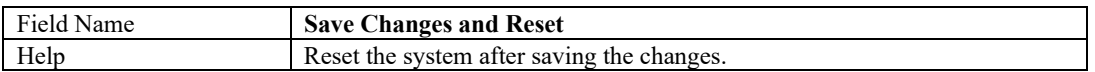

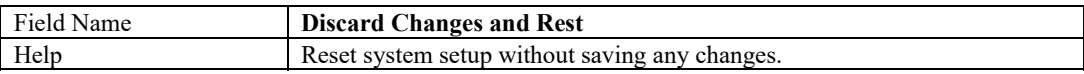

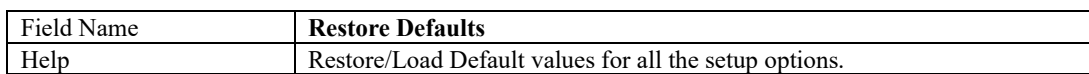

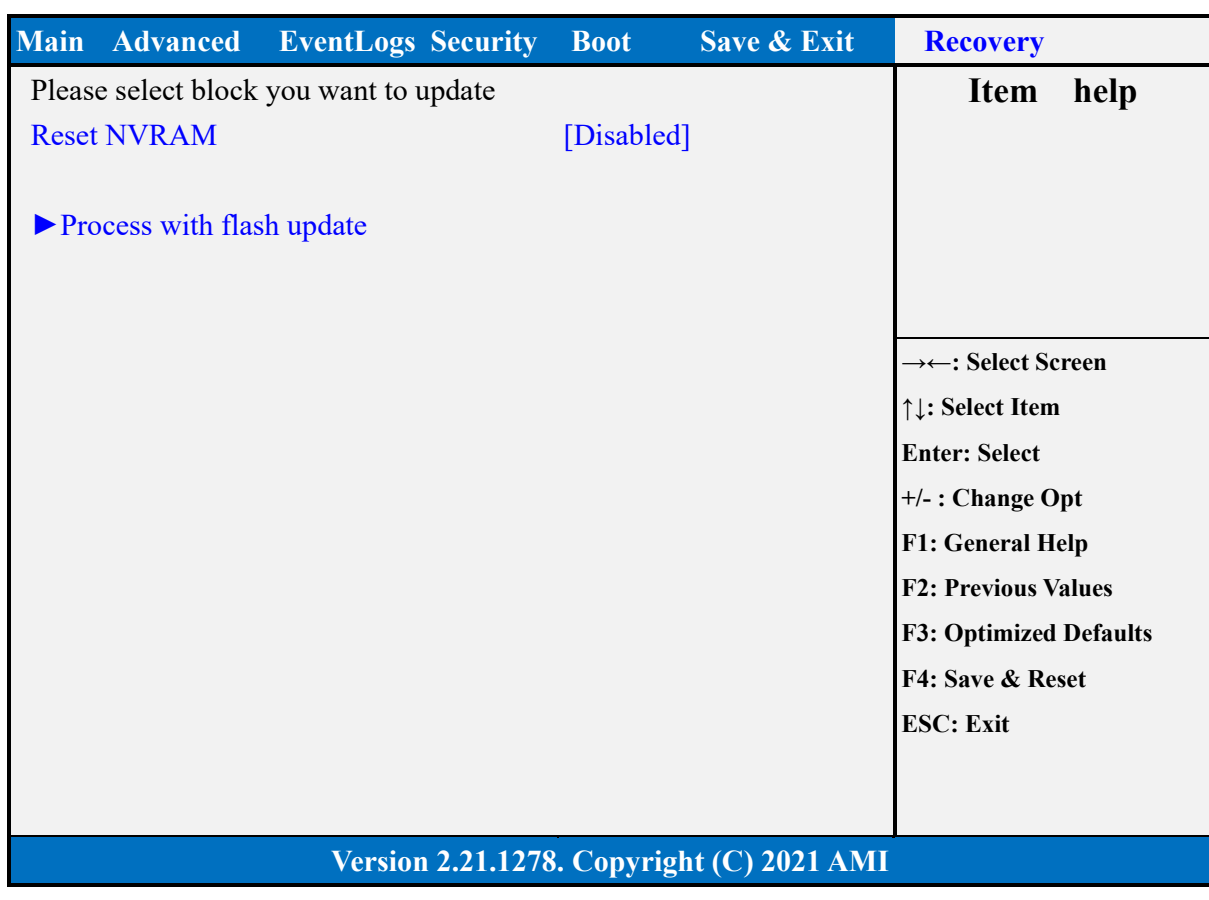

**7 Recovery Page (Active for 4.3 Secure Flash Update only)** 

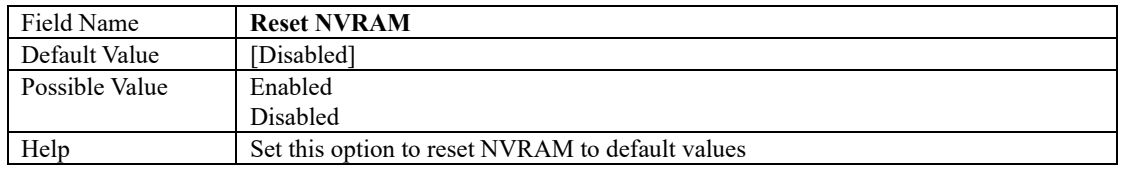

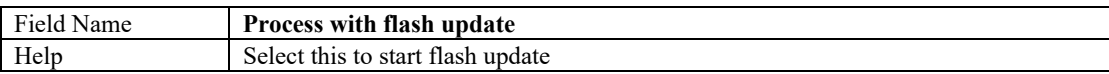

Please see the BIOS update instructions as below.

- 1. Advanced -> Onboard Device -> BIOS Lock -> Disabled
- 2. Save Changes and Reboot
- 3. Security -> BIOS update
- 4. After "System is going to reboot" and press 'OK', then next reboot will enter BIOS menu and appear below screen.

**MX6210N/MX6412J User's Manual** 

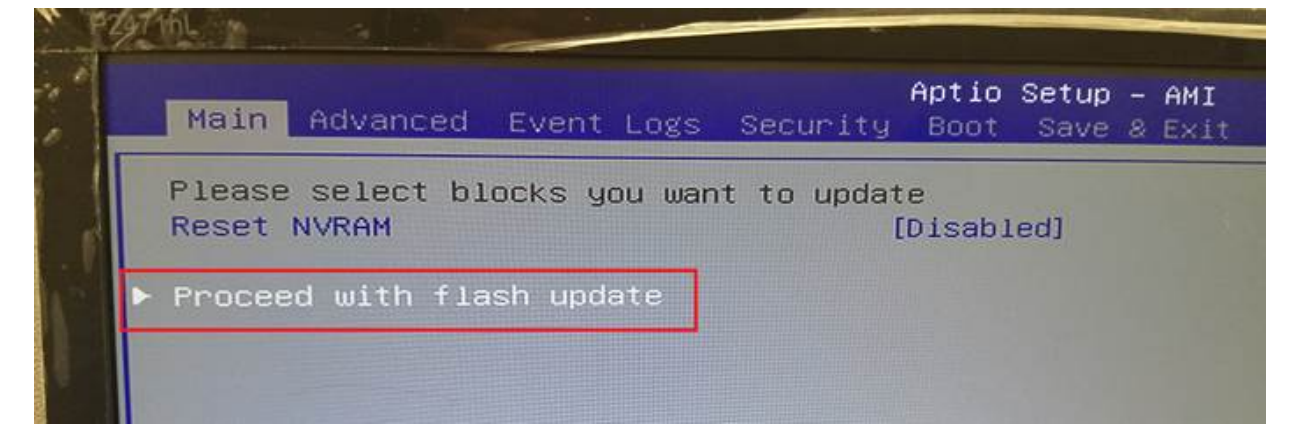

- 5. Press "Process with flash update".
- 6. When the BIOS is updating, you will see the following screen.

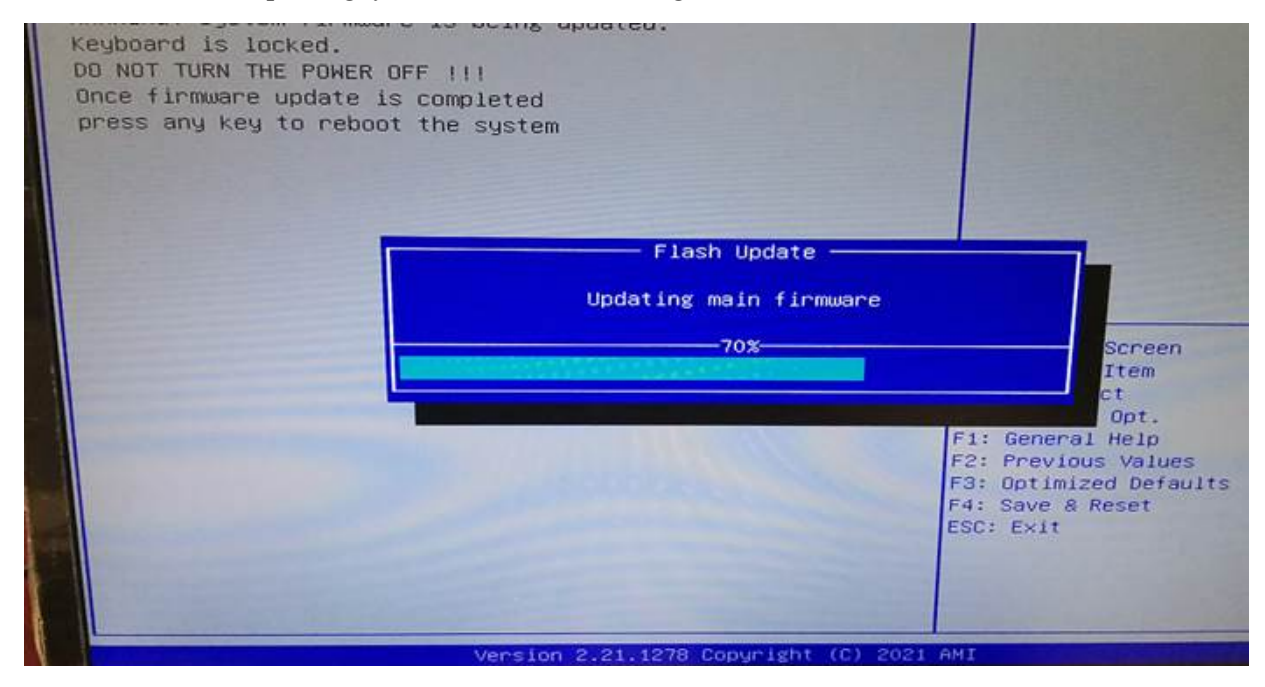

7. When BIOS update is done, you will see the information as below. Press any key to reboot the system.

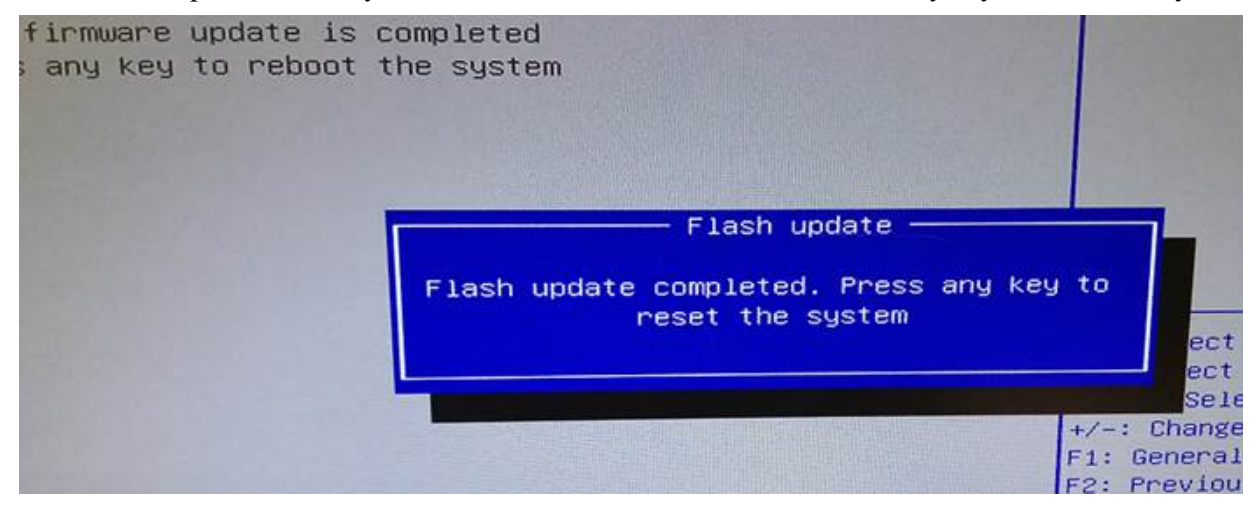